**Microsoft.MS-203.vOct-2023.by.Jack.68q**

Number: MS-20 Passing Score: 800 Time Limit: 120 File Version: 7.0

**Exam Code: MS-203 Exam Name: Microsoft 365 Messaging**

### **01 - Plan and manage the mail architecture**

### **QUESTION 1**

You have a Microsoft Exchange Online tenant that contains 1,000 users.

A user recently sent an email message that was never received by a recipient on the internet.

From the Exchange admin center, you successfully run a message trace but cannot see the message in the trace. What is the most likely reason why the message fails to appear in the message trace?

A. The user addressed the message to multiple internal and external recipients.

You have a Microsoft 365 subscription for a company named Fabrikam, Inc. The company uses an Exchange Online tenant that has an email domain named fabrikam.com. Fabrikam works with a partner company named Contoso, Ltd. that uses an email domain named contoso.com. A new security policy at Contoso states that any email sent from partners to Contoso employees must use TLS encryption. You need to ensure that email sent from Fabrikam to Contoso uses TLS.

- B. The message is in the user's Outbox folder.
- C. Your administrative user account requires additional rights.
- D. The user encrypted the email message.

## **Correct Answer: B**

**Section:**

## **QUESTION 2**

You have a hybrid deployment that contains a Microsoft Exchange Online tenant and an on-premises Exchange Server 2019 server named Server1. All users use an email address suffix of @contoso.com. On Server1, you create a new mailbox that uses an email address of user1@contoso.com.

Users hosted in Exchange Online report that they receive a non-delivery report (NDR) when they attempt to send email messages to user1@contoso.com. The NDR contains the following text: "User1 wasn't found at contoso.com." You verify that the Exchange Online users can send email successfully to the other mailboxes hosted on Server1. Users hosted on Server1 can send email to user1@contoso.com successfully. You need to identify what causes the email delivery to fail.

What should you create in the tenant?

- A. a new connector that specifies the contoso.com SMTP domain
- B. a new connector that specifies the fabrikam.com SMTP domain
- C. a remote domain named fabrikam.com
- D. a remote domain named contoso.com

### **Correct Answer: A**

### **Section:**

**Explanation:**

Configure a Send connector in Fabrikam to point to Contoso.

## **QUESTION 3**

What should you use?

- A. the Exchange admin center
- B. the on-premises Exchange admin center
- C. Azure AD Connect Health
- D. the Azure Active Directory admin center

### **Correct Answer: C**

### **Section:**

## **Explanation:**

It's likely that the new user account hasn't replicated to Azure Active Directory. Azure AD Connect is responsible for account replication between on-prem AD and Azure AD.

### **QUESTION 4**

Several users report that email messages sent to the users at another company named fabrikam.com contain a Winmail.dat attachment. You need to prevent the fabrikam.com users from receiving Winmail.dat attachments.

You have a Microsoft Exchange Online tenant named contoso.com.

What should you do?

You need to generate a CSV file containing all the email messages that failed to send from user1@contoso.com email address during the last 30 days. What are two possible ways to achieve the goal? Each correct answer presents part of the solution.

- A. Create an Outbound connector that has the ValidationRecipients parameter set to fabrikam.com.
- B. Create an Outbound connector that has the ValidationRecipients parameter set to contoso.com.
- C. Configure a remote domain that has the TrustedMailOutboundEnabled parameter set to \$False.
- D. Configure a remote domain that has the TNEFEnabled parameter set to \$False.

### **Correct Answer: D**

**Section:**

### **Explanation:**

Reference: <https://gcits.com/knowledge-base/how-to-fix-the-winmail-dat-attachment-issue/>

Reference: <https://docs.microsoft.com/en-us/exchange/monitoring/trace-an-email-message/run-a-message-trace-and-view-results> [https://docs.microsoft.com/en-us/powershell/module/exchange/mail-flow/get](https://docs.microsoft.com/en-us/powershell/module/exchange/mail-flow/get-messagetracedetail)[messagetracedetail?](https://docs.microsoft.com/en-us/powershell/module/exchange/mail-flow/get-messagetracedetail) view=exchange-ps

## **QUESTION 5**

You have a Microsoft Exchange Online subscription.

You create a partnership with two other companies named fabrikam.com and wingtiptoys.com. All the mailboxes of fabrikam.com are hosted in Microsoft 365. All the mailboxes of wingtiptoys.com are hosted in an on-premises Exchange Server 2019 organization.

NOTE: Each correct selection is worth one point.

- A. From the Security & Compliance center, run a message trace.
- B. From the Exchange admin center, run a message trace.
- C. From Exchange Online PowerShell, run the Get-MessageTrace cmdlet.
- D. From the Security & Compliance center, export the mailbox audit logs.
- E. From Exchange Online PowerShell, run the Get-MessagetraceDetail cmdlet.

## **Correct Answer: B, C**

**Section:**

## **Explanation:**

## **QUESTION 6**

You have a Microsoft Exchange Online tenant named contoso.com.

You need to ensure that all the email messages sent from contoso.com to fabrikam.com and wingtiptoys.com is encrypted by using TLS. What should you do?

A. Create an organizational relationship.

- B. Create two remote domains.
- C. Configure two mail flow rules.
- D. Run the Office 365 Exchange Hybrid Configuration wizard.
- E. Configure one connector.

#### **Correct Answer: E**

### **Section:**

#### **Explanation:**

#### Reference:

<https://docs.microsoft.com/en-us/exchange/mail-flow-best-practices/use-connectors-to-configure-mail-flow/set-up-connectors-for-secure-mail-flow-with-a-partner>

You recently implemented a hybrid deployment that contains a Microsoft Exchange Online tenant and an on-premises Exchange Server 2019 server named Server1. The public IP address of Server1 is 131.107.1.100.

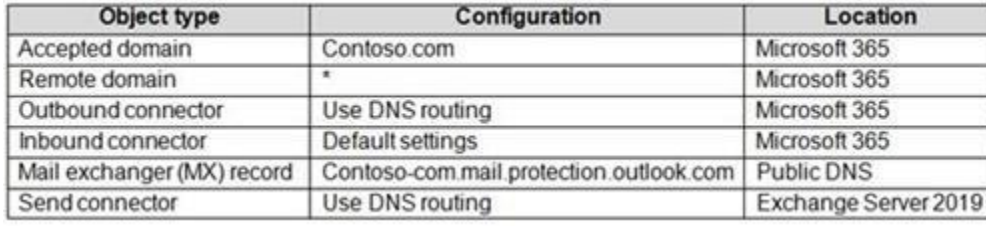

### **QUESTION 7**

The deployment is configured as shown in the following table.

Users hosted in Microsoft 365 report that they receive non-delivery reports (NDRs) when they attempt to send email messages to mailboxes hosted in Exchange Server 2019. You need to ensure that the email is delivered successfully. The solution must ensure that email delivery is successful for all the users at your company. What should you do?

You have several transport rules. The rules automatically apply a disclaimer to email messages that contain certain keywords in the subject and are sent to recipients in an email domain named fabrikam.com. You receive a report that some messages are delivered without the disclaimer.

- A. Configure the remote domain to use a value of contoso.com.
- B. Modify the MX record to point to the internal Exchange servers.
- C. Configure the Outbound connector to use a smart host of 131.107.1.100.
- D. Configure the accepted domain to use a value of \*.

### **Correct Answer: C**

**Section:**

### **QUESTION 8**

Your company named Contoso, Ltd. has a Microsoft Exchange Online subscription.

You need to view which transport rules were applied to messages sent to the fabrikam.com recipients. What should you use?

### A. the SMTP protocol logs

- B. a URL trace
- C. the transport server logs
- D. a message trace

**Correct Answer: D Section: Explanation:**

### Reference:

<https://docs.microsoft.com/en-us/exchange/monitoring/trace-an-email-message/run-a-message-trace-and-view-results>

### **QUESTION 9**

You have a hybrid deployment between a Microsoft Exchange Online tenant and an on-premises Exchange Server 2019 organization. Several users hosted in Microsoft 365 report that when they send email messages to mailboxes hosted in Exchange Server 2019, the messages fail to be delivered. You need to examine the non-delivery reports (NDRs) sent to the Microsoft 365 mailboxes. Which two actions should you perform? Each correct answer presents a complete solution. NOTE: Each correct selection is worth one point.

A. From an on-premises Exchange server, use the transport logs.

You need to configure the organization to use Exchange Online Protection (EOP) for the message hygiene of all inbound and outbound email. Which three actions should you perform? Each correct answer presents part of the solution.

- B. From an on-premises Exchange server, use the SMTP logs.
- C. From the on-premises Exchange admin center, use a message trace.
- D. From the Exchange admin center, use a message trace.
- E. From the Exchange Management Shell, run the Get-Queue cmdlet.

## **Correct Answer: C, D**

**Section:**

### **Explanation:**

Reference:

<https://docs.microsoft.com/en-us/exchange/monitoring/trace-an-email-message/message-trace-faq>

## **QUESTION 10**

You have a Microsoft Exchange Server 2019 organization.

You need to move all the on-premises mailboxes of the finance department to Exchange Online. The bulk of the move operation must occur during a weekend when the company's Internet traffic is lowest. The move must then be finalized the following Monday. The solution must minimize disruption to end users. What should you do first?

NOTE: Each correct selection is worth one point.

- A. Install an Exchange hybrid server.
- B. For the organization, configure an MX record that points to Microsoft Office 365.
- C. Create a hybrid organization relationship.
- D. From the on-premises organization, create a connector to relay outbound email to Microsoft Office 365.
- E. Create a Microsoft Office 365 Connector to the on-premises organization.
- F. Create on-premises transport rules to control the outbound message flow.

## **Correct Answer: B, D, E**

**Section:**

## **Explanation:**

Reference: <https://docs.microsoft.com/en-us/exchange/mail-flow-best-practices/use-connectors-to-configure-mail-flow/set-up-connectors-to-route-mail>

## **QUESTION 11**

Your company has a Microsoft Exchange Server 2019 hybrid deployment.

The company has a finance department.

- A. Create a batch migration and select the Automatically complete the migration batch check box.
- B. Run the New-MigrationBatch cmdlet and specify the StartAfter parameter.
- C. Run the New-MigrationBatch cmdlet and specify the CompleteAfter parameter. box.
- D. Create a script that moves most of the mailboxes on Friday at 22:00 and the remaining mailboxes on Monday at 09:00.

### **Correct Answer: C Section:**

**Explanation:** QSet 1

## **QUESTION 12**

DRAG DROP

Your company has a Microsoft Exchange Online subscription for an email domain named contoso.com.

You need to configure the environment only to accept email from tailspintoys.com if the email is sent from an IP address of 131.107.12.85. How should you configure the connector from the Exchange admin center? To answer, drag the appropriate options to the correct message settings. Each option may be used once, more than once, or not at all. You may need to drag the split bar between panes or scroll to view content.

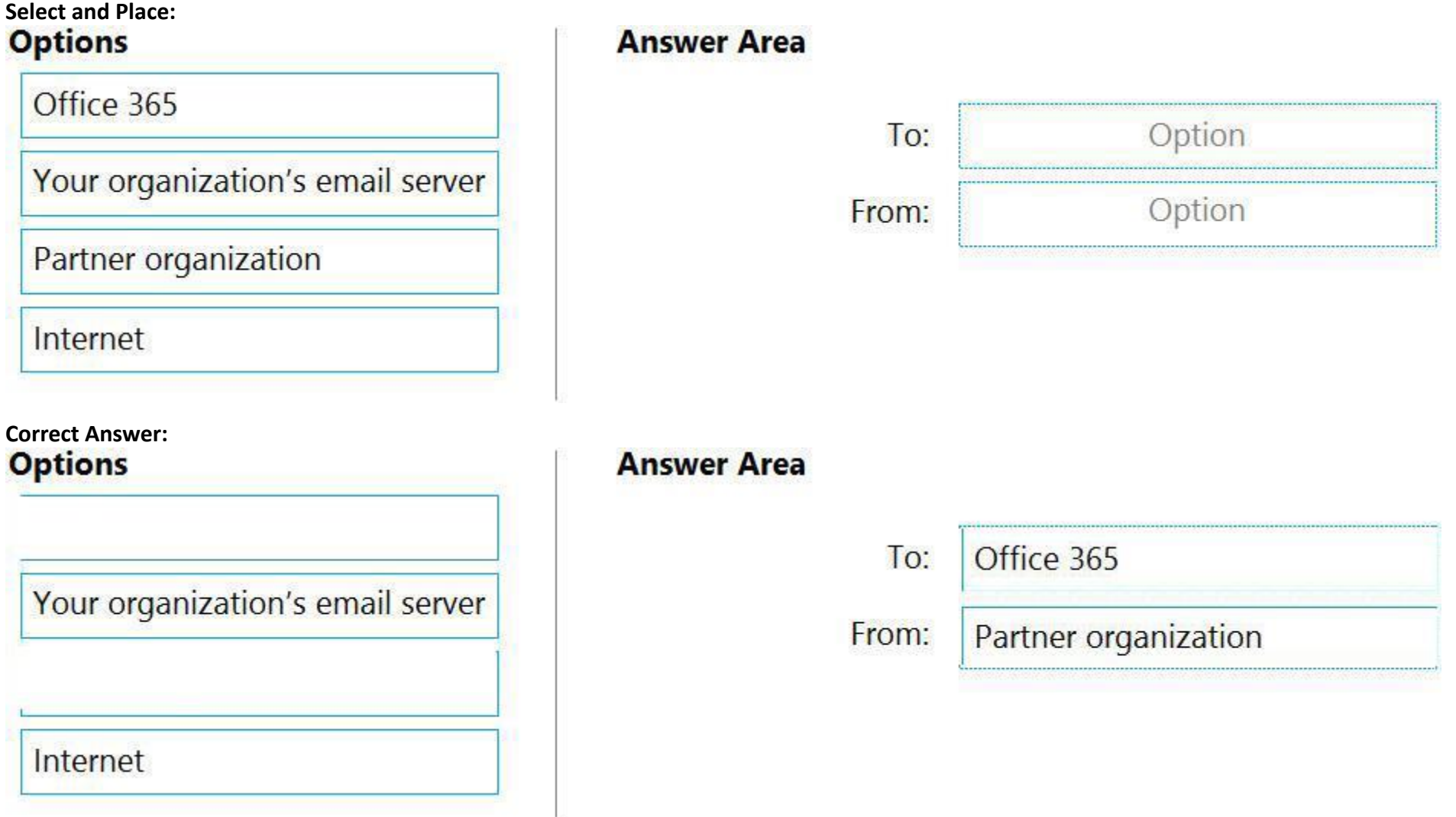

The company works with a partner company that uses an email domain named tailspintoys.com.

NOTE: Each correct selection is worth one point.

# **Section:**

## **Explanation:**

## **QUESTION 13**

HOTSPOT

You create a transport rule as shown in the following exhibit.

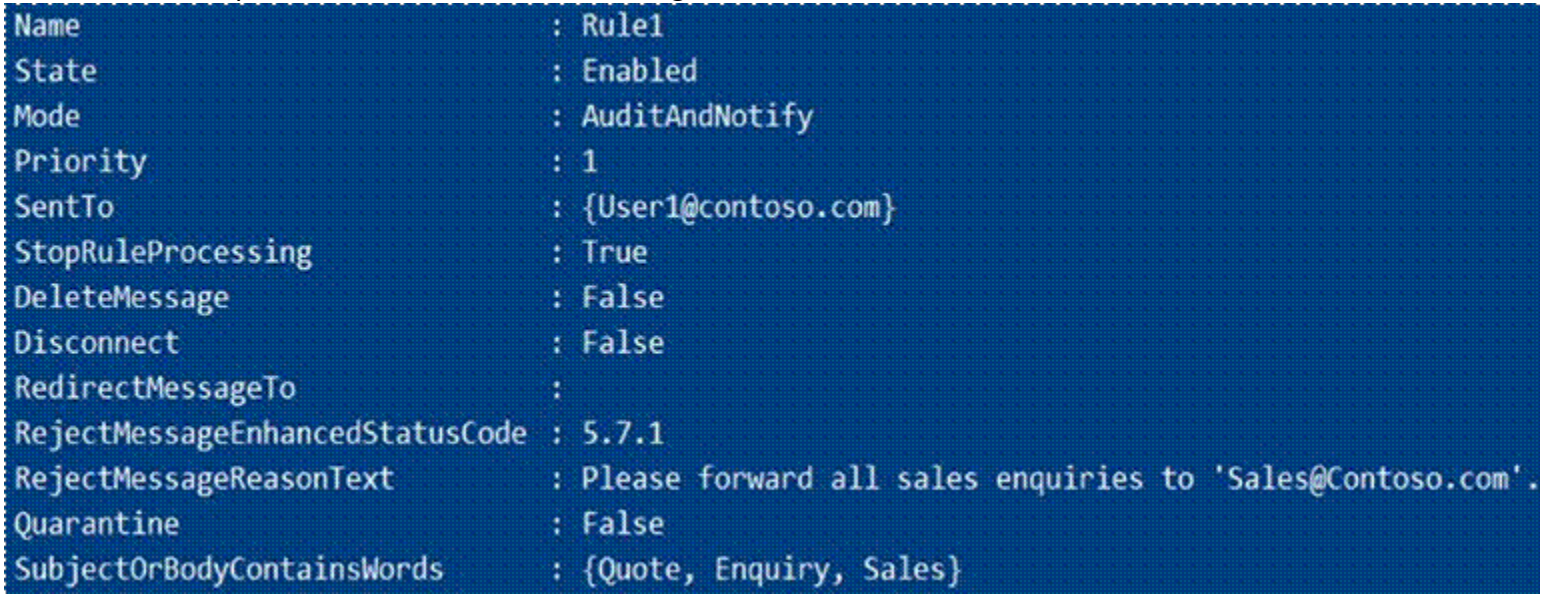

Use the drop-down menus to select the answer choice that completes each statement based on the information presented in the graphic. NOTE: Each correct selection is worth one point.

### **Hot Area:**

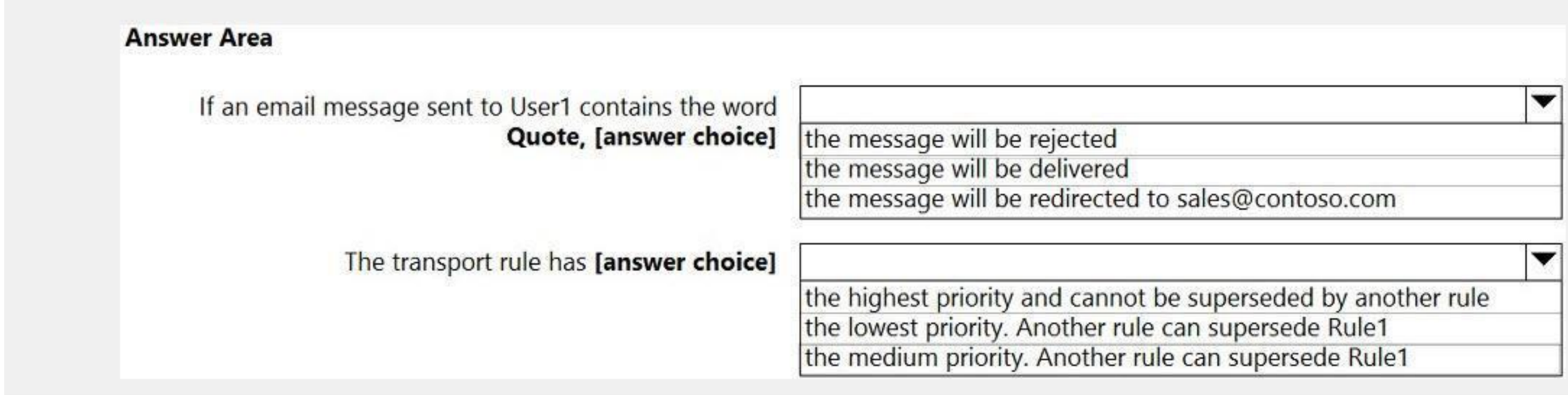

**Answer Area:**

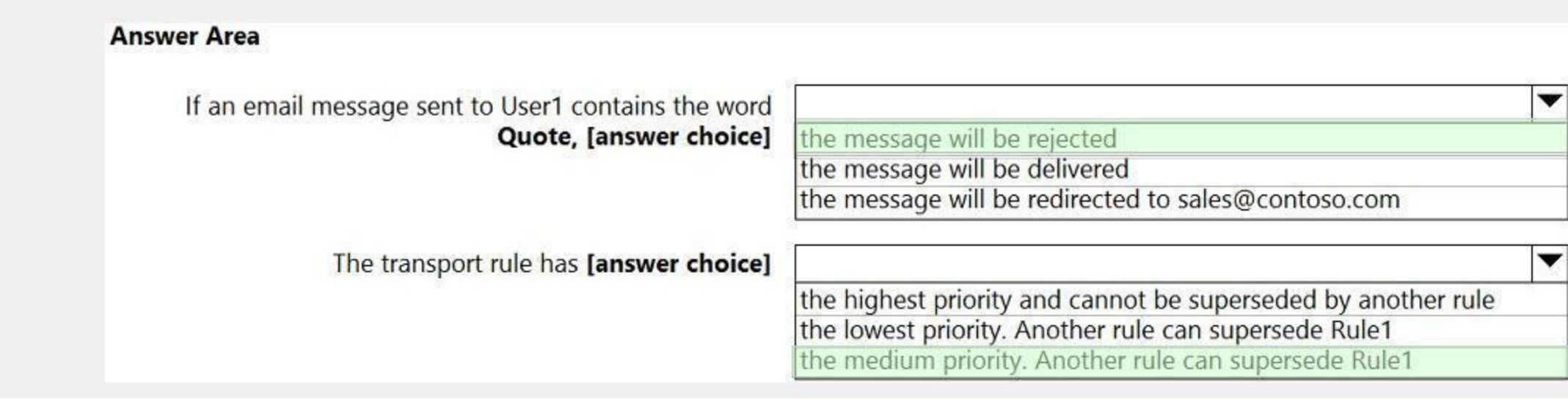

### **Section:**

### **Explanation:**

Reference:

[https://docs.microsoft.com/en-us/powershell/module/exchange/policy-and-compliance/new-transportrule?view=exchange-ps](exchange-ps)

## **QUESTION 14**

## HOTSPOT

You have a Microsoft Exchange Online subscription that uses a namespace of litwareinc.com.

Use the drop-down menus to select the answer choice that completes each statement based on the information presented in the graphic. NOTE: Each correct selection is worth one point.

You create a connector in Exchange Online that is configured as shown in the following exhibit.

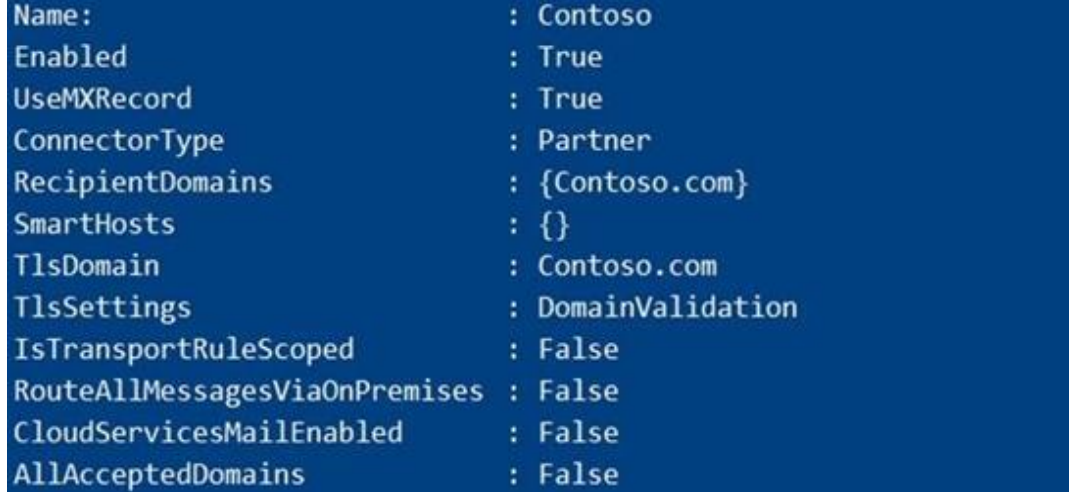

**Hot Area:**

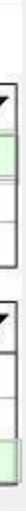

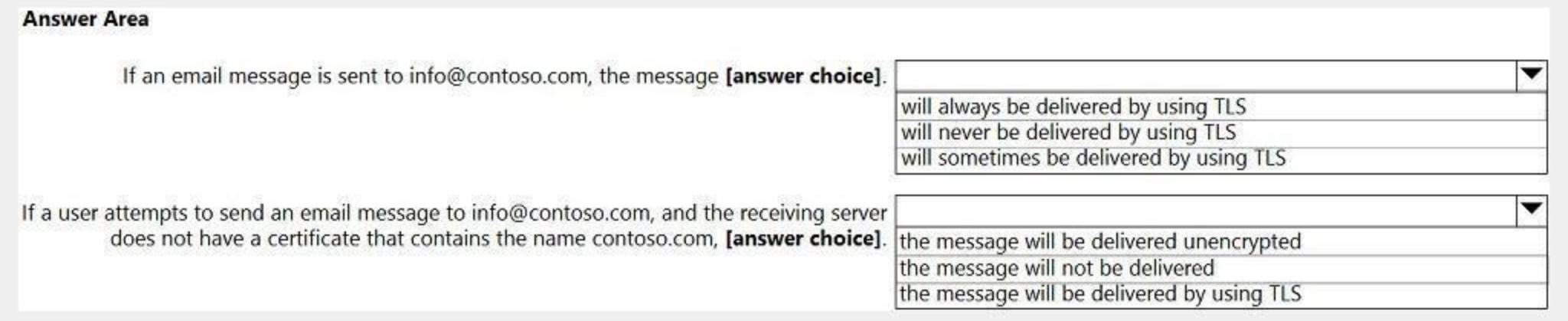

#### **Answer Area:**

## **Answer Area**

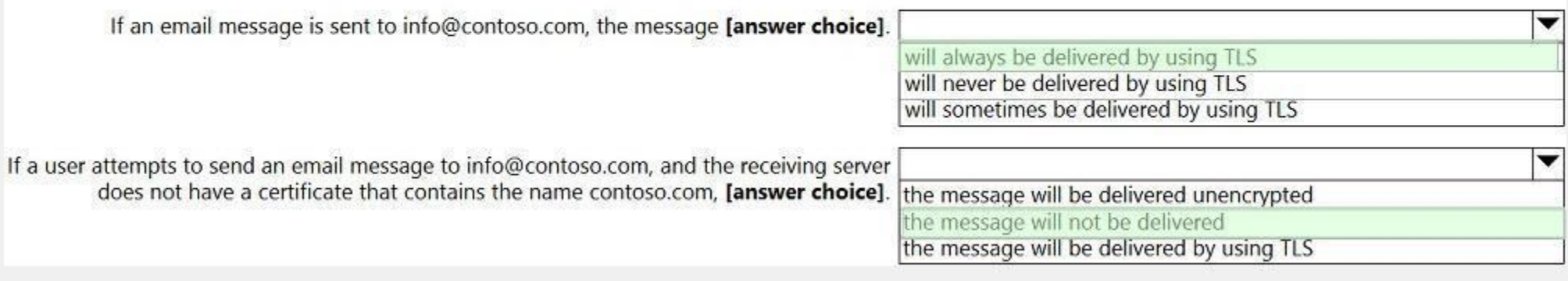

## **Section: Explanation:**

## **QUESTION 15**

HOTSPOT You have a Microsoft Exchange Online tenant as shown in the following exhibit.

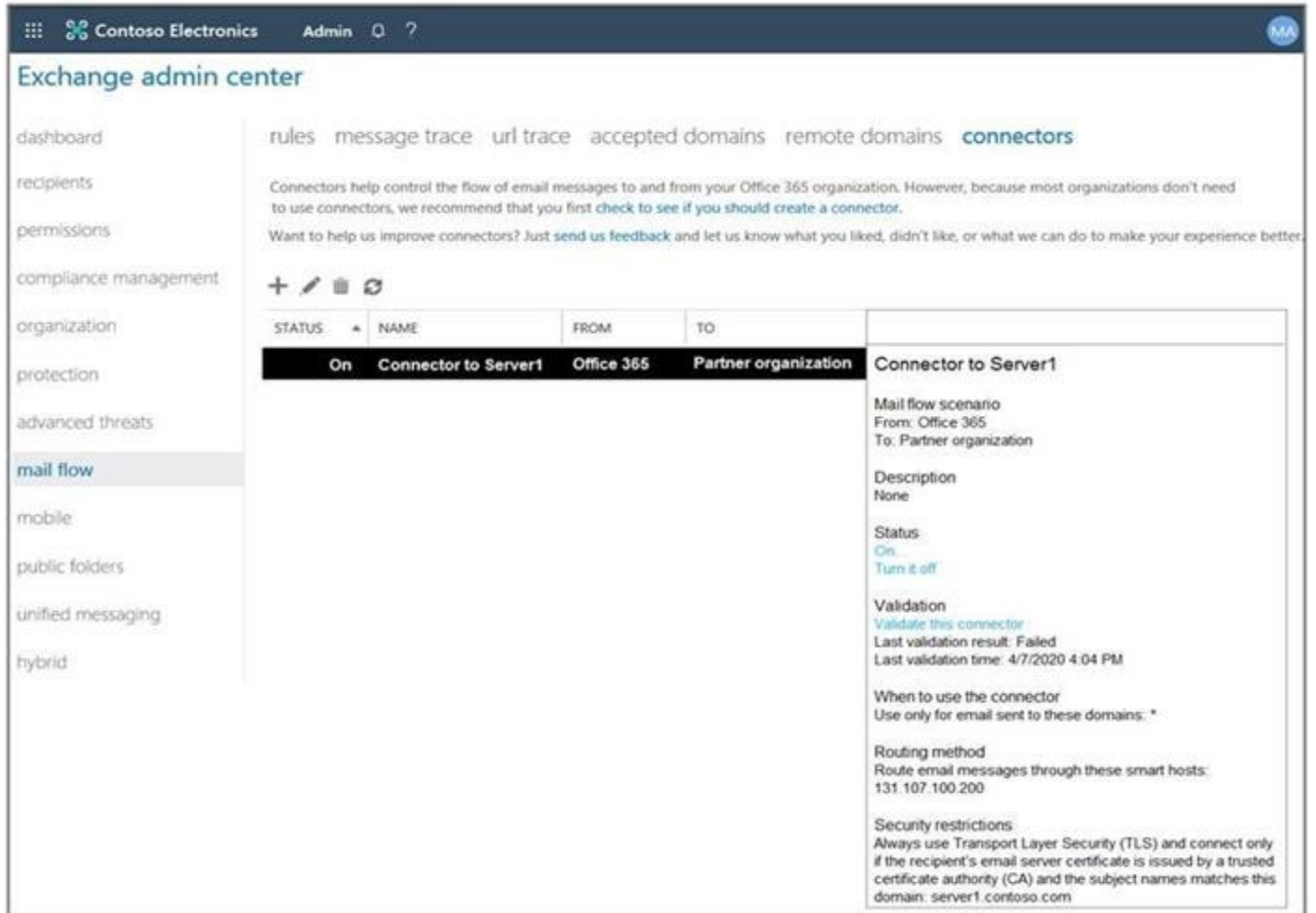

All email recipients have an email address that uses an SMTP suffix of @contoso.com.

Use the drop-down menus to select the answer choice that completes each statement based on the information presented in the graphic. NOTE: Each correct selection is worth one point.

**Hot Area:**

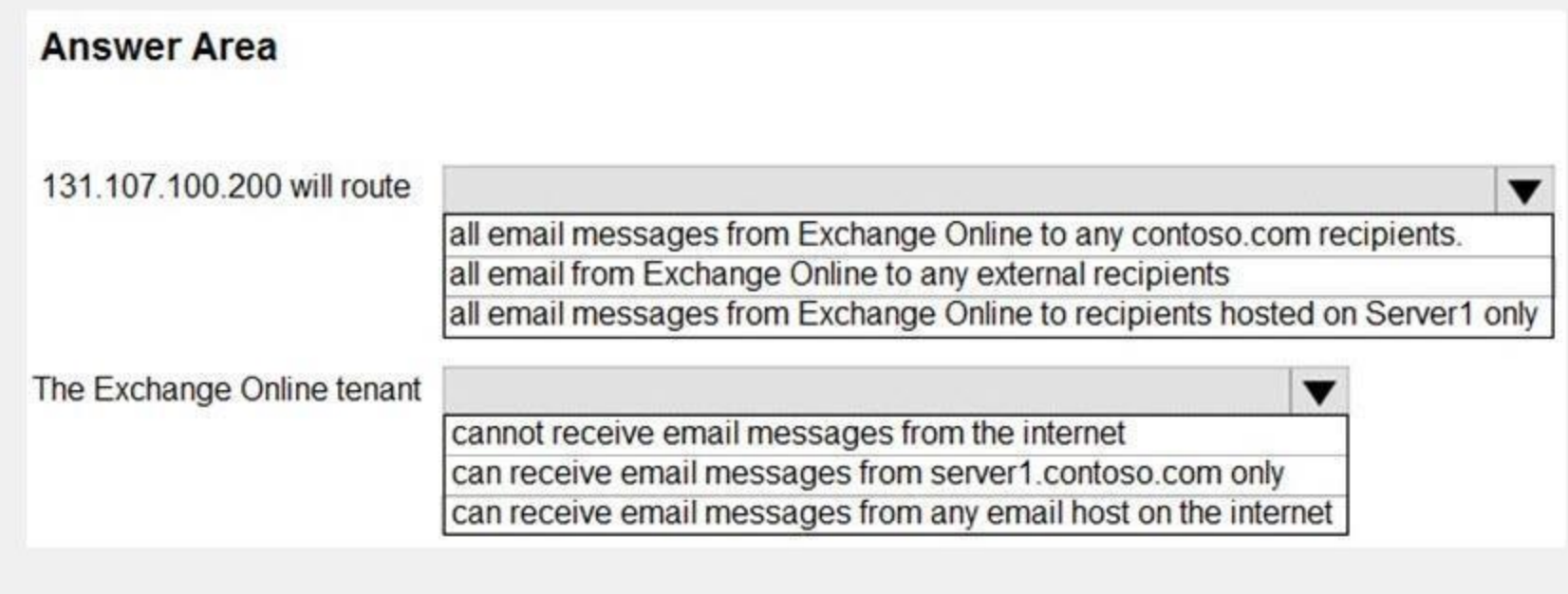

## **Answer Area:**

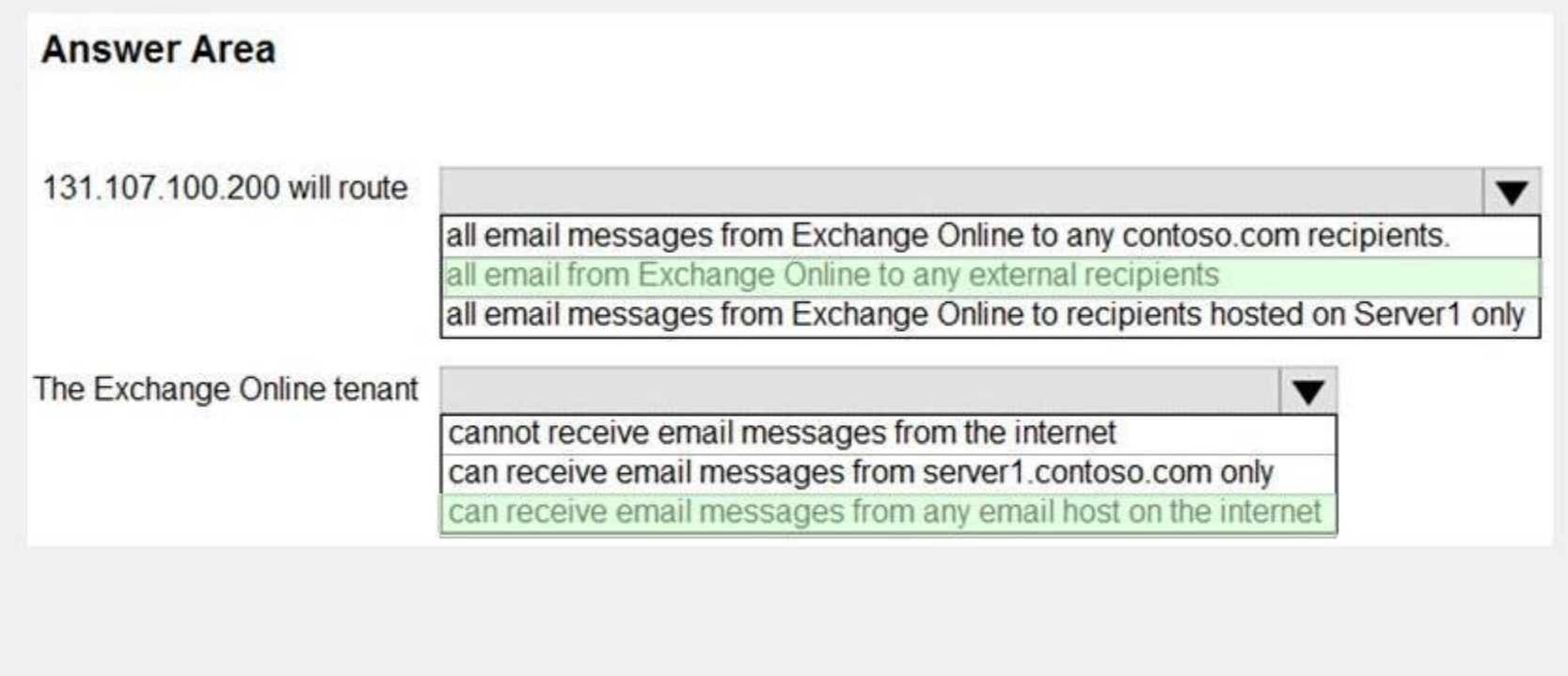

## **Section:**

## **Explanation:**

Box 1:

Under "When to use this connector", it says "Use only for email sent to these domains: \*"

The asterisk means all domains so any external email will use the connector.

Box 2:

With Exchange Online, you don't need to configure a receive connector as you would with on-premises Exchange. Therefore, the server by default will be able to receive emails from any email host.

## **QUESTION 16**

### HOTSPOT

You have a distribution group named Car Parking Distribution Group that is configured as shown in the following exhibit.

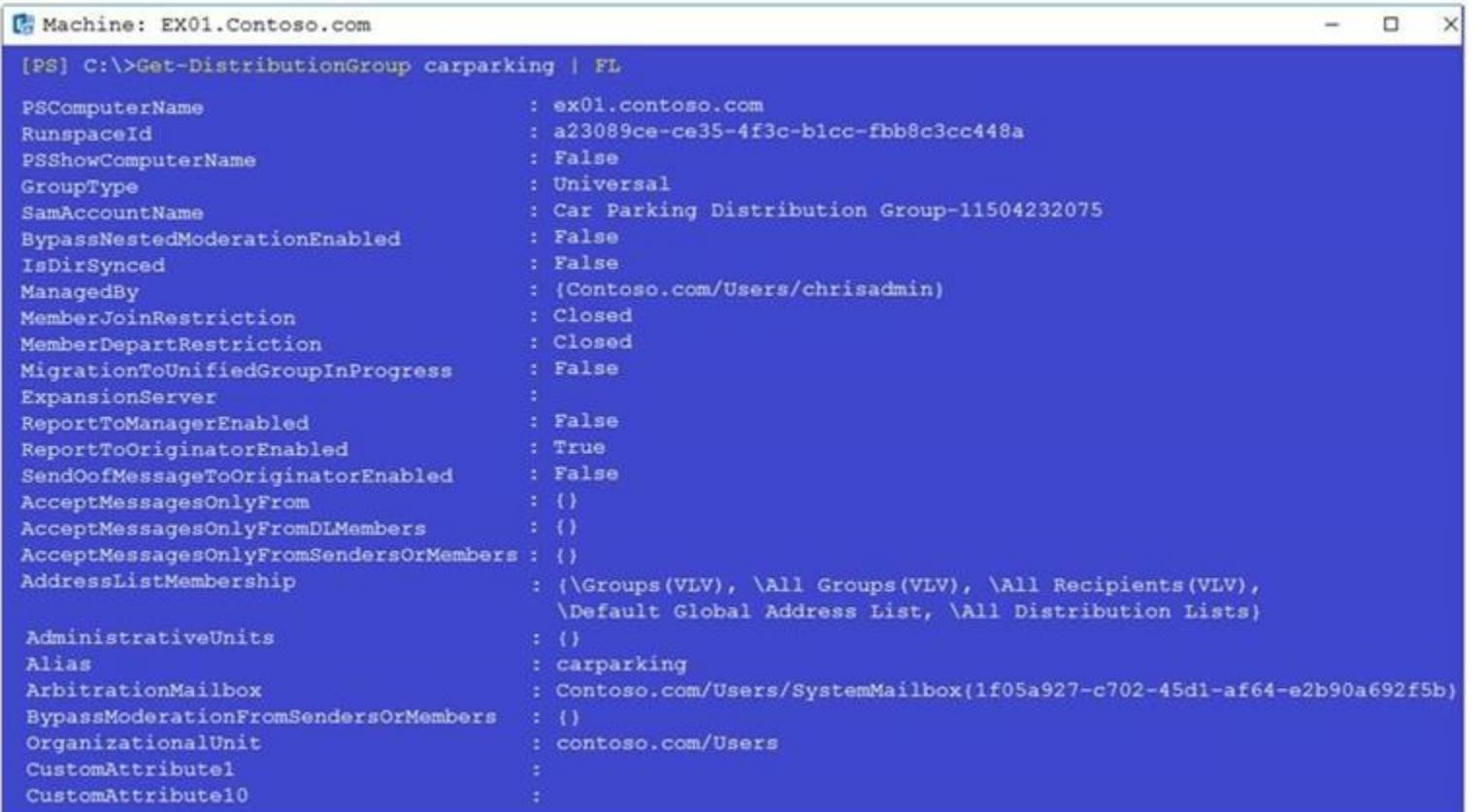

Use the drop-down menus to select the answer choice that completes each statement based on the information presented in the graphic.

#### **Hot Area:**

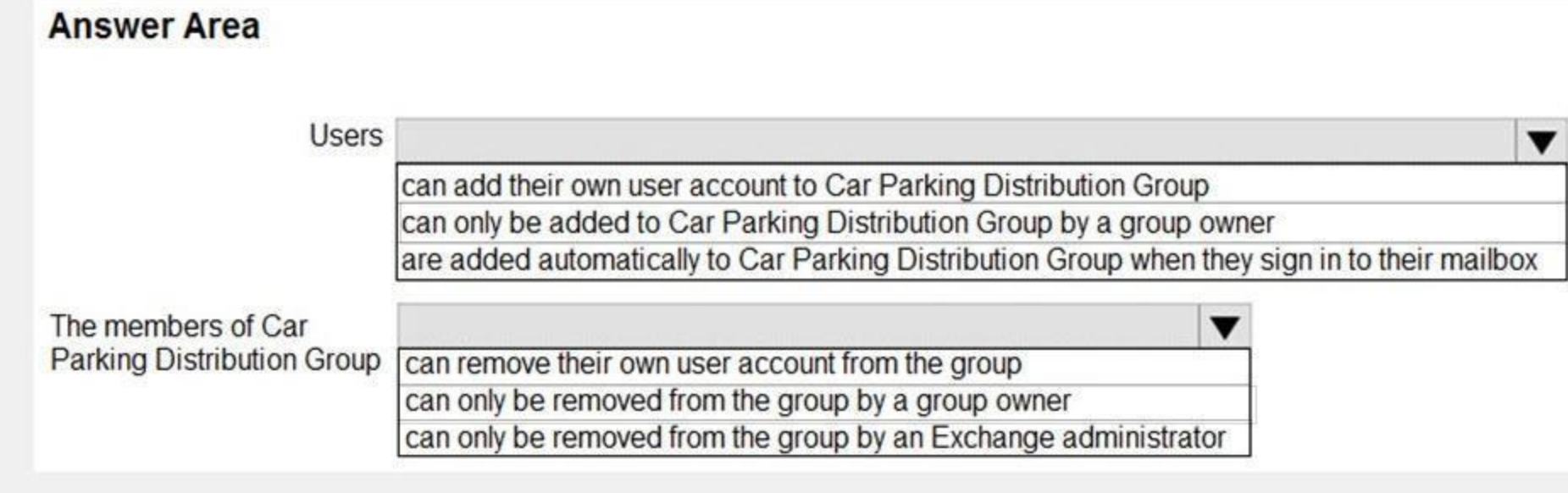

### **Answer Area:**

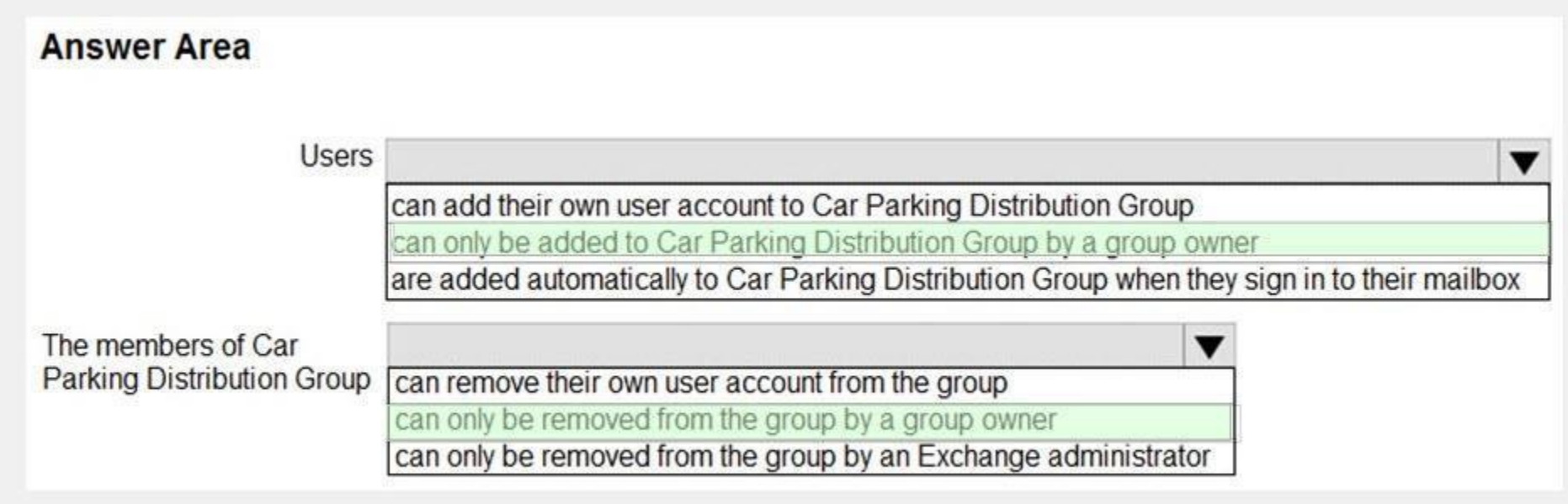

### **Section:**

### **Explanation:**

### Reference:

[https://docs.microsoft.com/en-us/powershell/module/exchange/users-and-groups/set-distributiongroup?view=exchange-ps](exchange-ps)

## **QUESTION 17**

## HOTSPOT

You are migrating mailboxes from a Microsoft Exchange Server 2019 organization to Exchange Online. The mailbox migrations are configured to suspend, and you plan to perform a coordinated cutover. Which PowerShell command should you run to complete all the suspended mailbox migrations? To answer, select the appropriate options in the answer area. NOTE: Each correct selection is worth one point.

**Hot Area:**

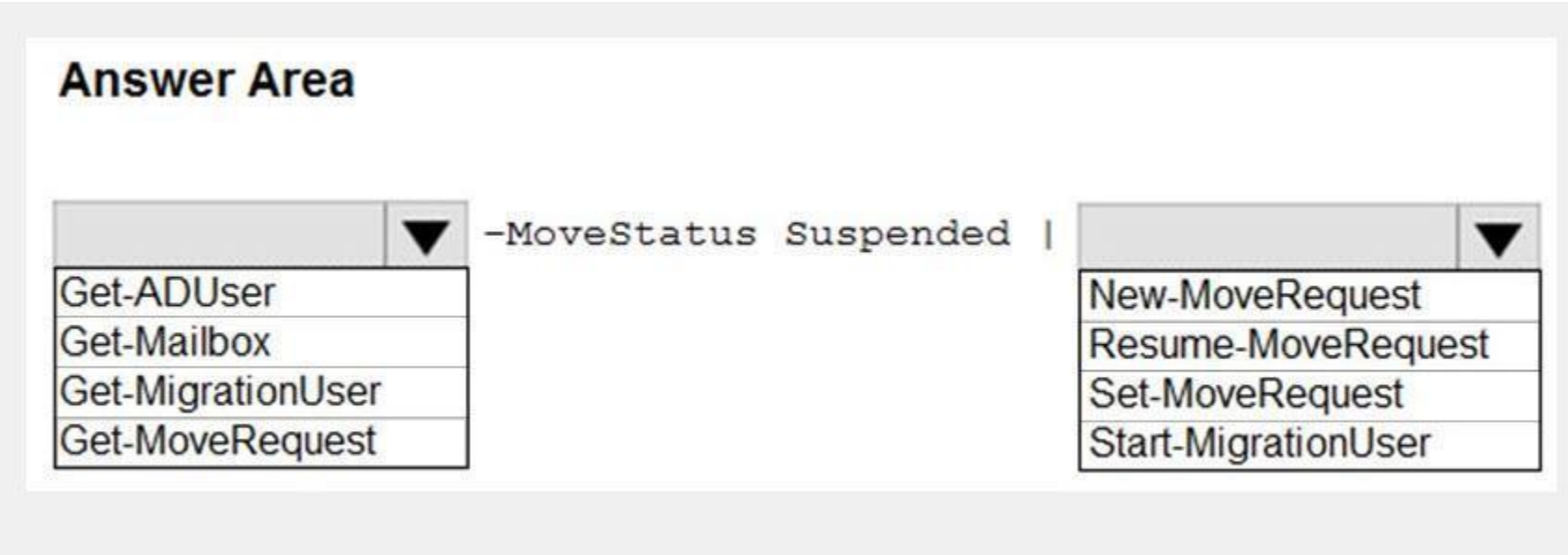

**Answer Area:**

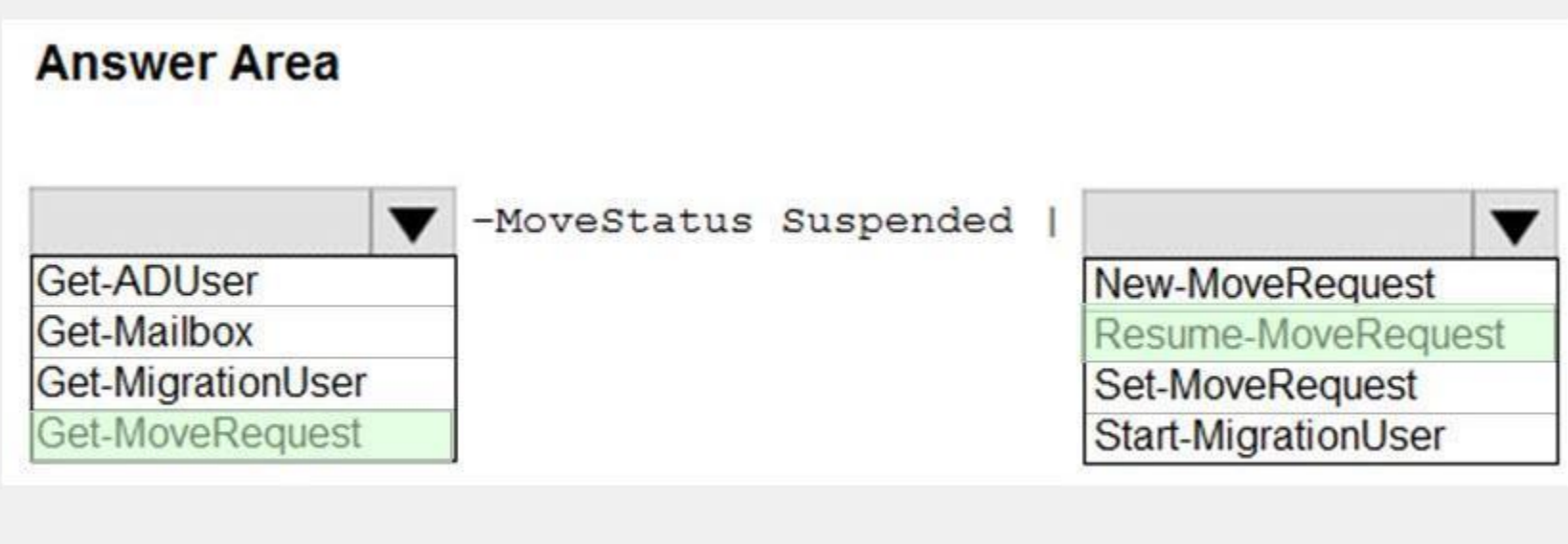

**Section:**

**Explanation:**

Box 1: Get-MoveRequest

The Get-MoveRequest cmdlet gets the status of an ongoing asynchronous mailbox move that was initiated by using the New-MoveRequest cmdlet. Box 2: Resume-MoveRequest

The Resume-MoveRequest cmdlet is used to resume a move request that has been suspended or has failed.

Reference:

[https://docs.microsoft.com/en-us/powershell/module/exchange/move-and-migration/get-moverequest?view=exchange-ps](exchange-ps) [https://docs.microsoft.com/en-us/powershell/module/exchange/move-and-migration/resume-moverequest?view=exchange-ps](exchange-ps)

### **QUESTION 18**

## HOTSPOT You have a Microsoft 365 E5 tenant that contains the users shown in the following table.

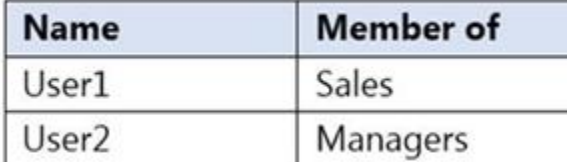

Always use Transport Layer Security (TLS) and connect only if the recipient's email server has a digital certificate. You have a transport rule as shown in the following exhibit.

You have a connector for a remote domain named contoso.com as shown in the following exhibit.

## Mail flow scenario

From: Office 365

To: Partner organization

## Name

**TLS to Contoso** 

## Description

None

## **Status**

Turn it on after saving

## When to use the connector

Use only when I have a transport rule set up that redirects messages to this connector.

## Routing method

Use the MX record associated with the partner's domain.

## Security restrictions

new rule

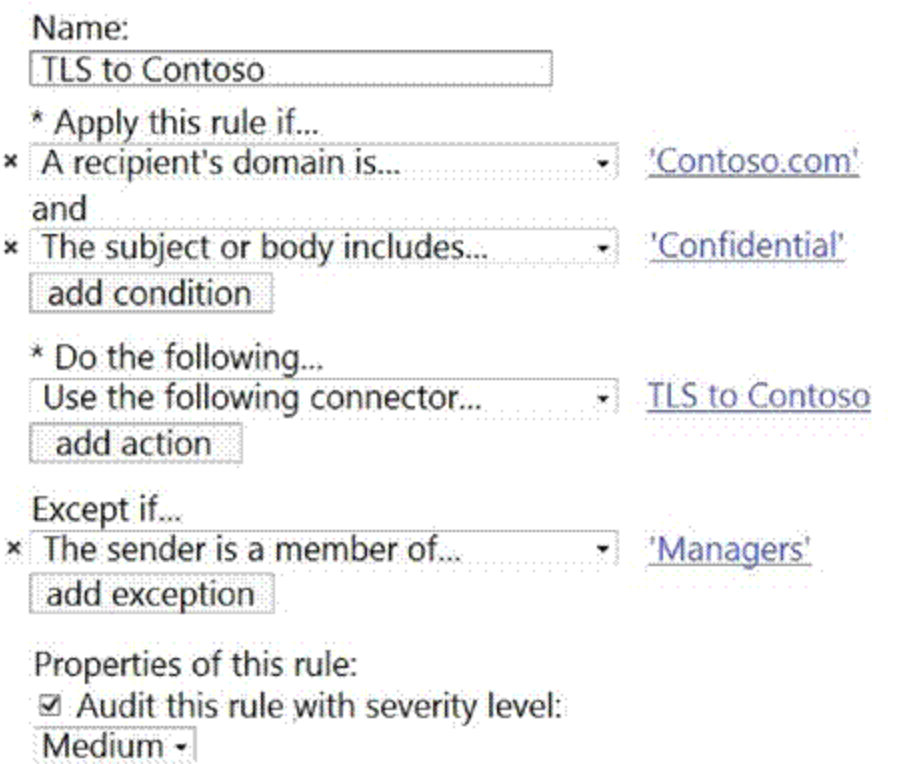

User1 sends an email message to user3@contoso.com that has a subject line containing the word Confidential.

User2 sends an email message to user4@contoso.com that has a subject line of New report. The body of the message contains the word confidential. For each of the following statements, select Yes if the statement is true. Otherwise, select No. NOTE: Each correct selection is worth one point.

**Hot Area:**

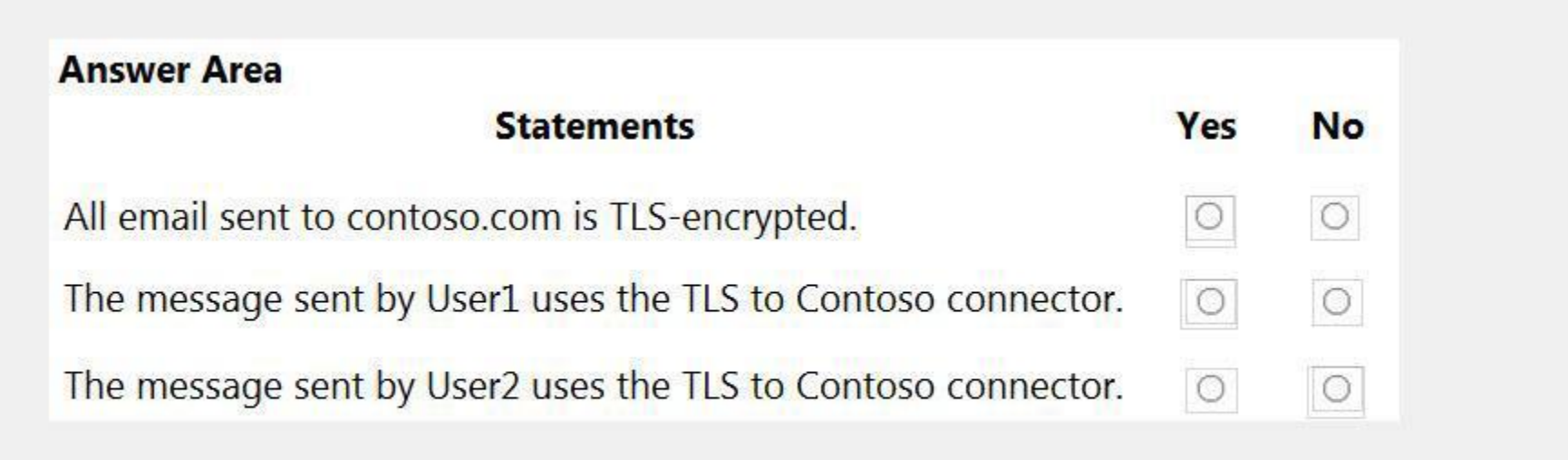

**Answer Area:**

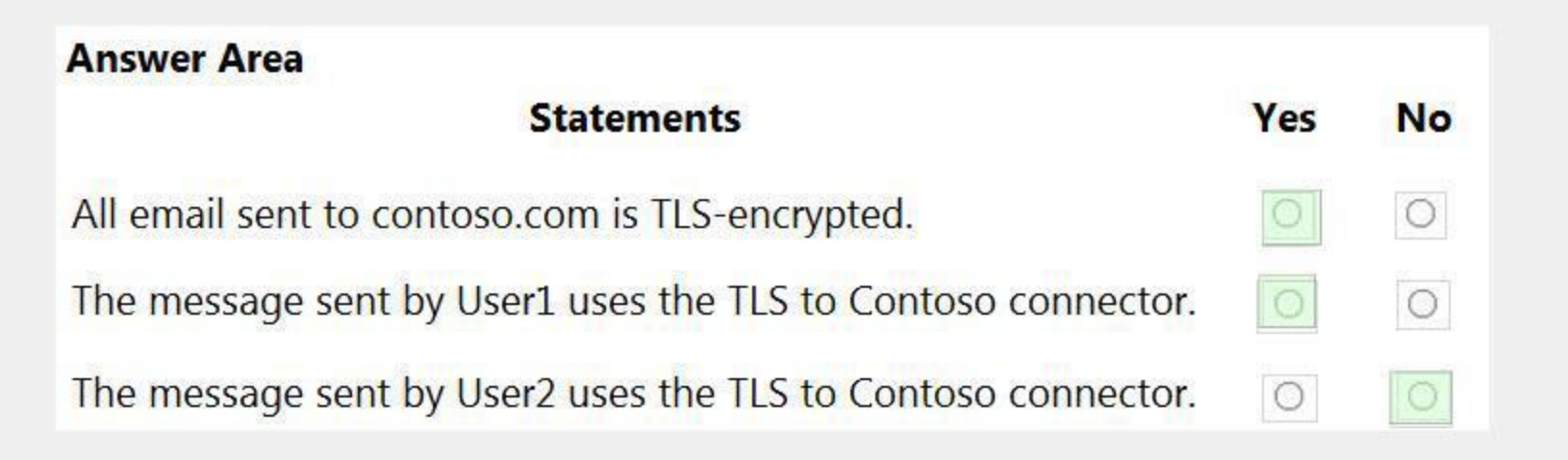

## **Section: Explanation:** Reference: <https://docs.microsoft.com/en-us/compliance/assurance/assurance-encryption-in-transit>

## **QUESTION 19**

You recently migrated all the on-premises mailboxes from Microsoft Exchange Server 2019 to Exchange Online. You decommission the on-premises Exchange Server 2019 servers.

The finance department at your company reports that email delivery from several printers fails after Exchange Server 2019 is decommissioned. You need to ensure that the printers can deliver email successfully to the users in the finance department. What should you do?

- A. Create a resource mailbox for each printer.
- B. Create an Inbound connector that has certificate validation disabled.
- C. Create an Inbound connector that is configured to allow SMTP relay.
- D. Create an Office 365 group for each printer.

### **Correct Answer: C**

### **Section:**

### **Explanation:**

### Reference:

<https://docs.microsoft.com/en-us/exchange/mail-flow-best-practices/use-connectors-to-configure-mail-flow/use-connectors-to-configure-mail-flow>

## **QUESTION 20**

### You have a Microsoft Exchange Online tenant.

The mail exchanger (MX) record of your company points to a third-party message hygiene provider that forwards email messages to the tenant. You need to ensure that Exchange Online can filter the email by using the original IP address of the sender's company. What should you do?

- A. Modify the Inbound connector to use the -EFSkipIPs parameter.
- B. Modify the Receive connector to use the -EFSkipIPs parameter.
- C. Enable DMARC.
- D. Create a remote domain.

### **Correct Answer: A**

**Section:**

### **Explanation:**

### Reference:

<https://docs.microsoft.com/en-us/exchange/mail-flow-best-practices/use-connectors-to-configure-mail-flow/enhanced-filtering-for-connectors>

## **QUESTION 21**

You have a Microsoft Exchange Online tenant that uses an email domain named contoso.com. Your company has a partnership with another company named fabrikam.com. You need to ensure that all email messages sent to and received by the users at fabrikam.com are encrypted by using TLS. What should you create in the Exchange admin center?

- A. one connector and one remote domain
- B. one remote domain and one accepted domain
- C. one connector and one accepted domain
- D. two connectors

#### **Correct Answer: D Section:**

## **Explanation:**

## Reference:

<https://docs.microsoft.com/en-us/exchange/mail-flow-best-practices/use-connectors-to-configure-mail-flow/set-up-connectors-for-secure-mail-flow-with-a-partner>

## **QUESTION 22**

You have a Microsoft Exchange Online subscription for an email domain named contoso.com.

A partner company has an Exchange Online subscription for an email domain named fabrikam.com.

You need to prevent out-of-office messages sent by users in contoso.com from being sent to users in fabrikam.com.

What is the best way to achieve the goal from the Exchange admin center? More than one answer choice may achieve the goal. (Choose the best answer.)

- A. Create a connector
- B. Create a mail flow rule
- C. Create a remote domain
- D. Create an accepted domain

**Correct Answer: C Section: Explanation:** Reference: <https://docs.microsoft.com/en-us/exchange/mail-flow-best-practices/remote-domains/remote-domains>

### **QUESTION 23**

You have a hybrid deployment that contains a Microsoft Exchange Online tenant and an on-premises Exchange Server 2019 server named Server1.

Server1 uses a certificate from a third-party certification authority (CA). The certificate is enabled for the SMTP service. You replace the certificate with a new certificate. You discover that delivery fails for all email messages sent from Server1 to your Microsoft 365 tenant.

You receive the following error message for all the queued email messages: "450 4.4.101 Proxy session setup failed on Frontend with 451 4.4.0 Primary target IP address responded with 451 5.7.3 STARTTLS is required to send mail."

You need to ensure that the messages are delivered successfully from Server1 to the Microsoft 365 tenant. What should you do?

You need to ensure that all the email messages sent to users who use an email address suffix of @fabrikam.com are encrypted automatically. The solution must ensure that the messages can be inspected for data loss prevention (DLP) rules before they are encrypted.

- A. From the Exchange admin center, update the certificate thumbprint in the properties of a connector
- B. From Server1, regenerate the certificate and select Make private keys exportable
- C. From the firewall, disable SMTP content inspection
- D. From Server1, enable the new certificate for the IMAP4 service

## **Correct Answer: C**

Note: This question is part of a series of questions that present the same scenario. Each question in the series contains a unique solution that might meet the stated goals. Some question sets might have more than one correct solution, while others might not have a correct solution.

**Section:**

## **QUESTION 24**

You have a Microsoft Exchange Online tenant.

All users use an email address suffix of @contoso.com.

What should you create?

- A. an Outbound connector
- B. a safe attachments policy
- C. a remote domain
- D. a mail flow rule

### **Correct Answer: A**

**Section:**

**Explanation:**

Reference:

[https://docs.microsoft.com/en-us/microsoft-365/compliance/define-mail-flow-rules-to-encrypt-email?view=o365-worldwide](o365-worldwide) <https://docs.microsoft.com/en-us/exchange/security-and-compliance/data-loss-prevention/data-loss-prevention>

## **QUESTION 25**

After you answer a question in this section, you will NOT be able to return to it. As a result, these questions will not appear in the review screen.

You have a Microsoft Exchange Online tenant that uses an email domain named contoso.com.

You need to prevent all users from performing the following tasks:

Sending out-of-office replies to an email domain named fabrikam.com.

Sending automatic replies to an email domain named adatum.com.

The solution must ensure that all the users can send out-of-office replies and automatic replies to other email domains on the internet. Solution: You create one mail flow rule. Does this meet the goal?

B. No

**Correct Answer: B Section: Explanation:** Reference: <https://docs.microsoft.com/en-us/exchange/mail-flow-best-practices/remote-domains/remote-domains>

## **QUESTION 26**

Note: This question is part of a series of questions that present the same scenario. Each question in the series contains a unique solution that might meet the stated goals. Some question sets might have more than one correct solution, while others might not have a correct solution.

After you answer a question in this section, you will NOT be able to return to it. As a result, these questions will not appear in the review screen.

You have a Microsoft Exchange Online tenant that uses an email domain named contoso.com.

You need to prevent all users from performing the following tasks:

Sending out-of-office replies to an email domain named fabrikam.com.

Sending automatic replies to an email domain named adatum.com.

The solution must ensure that all the users can send out-of-office replies and automatic replies to other email domains on the internet.

Solution: You create two new remote domains.

Does this meet the goal?

A. Yes

B. No

**Correct Answer: A Section: Explanation:** Reference: <https://docs.microsoft.com/en-us/exchange/mail-flow-best-practices/remote-domains/remote-domains>

## **QUESTION 27**

You have a Microsoft Exchange Online tenant that uses a third-party email gateway device. You discover that inbound email messages are delayed. The gateway device receives the following error message when sending email to the tenant.

- A. 7.500 Server busy, please try again later. You need to prevent inbound email delays. What should you configure?
- B. Organization Sharing
- C. an MX record for the domain
- D. a transport rule
- E. a connector

**Correct Answer: D Section: Explanation:** Reference: <https://docs.microsoft.com/en-us/exchange/mail-flow-best-practices/use-connectors-to-configure-mail-flow/use-connectors-to-configure-mail-flow>

### **QUESTION 28**

Note: This question is part of a series of questions that present the same scenario. Each question in the series contains a unique solution that might meet the stated goals. Some question sets might have more than one correct solution, while others might not have a correct solution.

After you answer a question in this section, you will NOT be able to return to it. As a result, these questions will not appear in the review screen.

You have a Microsoft Exchange Online tenant that uses an email domain named contoso.com.

You need to prevent all users from performing the following tasks:

Sending out-of-office replies to an email domain named fabrikam.com.

Sending automatic replies to an email domain named adatum.com.

The solution must ensure that all the users can send out-of-office replies and automatic replies to other email domains on the internet.

Solution: You modify the default remote domain.

Does this meet the goal?

```
A. Yes
```
B. No

**Correct Answer: B Section: Explanation:**

Reference:

<https://docs.microsoft.com/en-us/exchange/mail-flow-best-practices/remote-domains/remote-domains>

### **QUESTION 29**

### HOTSPOT

You have a Microsoft Exchange Online tenant named contoso.com.

Email messages from a remote domain named fabrikam.com are received from a server that uses a wildcard certificate for fabrikam.com and are encrypted by using TLS. Fabrikam.com is switching to a third-party cloud filtering service for inbound and outbound email. The IP address used by the third-party service is 131.107.200.10. You need to reconfigure the connector to only accept messages from fabrikam.com that are encrypted and received from the third-party service. Which two settings should you modify for the connector? To answer, select the appropriate settings in the answer area. NOTE: Each correct selection is worth one point.

**Hot Area:**

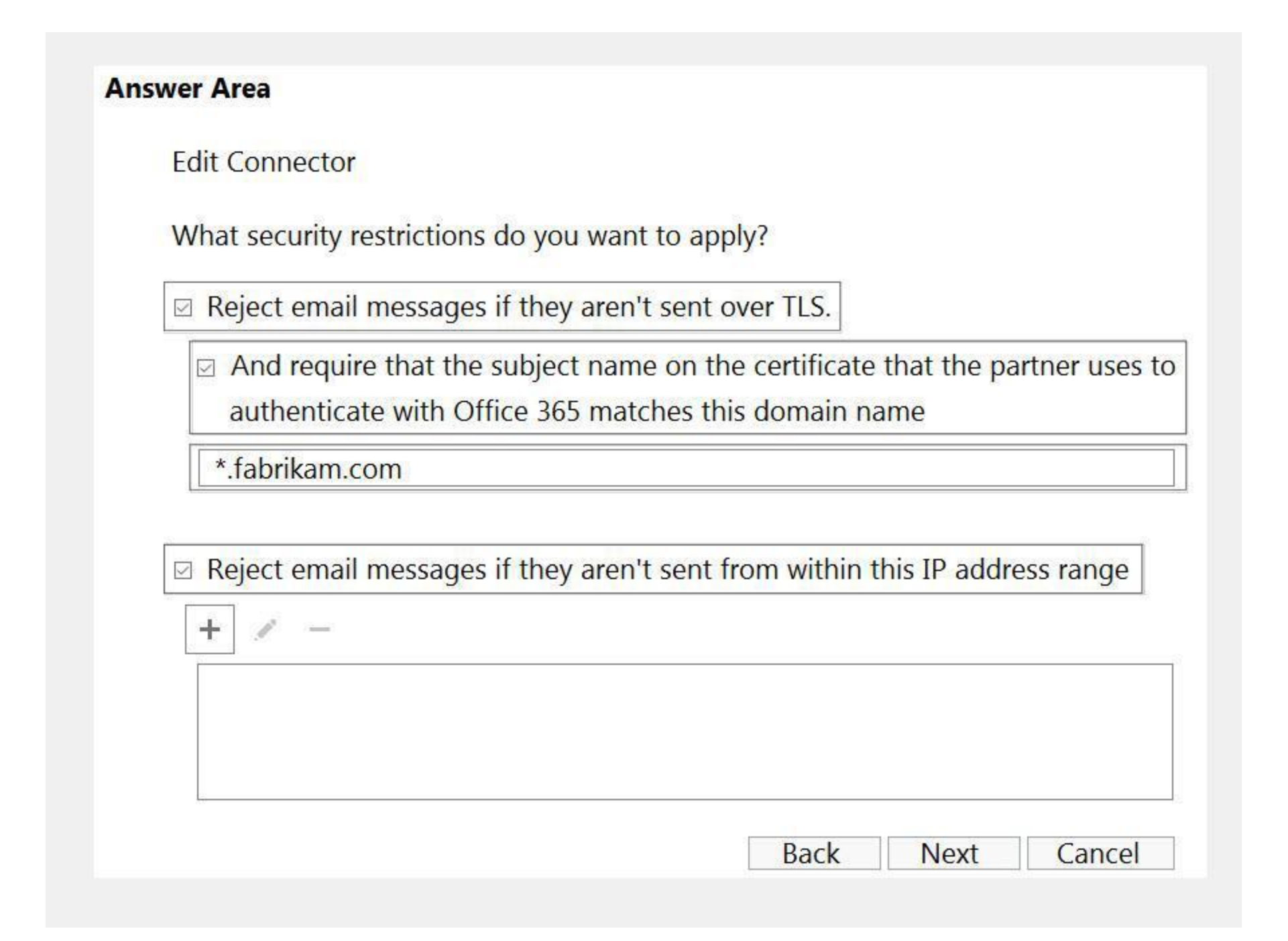

**Answer Area:**

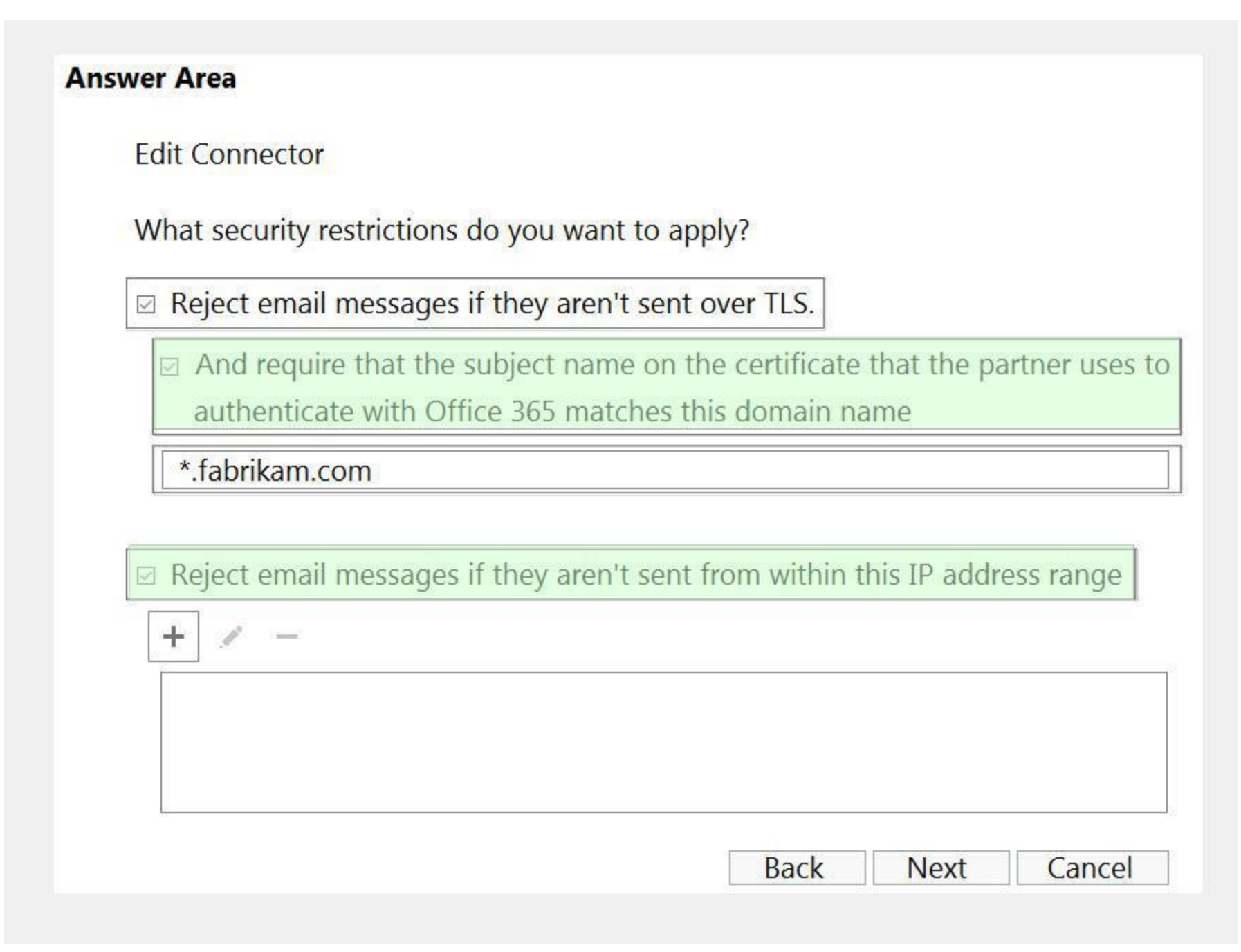

### **Section:**

### **Explanation:**

Reference:

<https://docs.microsoft.com/en-us/exchange/mail-flow-best-practices/use-connectors-to-configure-mail-flow/set-up-connectors-for-secure-mail-flow-with-a-partner>

## **QUESTION 30**

Note: This question is part of a series of questions that present the same scenario. Each question in the series contains a unique solution that might meet the stated goals. Some question sets might have more than one correct solution, while others might not have a correct solution.

After you answer a question in this section, you will NOT be able to return to it. As a result, these questions will not appear in the review screen.

You have a Microsoft Exchange Online tenant that contains the following email domains:

Adatum.com

Contoso.com

Fabrikam.com

When external recipients receive email messages from the users in the tenant, all the messages are delivered by using the @contoso.com email domain.

You need to ensure that the users send email by using the @fabrikam.com email domain. Solution: You modify the properties of the fabrikam.com accepted domain. Does this meet the goal?

A. No

B. Yes

#### **Correct Answer: A**

**Section: Explanation:** Reference: [https://docs.microsoft.com/en-us/exchange/mail-flow/accepted-domains/accepted-domains?view=exchserver-2019](exchserver-2019)

Note: This question is part of a series of questions that present the same scenario. Each question in the series contains a unique solution that might meet the stated goals. Some question sets might have more than one correct solution, while others might not have a correct solution.

### **QUESTION 31**

After you answer a question in this section, you will NOT be able to return to it. As a result, these questions will not appear in the review screen.

You have a Microsoft Exchange Online tenant that contains the following email domains:

Note: This question is part of a series of questions that present the same scenario. Each question in the series contains a unique solution that might meet the stated goals. Some question sets might have more than one correct solution, while others might not have a correct solution.

Adatum.com

Contoso.com

Fabrikam.com

When external recipients receive email messages from the users in the tenant, all the messages are delivered by using the @contoso.com email domain.

You need to ensure that the users send email by using the @fabrikam.com email domain.

Solution: From the Microsoft 365 portal, you set fabrikam.com as the default domain.

Does this meet the goal?

A. No

B. Yes

**Correct Answer: B**

**Section:**

**Explanation:**

Reference:

[https://docs.microsoft.com/en-us/microsoft-365/admin/setup/domains-faq?view=o365-worldwide#how-do-i-set-or-change-the-default-domain-in-microsoft-365](o365-worldwide#how-do-i-set-or-change-the-default-domain-in-microsoft-365)

## **QUESTION 32**

After you answer a question in this section, you will NOT be able to return to it. As a result, these questions will not appear in the review screen.

You have a Microsoft Exchange Online tenant that contains the following email domains:

Adatum.com

Contoso.com

Fabrikam.com

When external recipients receive email messages from the users in the tenant, all the messages are delivered by using the @contoso.com email domain. You need to ensure that the users send email by using the @fabrikam.com email domain.

Solution: You create an email address policy.

Does this meet the goal?

### A. No

B. Yes

### **Correct Answer: A**

### **Section:**

### **Explanation:**

This would work in Exchange on-premise but you cannot create email address policies for user mailboxes in Exchange Online.

## **QUESTION 33**

### HOTSPOT

You have a Microsoft Exchange Online tenant.

You have an on-premises scanner that emails scanned documents by using SMTP.

You need to create a Microsoft Office 365 SMTP relay to route email from the scanner to the internet. The solution must ensure that the connector accepts only email sent by the scanner. How should you configure the connector? To answer, select the appropriate options in the answer area.

NOTE: Each correct selection is worth one point.

### **Hot Area:**

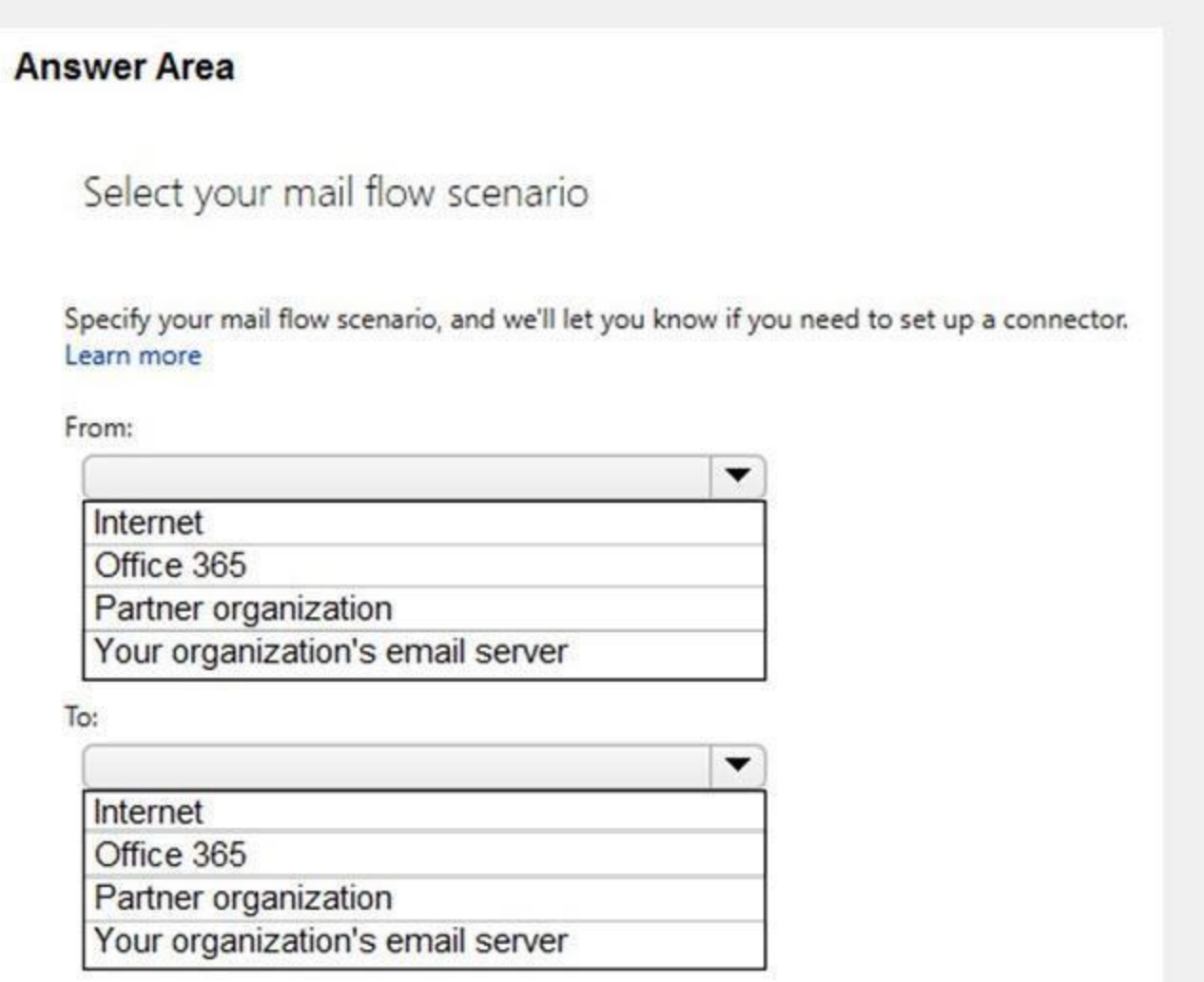

**Answer Area:**

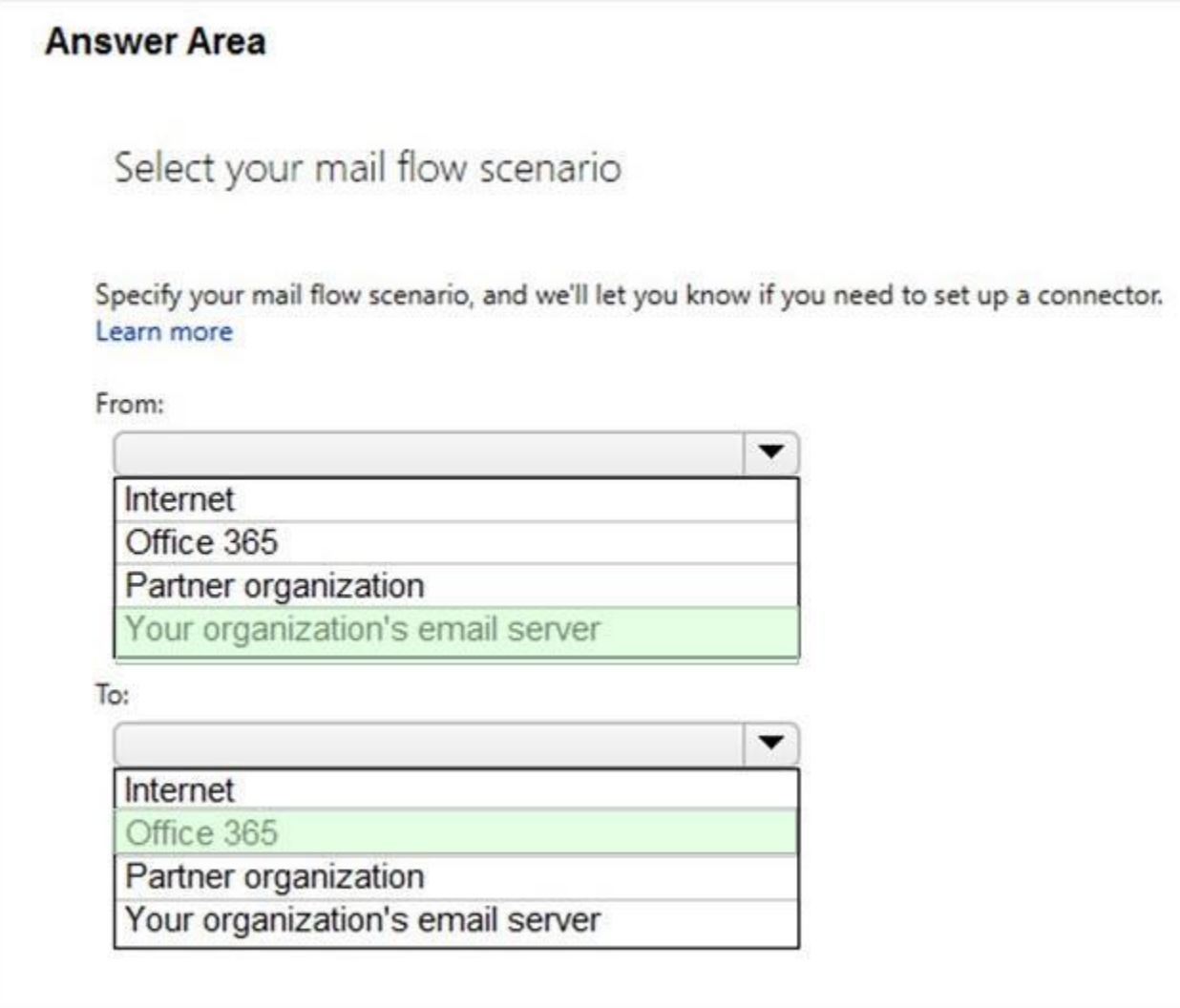

## **Section:**

## **Explanation:**

### Reference:

[https://docs.microsoft.com/en-us/exchange/mail-flow-best-practices/how-to-set-up-a-multifunction-device-or-application-to-send-email-using-microsoft-365-or-office-365#option-3-configure-a-connector-to](https://docs.microsoft.com/en-us/exchange/mail-flow-best-practices/how-to-set-up-a-multifunction-device-or-application-to-send-email-using-microsoft-365-or-office-365#option-3-configure-a-connector-to-send-mail-using-microsoft-365-or)[send-mail-using-microsoft-365-or](https://docs.microsoft.com/en-us/exchange/mail-flow-best-practices/how-to-set-up-a-multifunction-device-or-application-to-send-email-using-microsoft-365-or-office-365#option-3-configure-a-connector-to-send-mail-using-microsoft-365-or)- office-365-smtp-relay

### **QUESTION 34**

### HOTSPOT

You have a Microsoft Exchange Online tenant.

You need to create a report to display messages that have a delivery status of Quarantined.

From the modern Exchange admin center, you create a new message trace.

How should you configure the message trace? To answer, select the appropriate options in the answer area.

NOTE: Each correct selection is worth one point.

**Hot Area:**

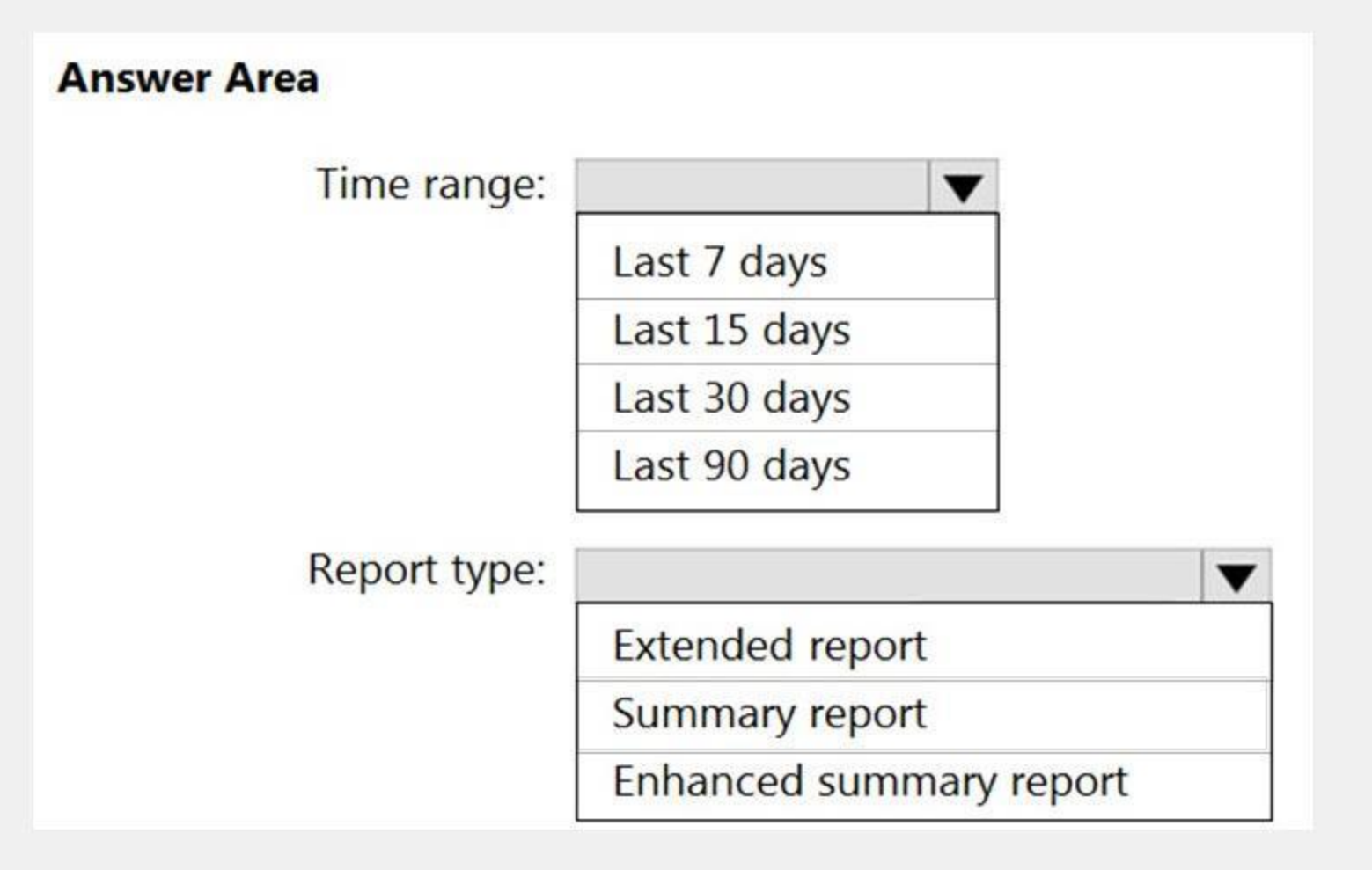

**Answer Area:**

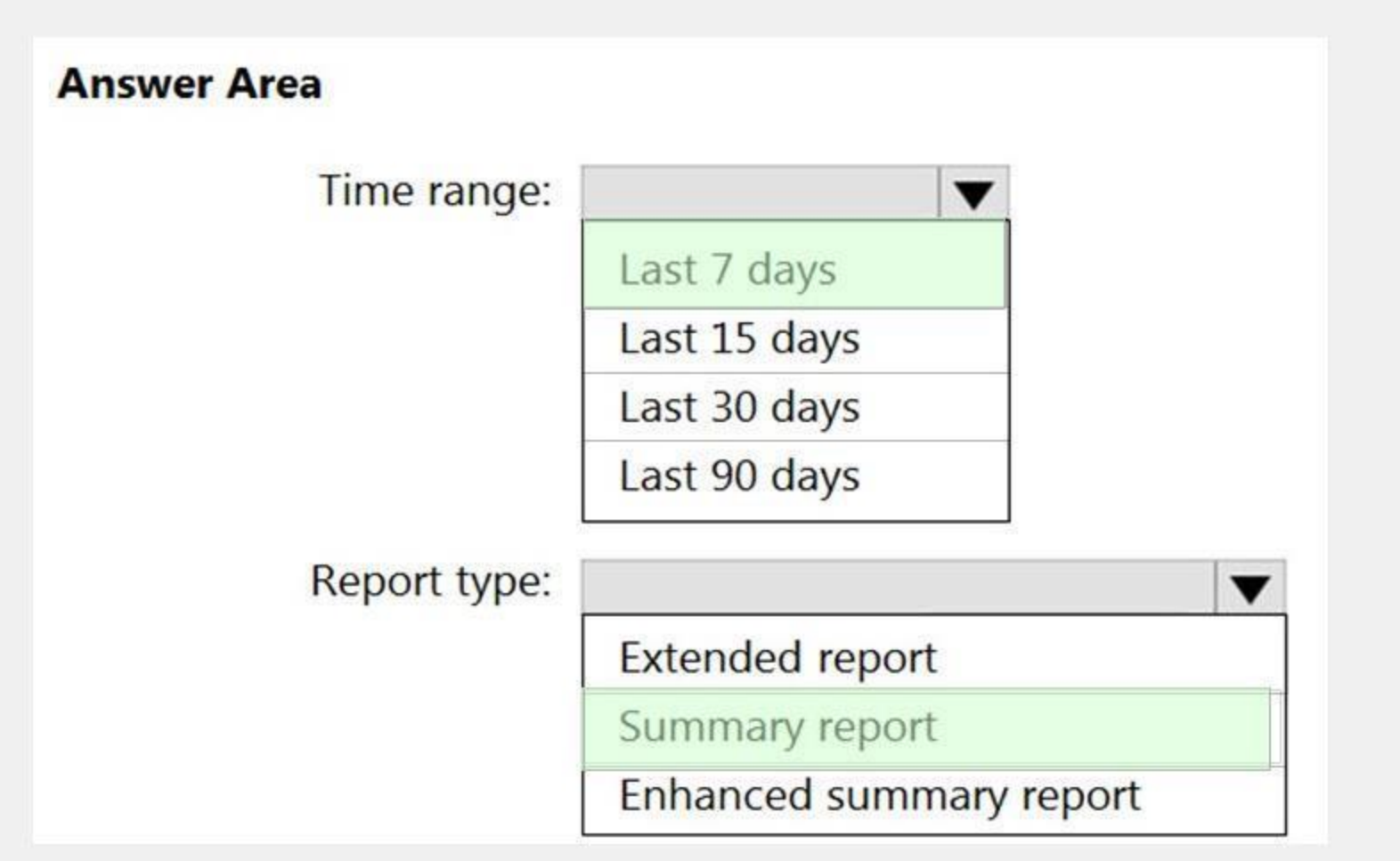

### **Section:**

### **Explanation:**

#### Reference:

<https://docs.microsoft.com/en-us/exchange/monitoring/trace-an-email-message/run-a-message-trace-and-view-results> [https://docs.microsoft.com/en-us/exchange/monitoring/trace-an-email-message/message-trace](https://docs.microsoft.com/en-us/exchange/monitoring/trace-an-email-message/message-trace-modern-eac)[modern-eac](https://docs.microsoft.com/en-us/exchange/monitoring/trace-an-email-message/message-trace-modern-eac)

### **02 - Plan and manage the mail architecture**

### Case study

This is a case study. Case studies are not timed separately. You can use as much exam time as you would like to complete each case. However, there may be additional case studies and sections on this exam. You must manage your time to ensure that you are able to complete all questions included on this exam in the time provided.

To answer the questions included in a case study, you will need to reference information that is provided in the case study. Case studies might contain exhibits and other resources that provide more information about the scenario that is described in the case study. Each question is independent of the other questions in this case study.

At the end of this case study, a review screen will appear. This screen allows you to review your answers and to make changes before you move to the next section of the exam. After you begin a new section, you cannot return to this section.

To display the first question in this case study, click the Next button. Use the buttons in the left pane to explore the content of the case study before you answer the questions. Clicking these buttons displays information such as business requirements, existing environment, and problem statements. If the case study has an All Information tab, note that the information displayed is identical to the information displayed on the subsequent tabs. When you are ready to answer a question, click the Question button to return to the question.

## To start the case study

### Overview

Company Information

ADatum Corporation is a consulting company that has a main office in Montreal.

ADatum has a Microsoft 365 E5 tenant named adatum.com and uses Microsoft Exchange Online for messaging services. Existing Environment Mailboxes

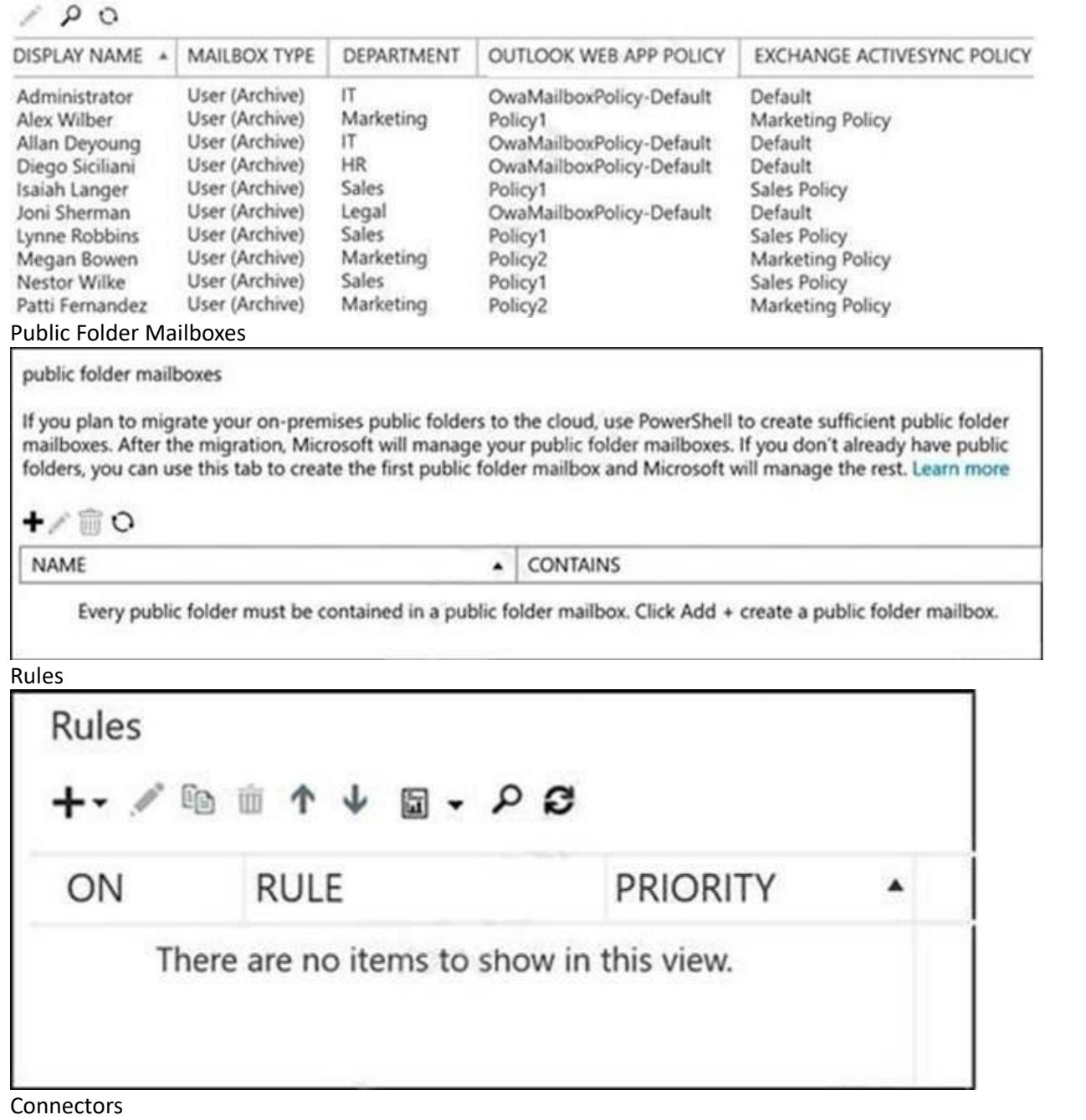

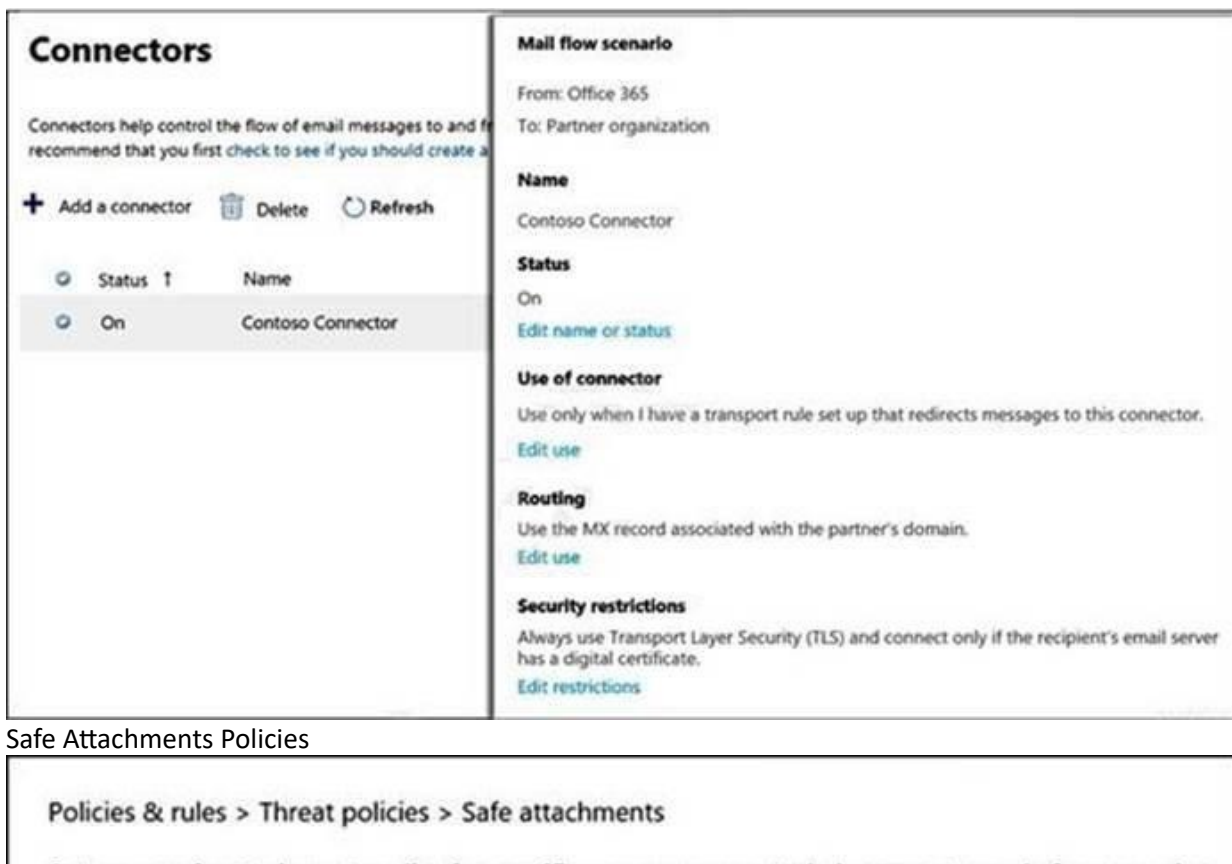

Set up an safe attachments policy for specific users or groups to help prevent people from opening<br>or sharing email attachments that contain malicious content. Learn more about safe attachments for email

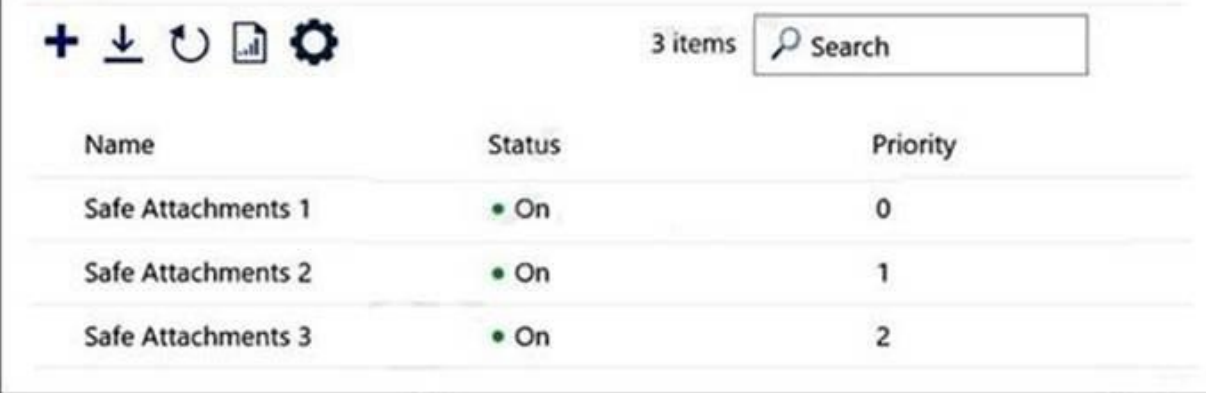

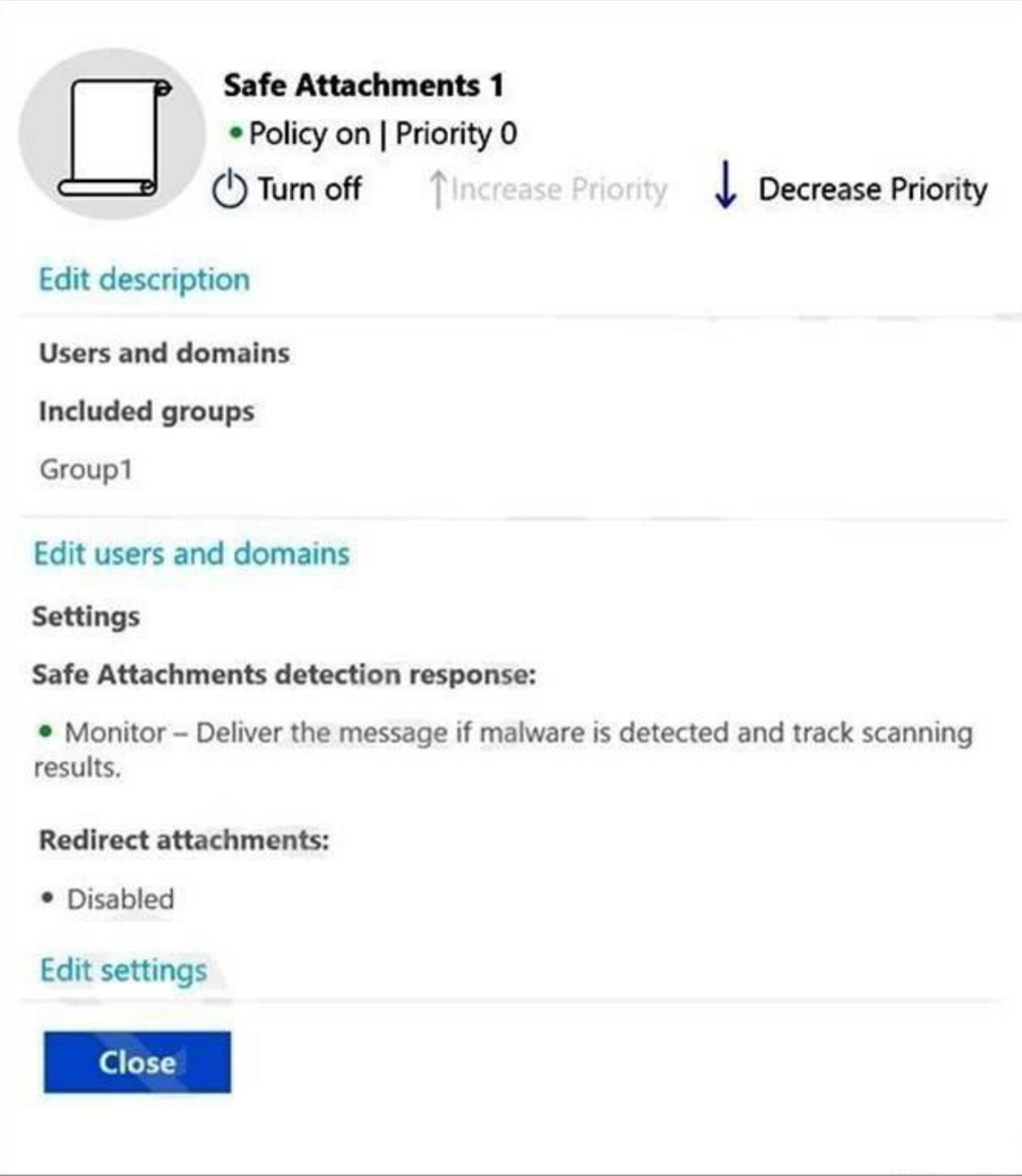

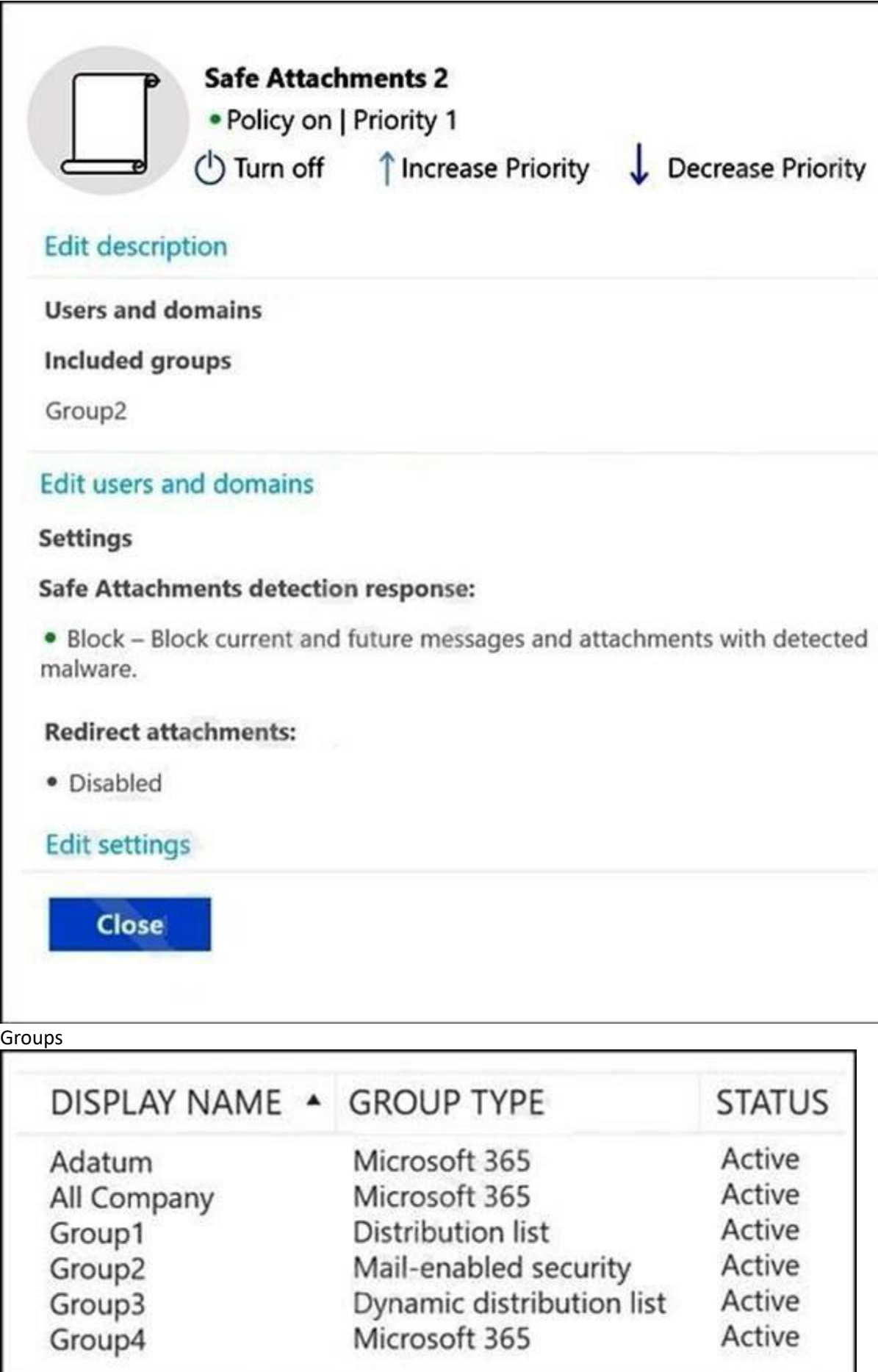

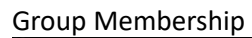

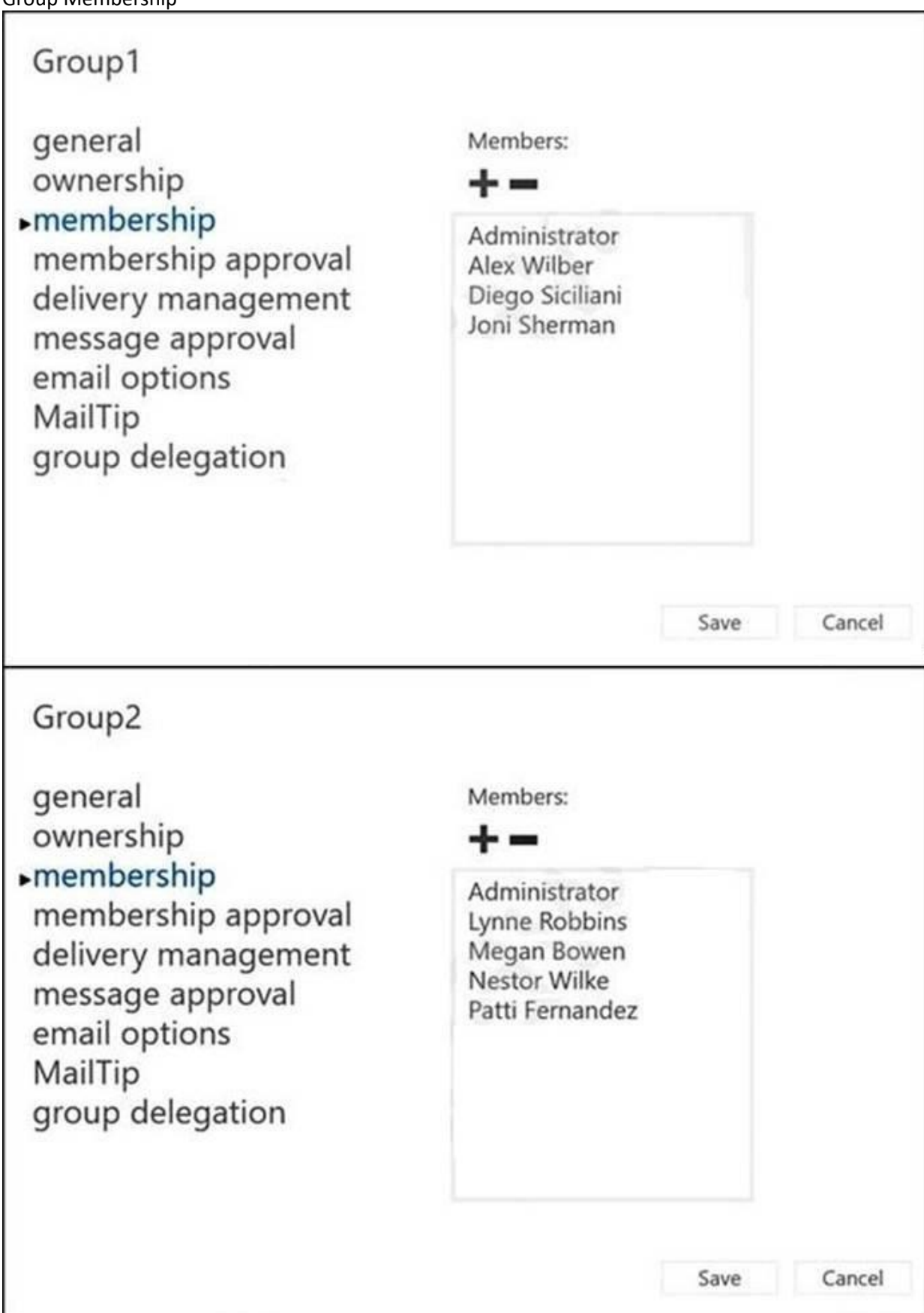

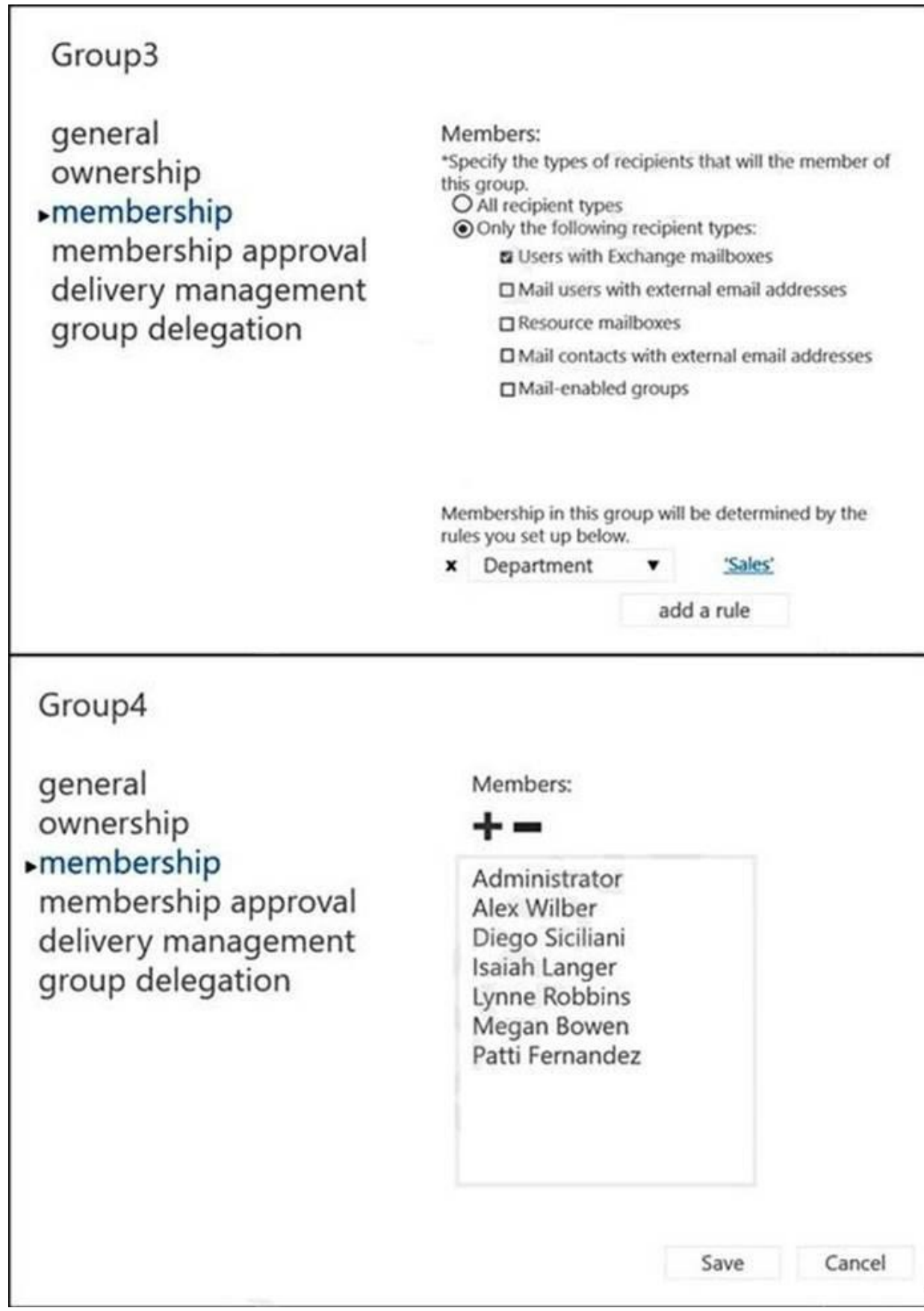

Contacts

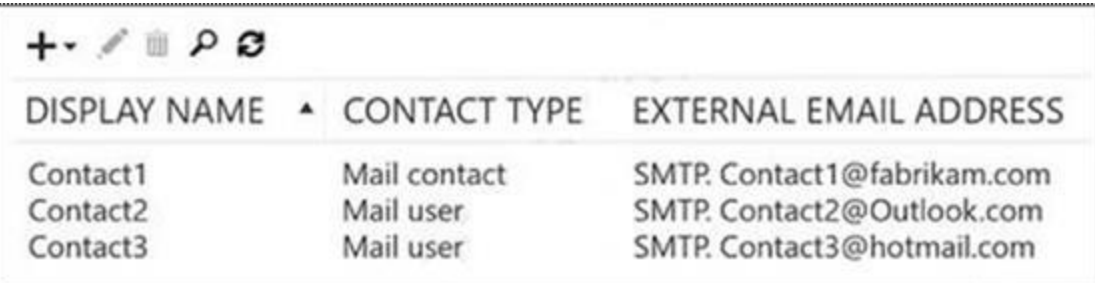

Allan Deyoung Role Assignments and Mailbox Details<br>La Administrator Windows PowerShell

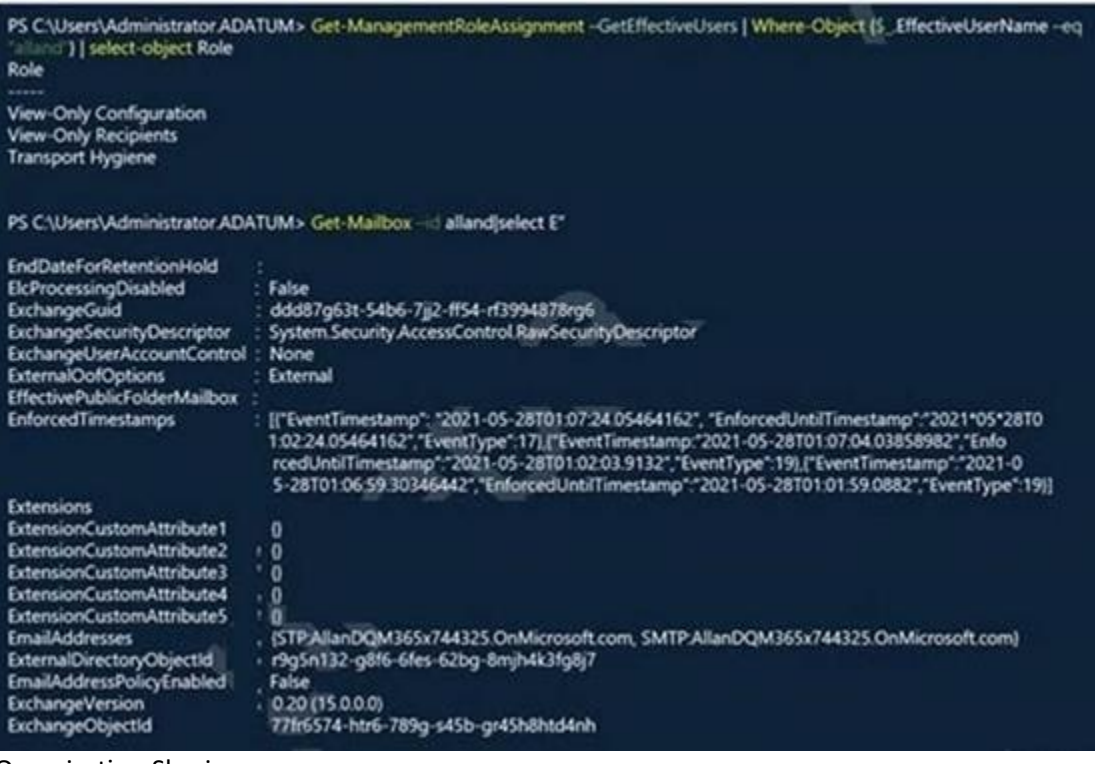

Organization Sharing

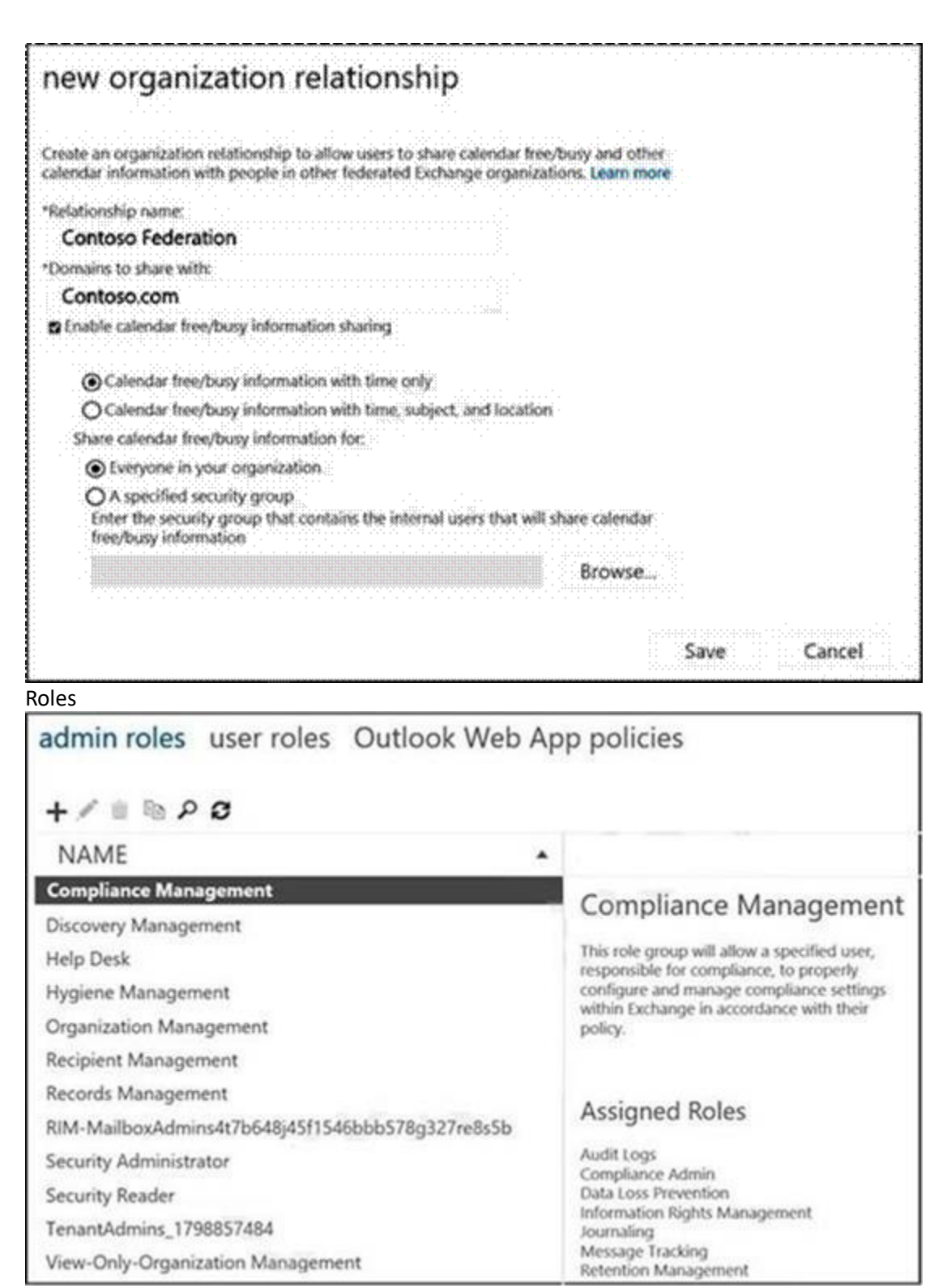

Outlook Web App Policies
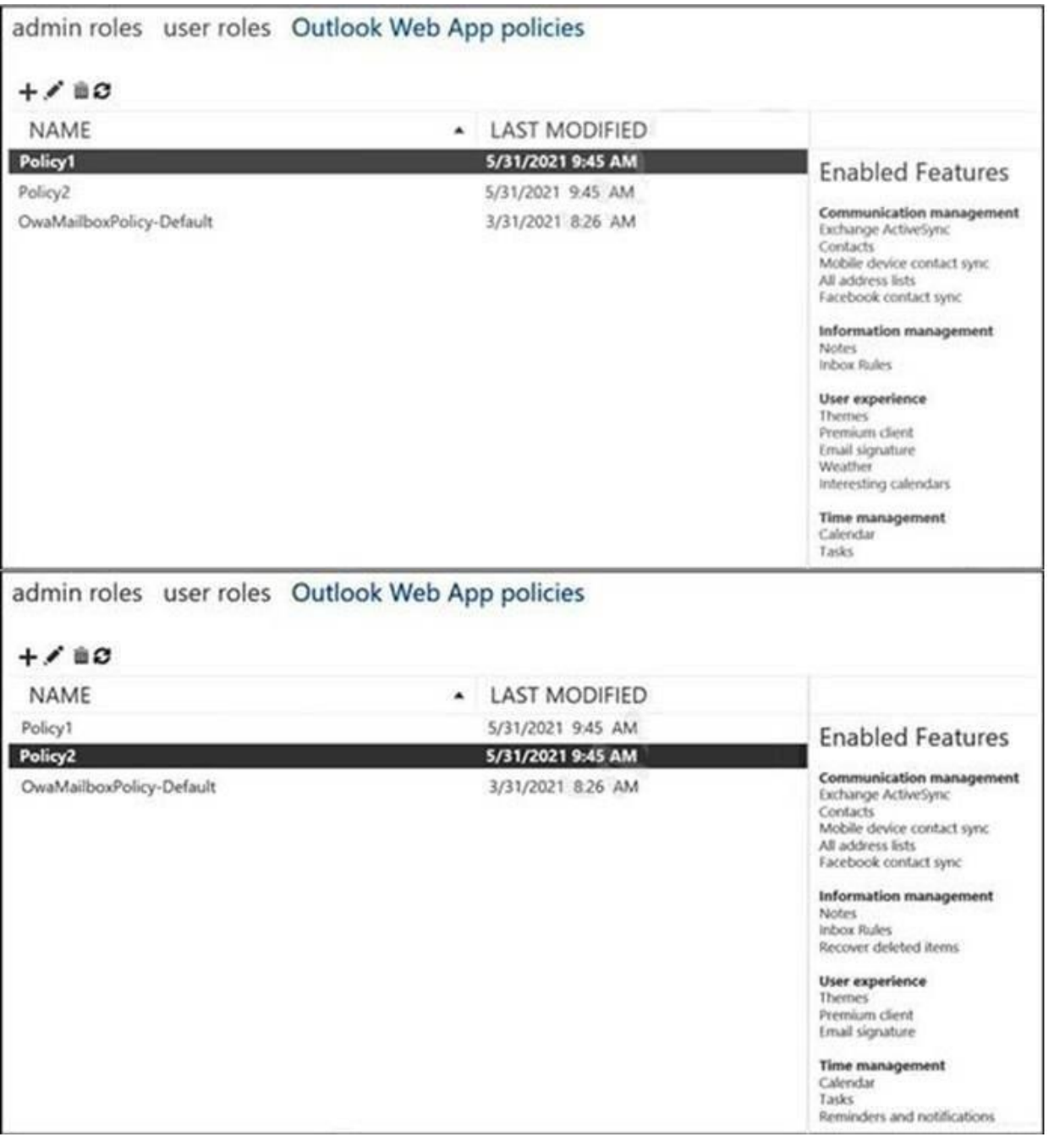

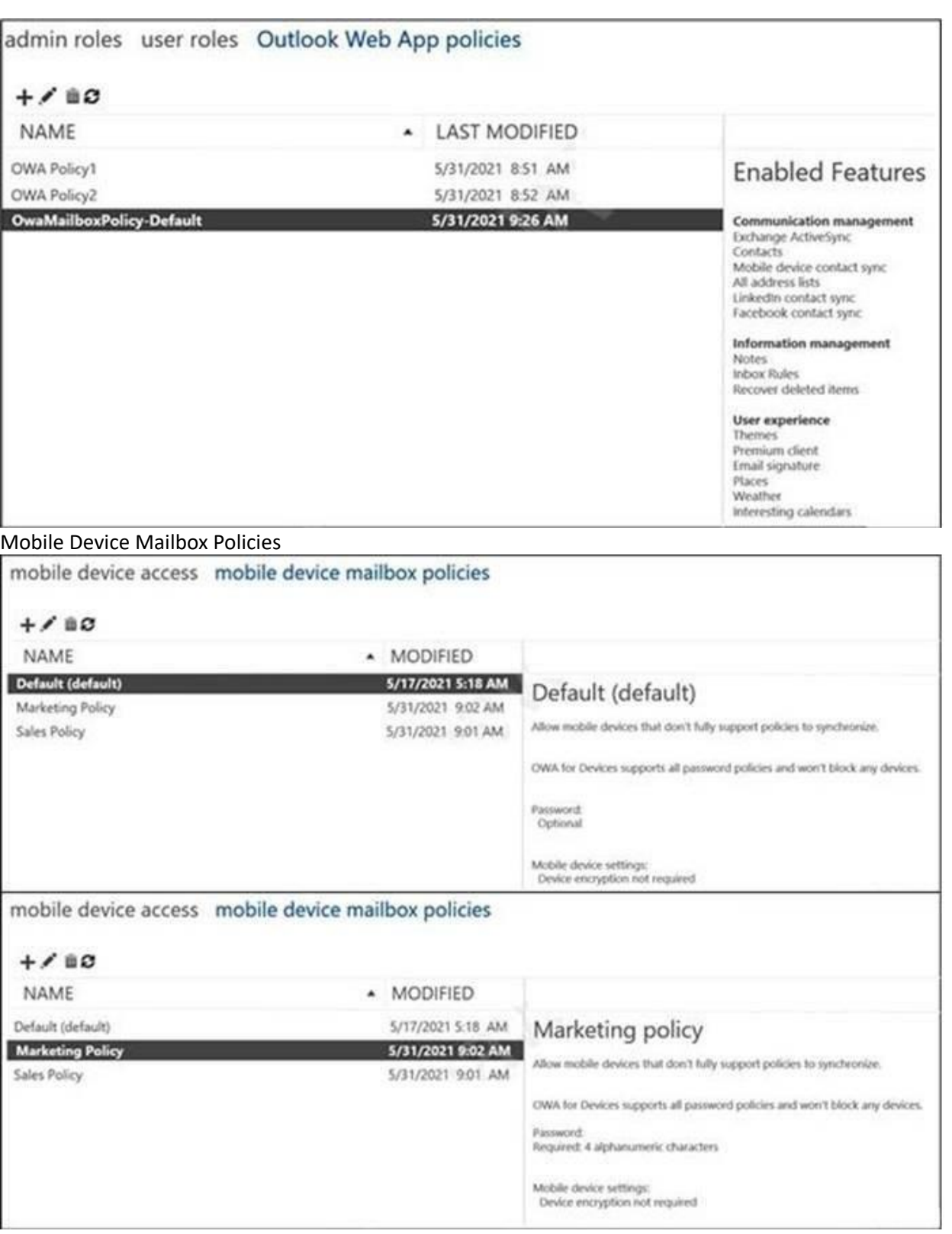

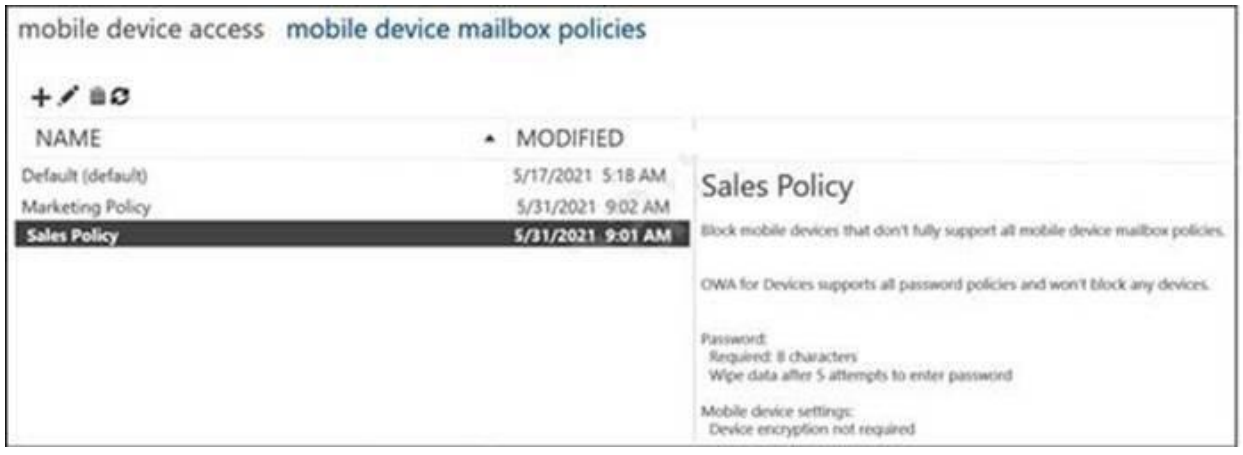

#### **QUESTION 1**

You need to ensure that Allan Deyoung can create a new public folder for the sales department. Which two actions should you perform first? Each correct answer presents part of the solution. NOTE: Each correct selection is worth one point.

- A. Add Allan Deyoung to the Organization Management role group
- B. Create a new public folder mailbox
- C. Add Allan Deyoung to the Recipient Management role group
- D. Create a new shared mailbox
- E. Modify Sales Policy

#### **Correct Answer: A, B**

#### **Section:**

#### **Explanation:**

Reference: <https://docs.microsoft.com/en-us/exchange/permissions-exo/feature-permissions> [https://docs.microsoft.com/en-](us\exchange\collaboration-exo\public-folders\set-up-public-folders) [us/exchange/collaboration-exo/public-folders/set-up-public-folders](us\exchange\collaboration-exo\public-folders\set-up-public-folders)

# **QUESTION 2**

Joni Sherman reports that the Microsoft Outlook client on her Windows 10 device fails to start. You need to troubleshoot the issue. From the device, you start the Microsoft Remote Connectivity Analyzer. What should you run next?

- A. the Exchange ActiveSync test
- B. the Outlook Connectivity test
- C. the Service Account Access test
- D. the Microsoft Support and Recovery Assistant for Office 365 client

# **Correct Answer: D**

# **Section:**

### **Explanation:**

Reference: <https://www.sherweb.com/blog/office-365/microsoft-support-and-recovery-assistant/>

# **QUESTION 3**

You discover that email messages sent to contoso.com are NOT delivered through Contoso Connector.

You need to ensure that all email sent to contoso.com is delivered through Contoso Connector. Which connector setting should you modify?

- A. Routing
- B. Security restrictions
- C. Use of connector
- D. Status

# **Correct Answer: C**

**Section:**

#### **Explanation:**

Reference: <https://docs.microsoft.com/en-us/exchange/mail-flow-best-practices/use-connectors-to-configure-mail-flow/set-up-connectors-for-secure-mail-flow-with-a-partner>

#### **04 - Plan and manage the mail architecture**

Case study

To answer the questions included in a case study, you will need to reference information that is provided in the case study. Case studies might contain exhibits and other resources that provide more information about the scenario that is described in the case study. Each question is independent of the other questions in this case study.

This is a case study. Case studies are not timed separately. You can use as much exam time as you would like to complete each case. However, there may be additional case studies and sections on this exam. You must manage your time to ensure that you are able to complete all questions included on this exam in the time provided.

At the end of this case study, a review screen will appear. This screen allows you to review your answers and to make changes before you move to the next section of the exam. After you begin a new section, you cannot return to this section.

To display the first question in this case study, click the Next button. Use the buttons in the left pane to explore the content of the case study before you answer the questions. Clicking these buttons displays information such as business requirements, existing environment, and problem statements. If the case study has an All Information tab, note that the information displayed is identical to the information displayed on the subsequent tabs. When you are ready to answer a question, click the Question button to return to the question.

To start the case study

Overview

Company Information

ADatum Corporation is a consulting company that has a main office in Montreal.

ADatum has a Microsoft 365 E5 tenant named adatum.com and uses Microsoft Exchange Online for messaging services. Existing Environment Mailboxes

 $100$ 

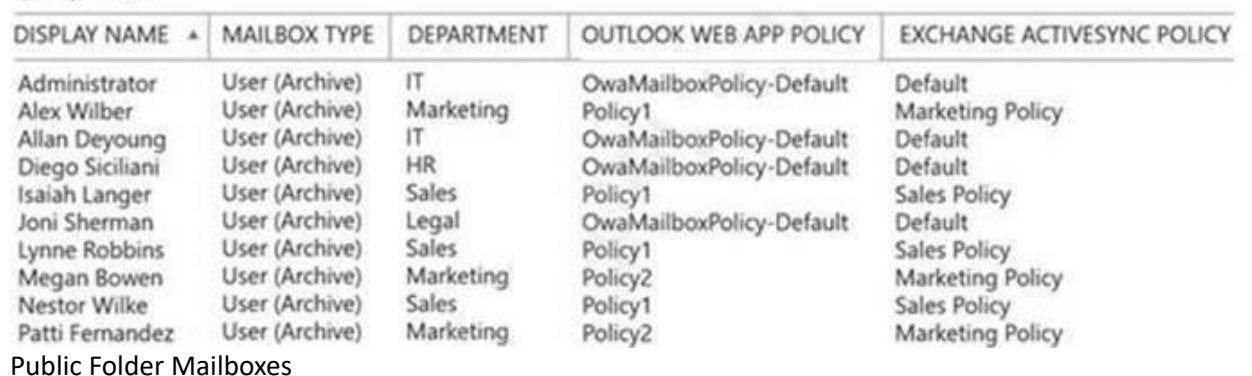

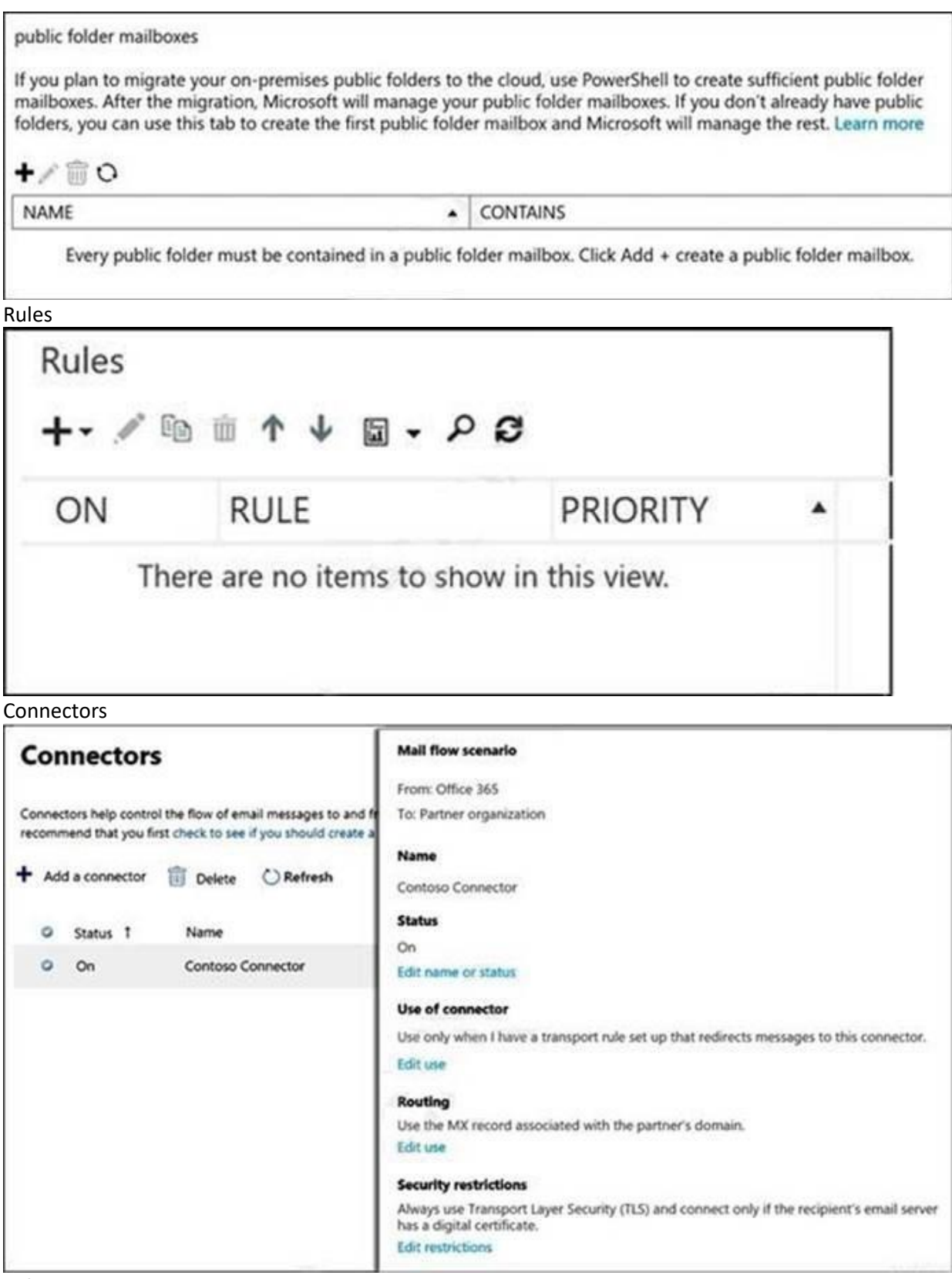

Safe Attachments Policies

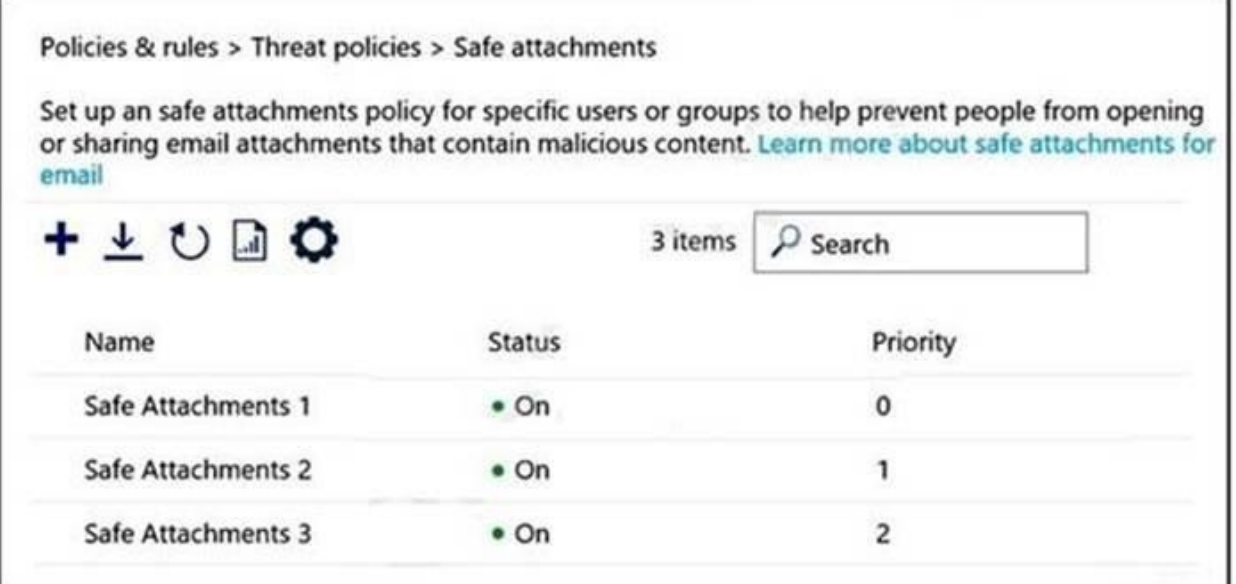

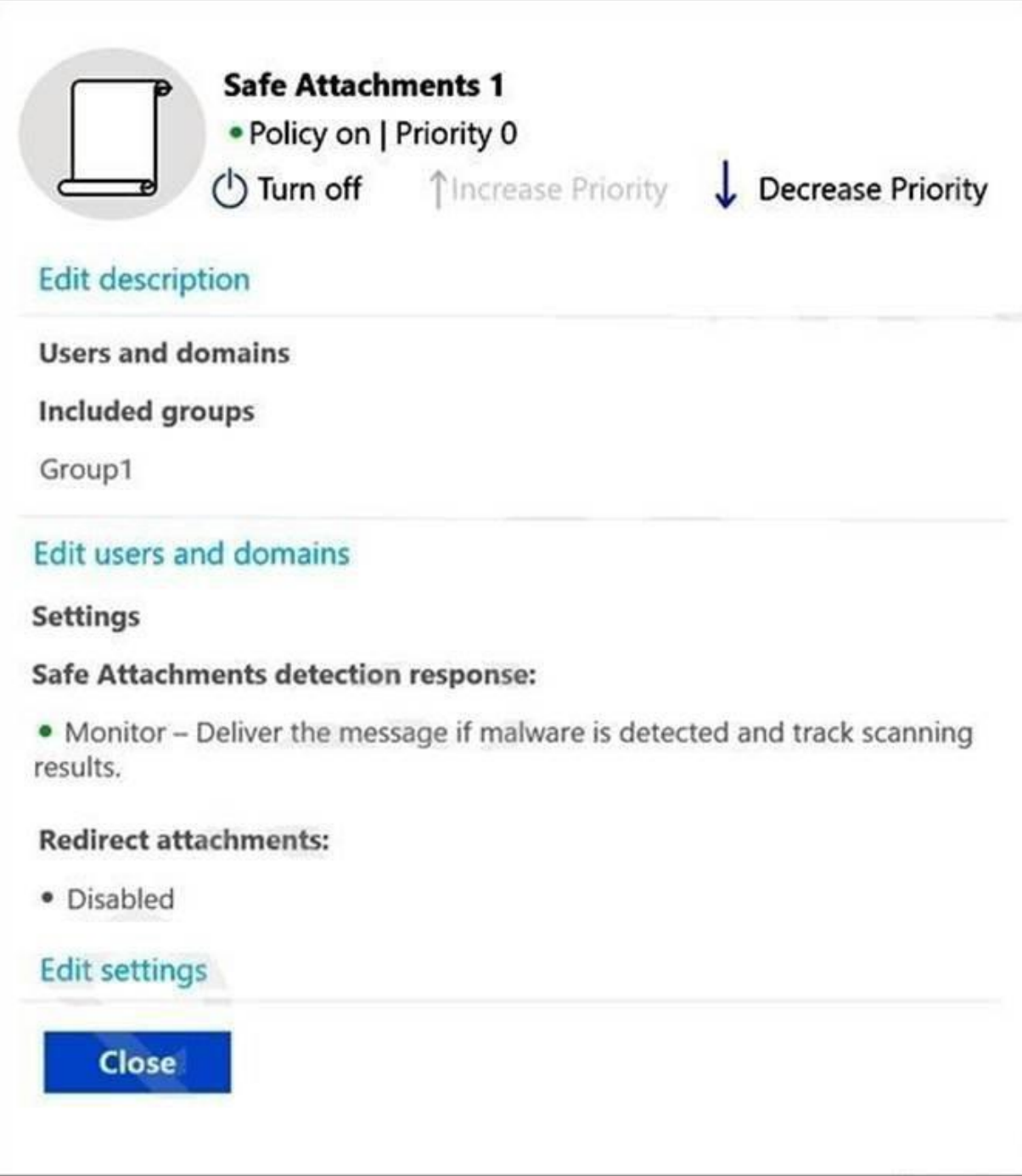

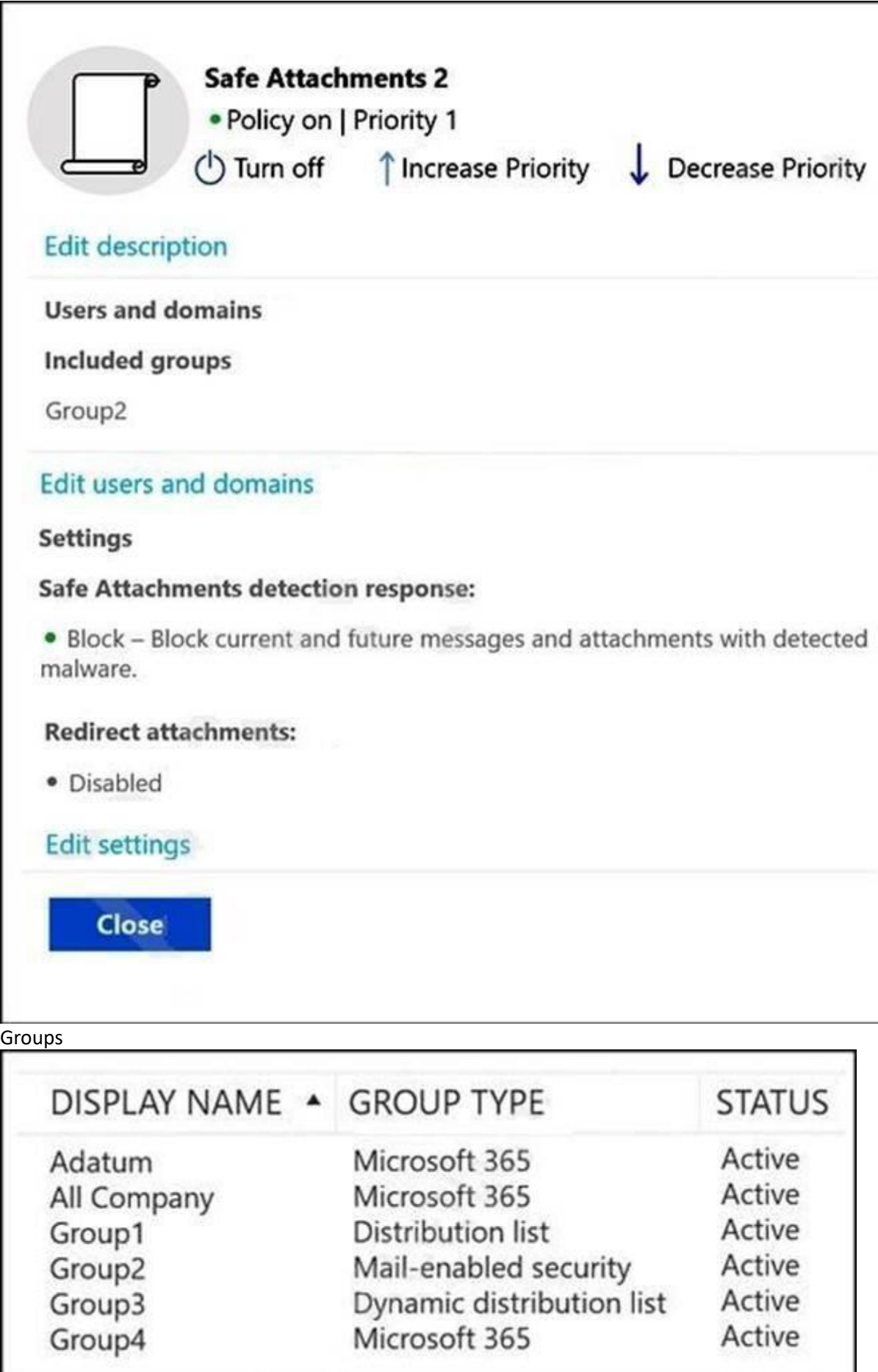

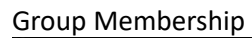

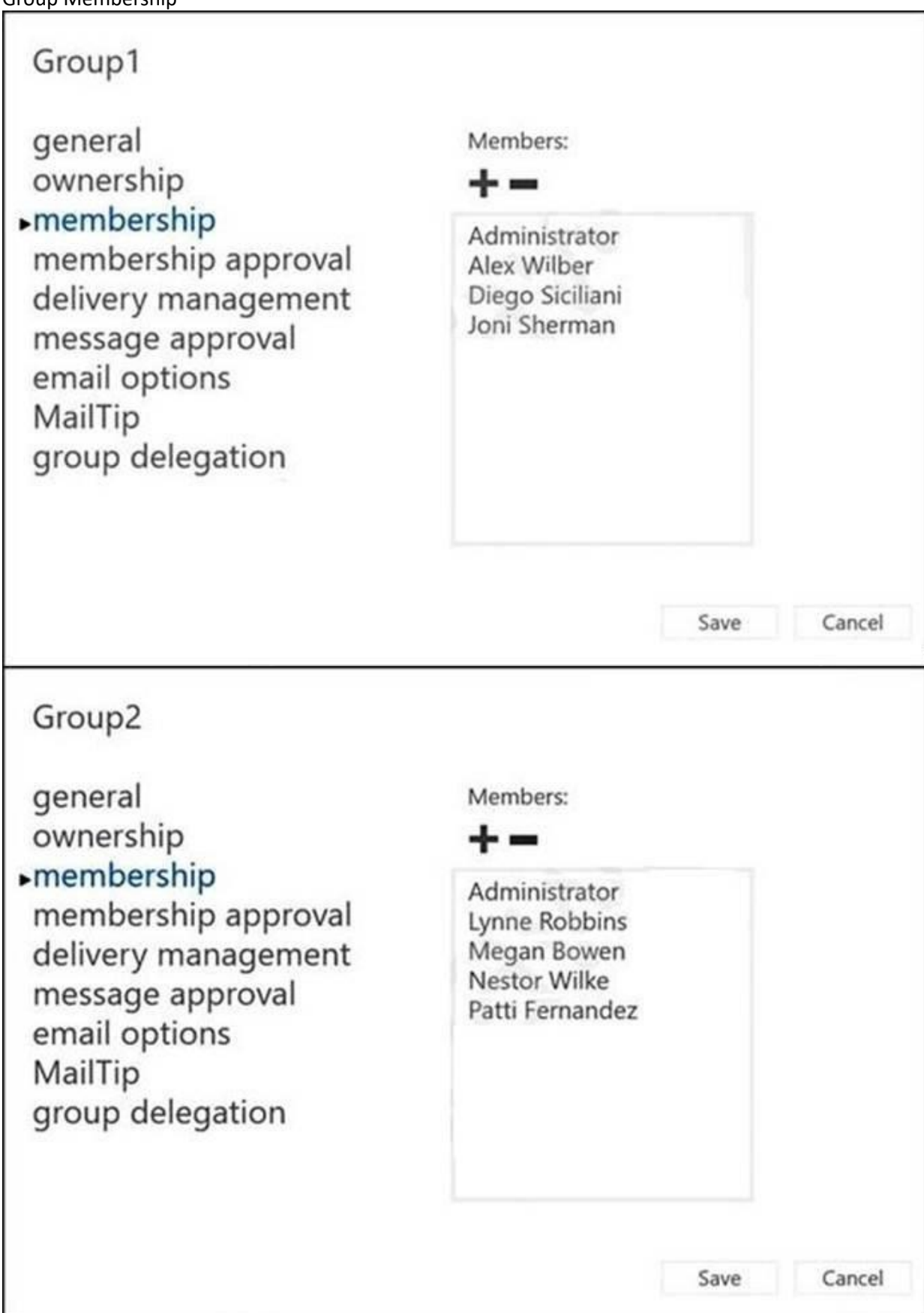

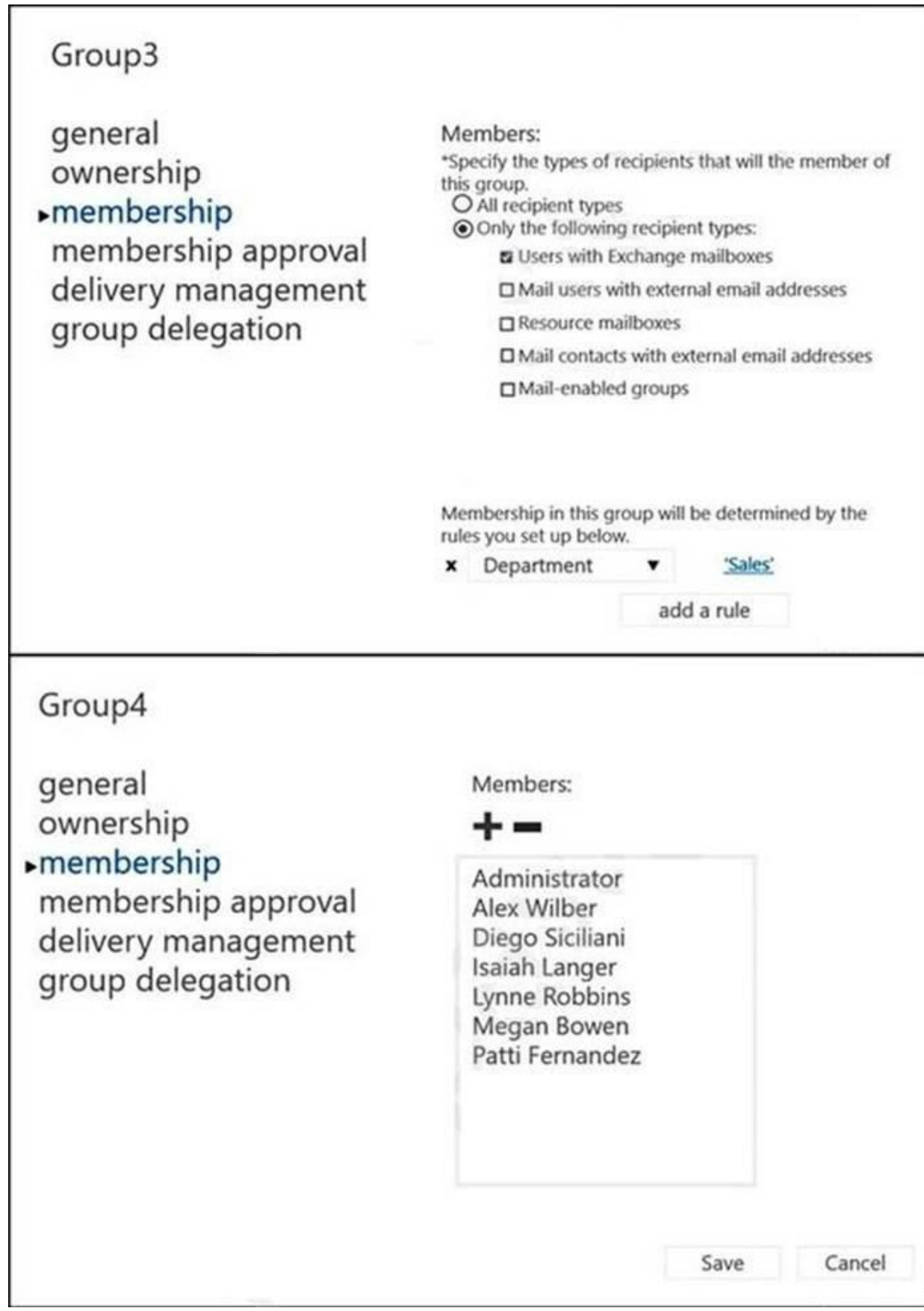

Contacts

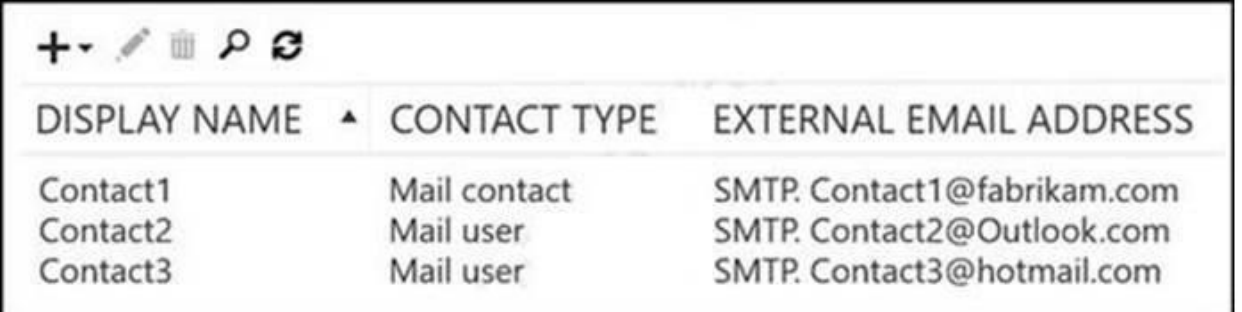

# L<br>Allan Deyoung Role Assignments and Mailbox Details

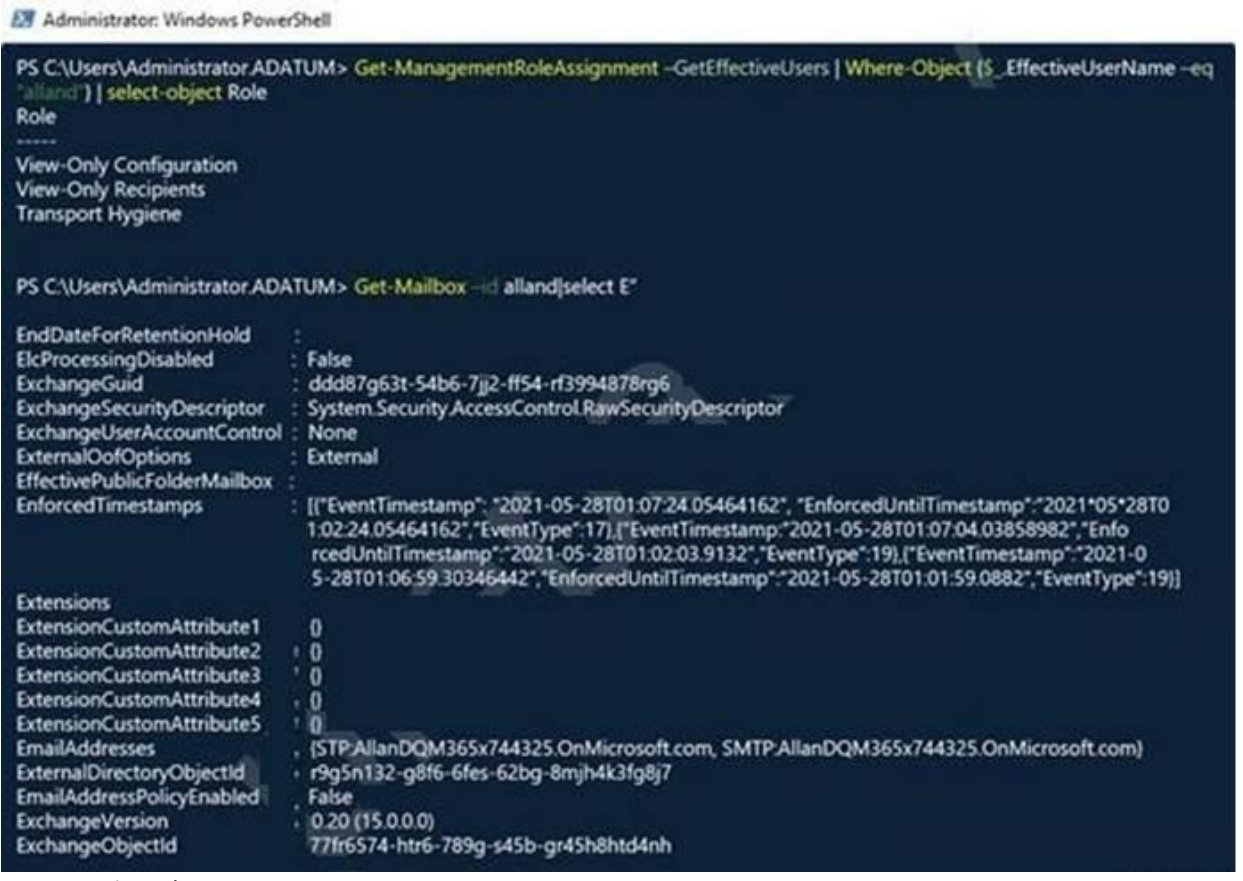

Organization Sharing

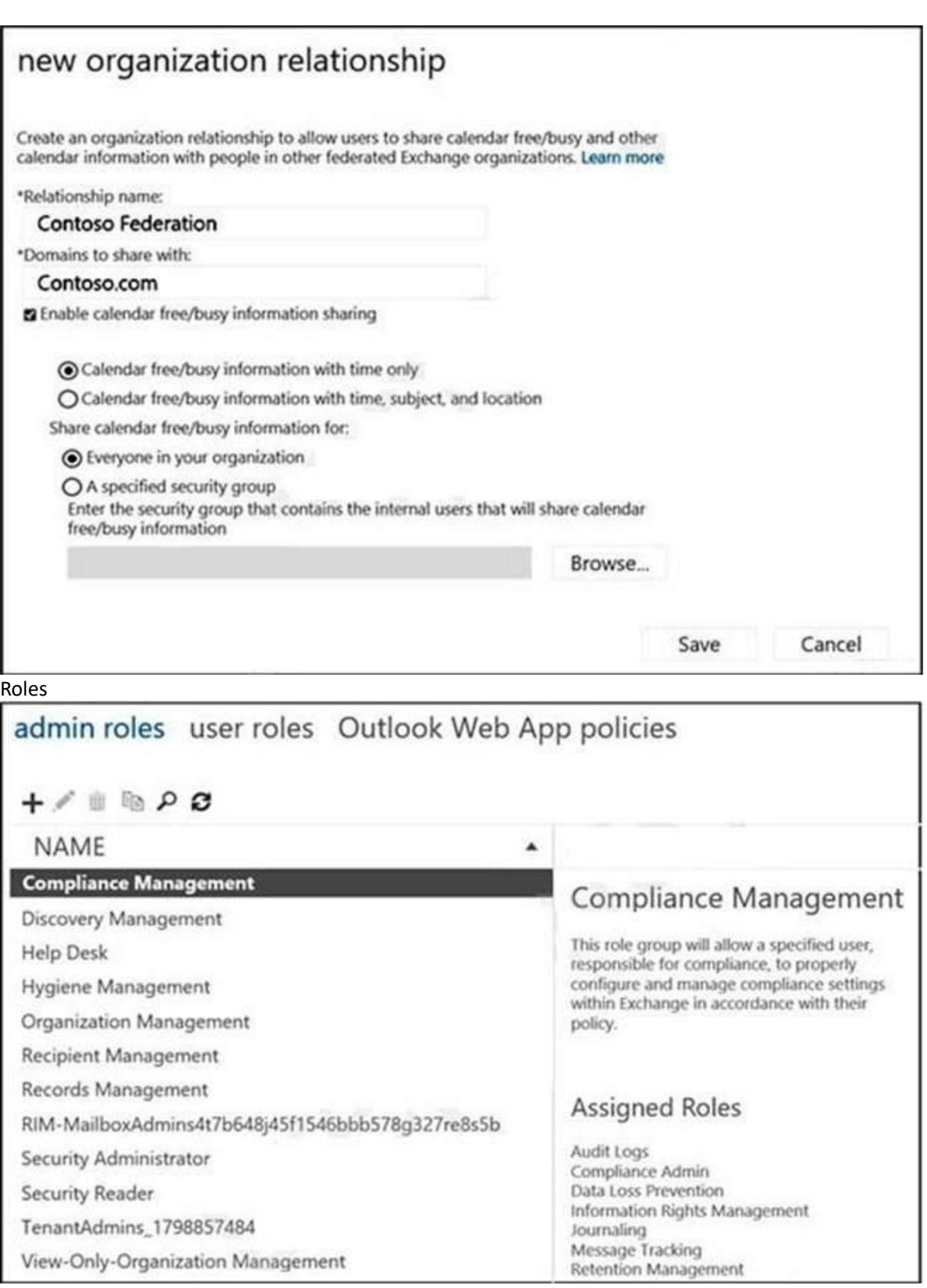

Outlook Web App Policies

TenantAdmins\_1798857484

View-Only-Organization Management

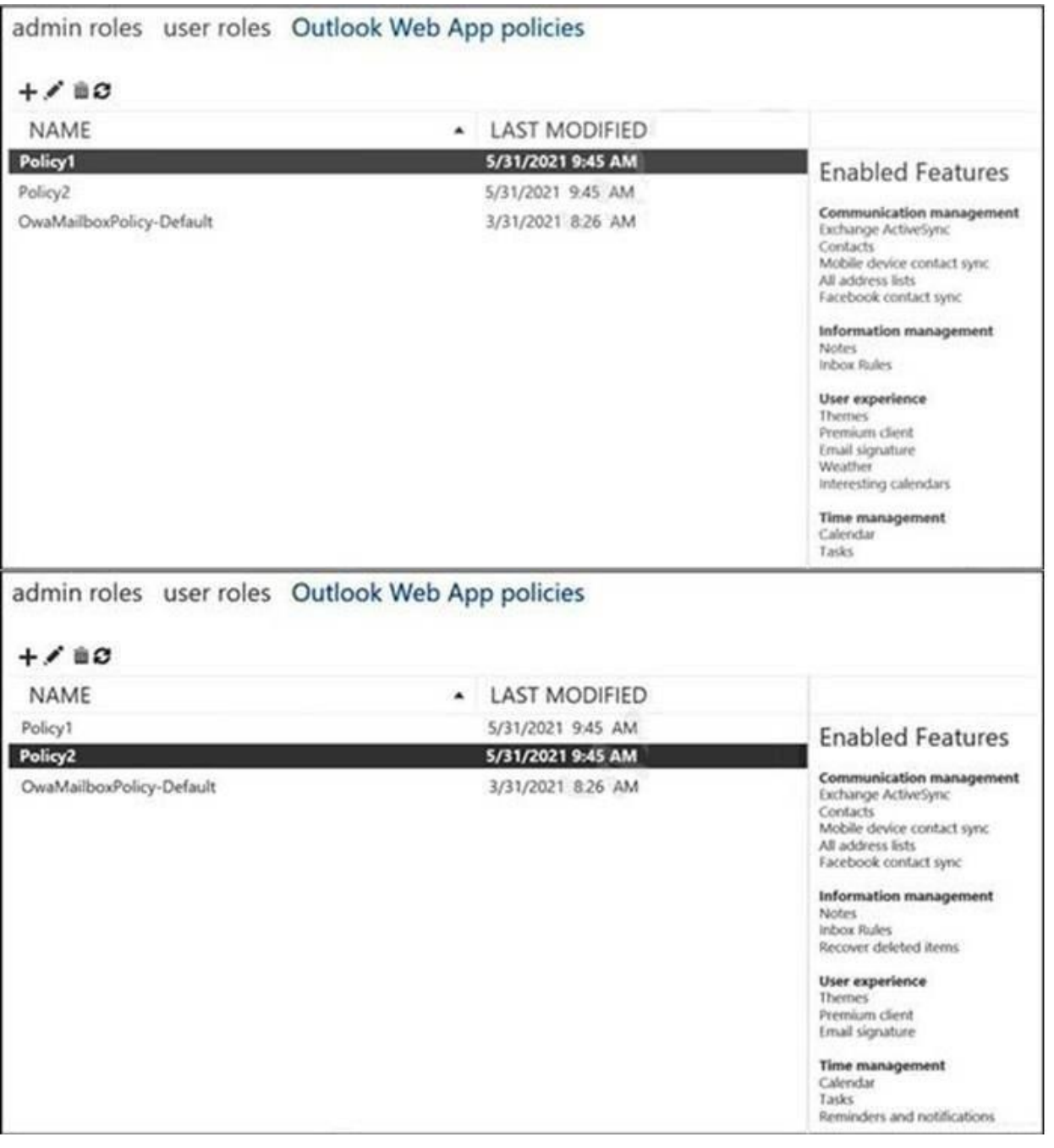

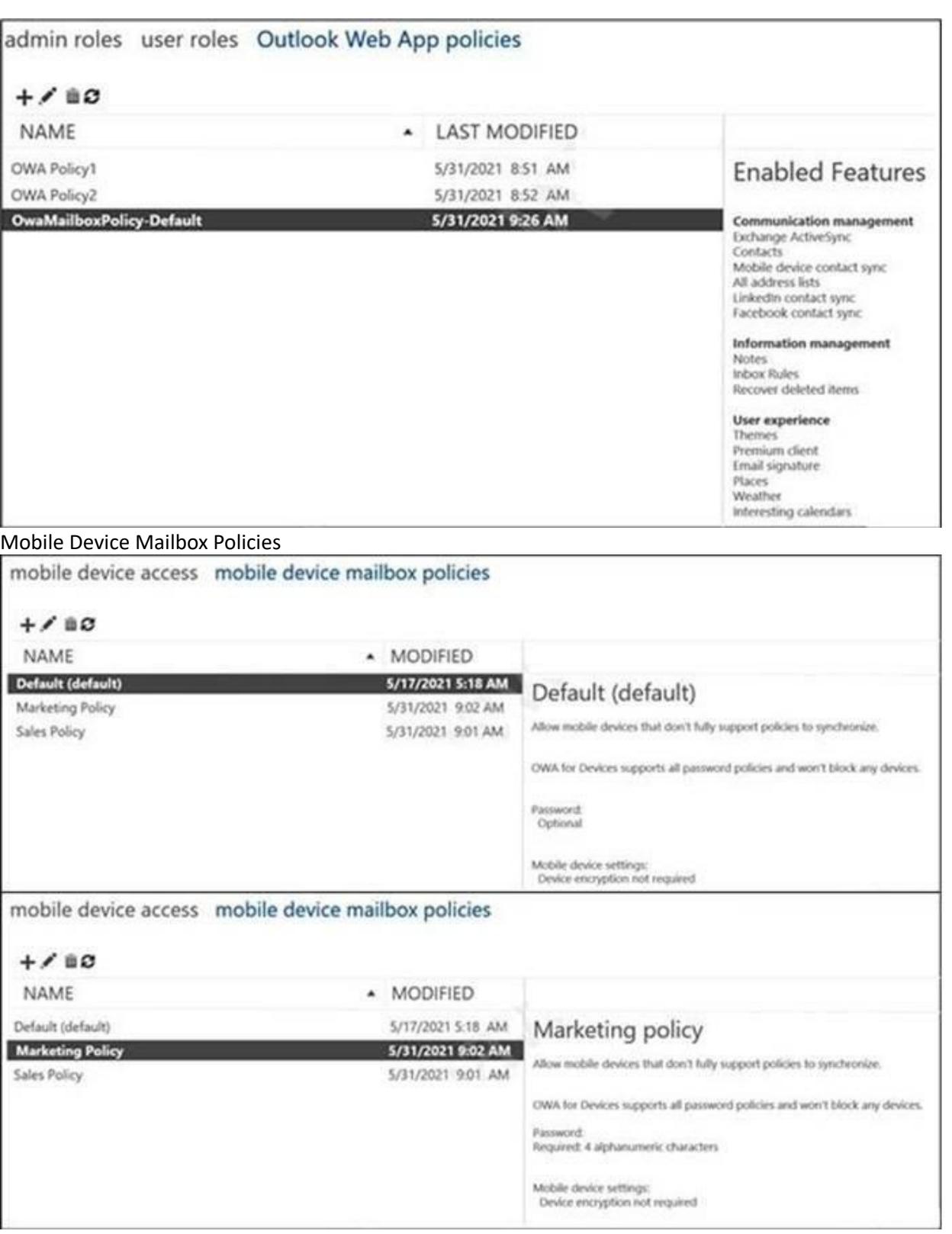

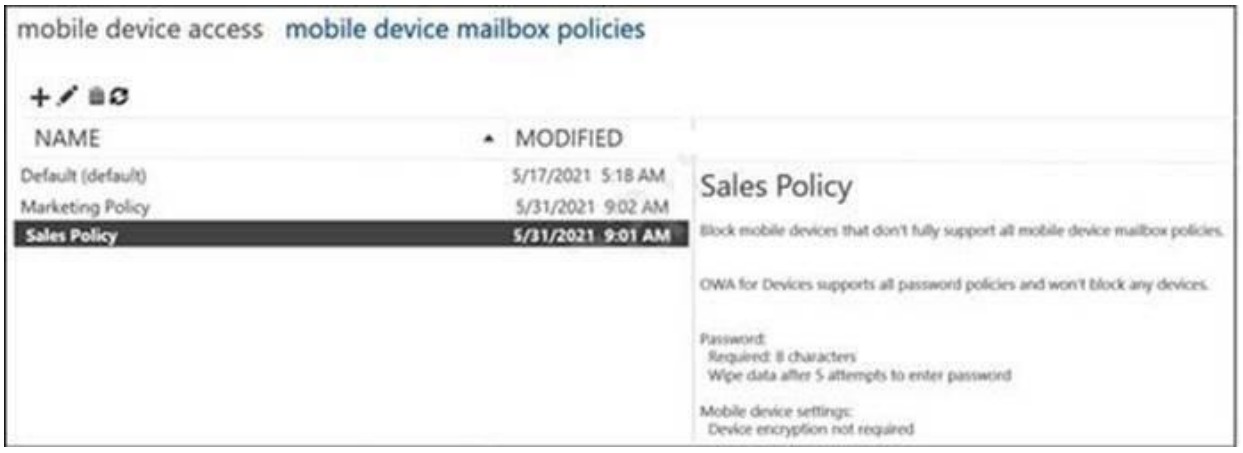

#### **QUESTION 1**

Which contacts can sign in to and access resources in the adatum.com tenant?

- A. Contact1 only
- B. Contact2 only
- C. Contact1 and Contact3 only
- D. Contact2 and Contact3 only
- E. Contact1, Contact2, and Contact3

### **Correct Answer: D**

**Section:**

#### **QUESTION 2**

Lynne Robbins and the users in the sales department plan to collaborate on a project with a partner company named Contoso, Ltd. that has an email domain named contoso.com. You need to ensure that only the sales department users can share all their calendar free/busy information with the users in contoso.com. How should you configure the organization relationship?

- A. Select Calendar free/busy information with time only and enter Group1.
- B. Select Calendar free/busy information with time, subject, and location and enter Group2.
- C. Select Calendar free/busy information with time, subject, and location and enter Group3.
- D. Select Calendar free/busy information with time only and enter Group3.
- E. Select Calendar free/busy information with time only and enter Group2.

#### **Correct Answer: C**

**Section:**

#### **Explanation:**

Reference: <https://docs.microsoft.com/en-us/exchange/sharing/organization-relationships/create-an-organization-relationship>

### **QUESTION 3**

You need to ensure that Alex Wilber can recover deleted items when using Outlook on the web. Which two actions should you perform? Each correct answer presents a complete solution. NOTE: Each correct selection is worth one point.

A. Assign Sales Policy to Alex Wilbur.

- B. Modify Marketing Policy.
- C. Remove Alex Wilbur from all groups.
- D. Assign Policy2 to Alex Wilbur.
- E. Modify Policy1.

**Correct Answer: B, D Section: Explanation:**

# **02 - Plan and implement a hybrid configuration and migration**

Case study

This is a case study. Case studies are not timed separately. You can use as much exam time as you would like to complete each case. However, there may be additional case studies and sections on this exam. You must manage your time to ensure that you are able to complete all questions included on this exam in the time provided.

At the end of this case study, a review screen will appear. This screen allows you to review your answers and to make changes before you move to the next section of the exam. After you begin a new section, you cannot return to this section.

To answer the questions included in a case study, you will need to reference information that is provided in the case study. Case studies might contain exhibits and other resources that provide more information about the scenario that is described in the case study. Each question is independent of the other questions in this case study.

To display the first question in this case study, click the Next button. Use the buttons in the left pane to explore the content of the case study before you answer the questions. Clicking these buttons displays information such as business requirements, existing environment, and problem statements. If the case study has an All Information tab, note that the information displayed is identical to the information displayed on the subsequent tabs. When you are ready to answer a question, click the Question button to return to the question.

To start the case study

Overview

General Overview

For all new users in the on-premises organization, provide an email address that uses the value of the Last Name attribute and the first two letters of the First Name attribute as a prefix. Decommission the public folders and replace the folders with a Microsoft 365 solution that maintains web access to the content.

Contoso, Ltd. is a national freight company in the United States. The company has 15,000 employees.

Physical Locations

Contoso has a main office in Houston and 10 branch offices that each contain 1,000, employees.

Existing Environment

Active Directory and Microsoft Exchange Server Environments

The network contains an Active Directory forest named contoso.com. The forest contains one root domain named contoso.com and 10 child domains. All domain controllers run Windows Server 2019. The forest has Active Directory Certificate Services (AD CS) and Active Directory Federation Services (AD FS) deployed.

You have a hybrid deployment of Exchange Server 2019 and Microsoft Office 365.

There are 2,000 user mailboxes in Exchange Online.

Each office contains two domain controllers and two Mailbox servers. The main office also contains an Edge Transport server.

The organization contains 100 public folders. The folders contain 80 GB of content.

All email messages sent to contoso.com are delivered to Exchange Online. All messages sent to on-premises mailboxes are routed through the Edge Transport server. Advanced Threat Protection (ATP) is enabled and configured for the Office 365 tenant.

Network Infrastructure

Each office connects directly to the Internet by using a local connection. The offices connect to each other by using a WAN link.

Requirements

Planned Changes

Contoso plans to implement the following changes:

Technical Requirements

Contoso identifies the following technical requirements:

All email messages sent from an SMTP domain named adatum.com must never be identified as spam.

Any solution to replace the public folders must include the ability to collaborate with shared calendars.

Security Requirements

Contoso identifies the following security requirements:

The principle of least privilege must be applied to all users and permissions.

All email messages sent from an SMTP domain named fabrikam.com to contoso.com must be encrypted.

All users must be protected from accessing unsecure websites when they click on URLs embedded in email messages. If a user attempts to send an email message to a distribution group that contains more than 15 members by using Outlook, the user must receive a warning before sending the message.

#### Problem Statements

Recently, a user named HelpdeskUser1 erroneously created several mailboxes. HelpdeskUser1 is a member of the Recipient Management management role group. Users who have a mailbox in Office 365 report that it takes a long time for email messages containing attachments to be delivered. Exhibit

Exchange Online Connector

# You configure a connector as shown in the following exhibit.<br>PC C:\WINDOWS\system32> get-inboundconnector | fl

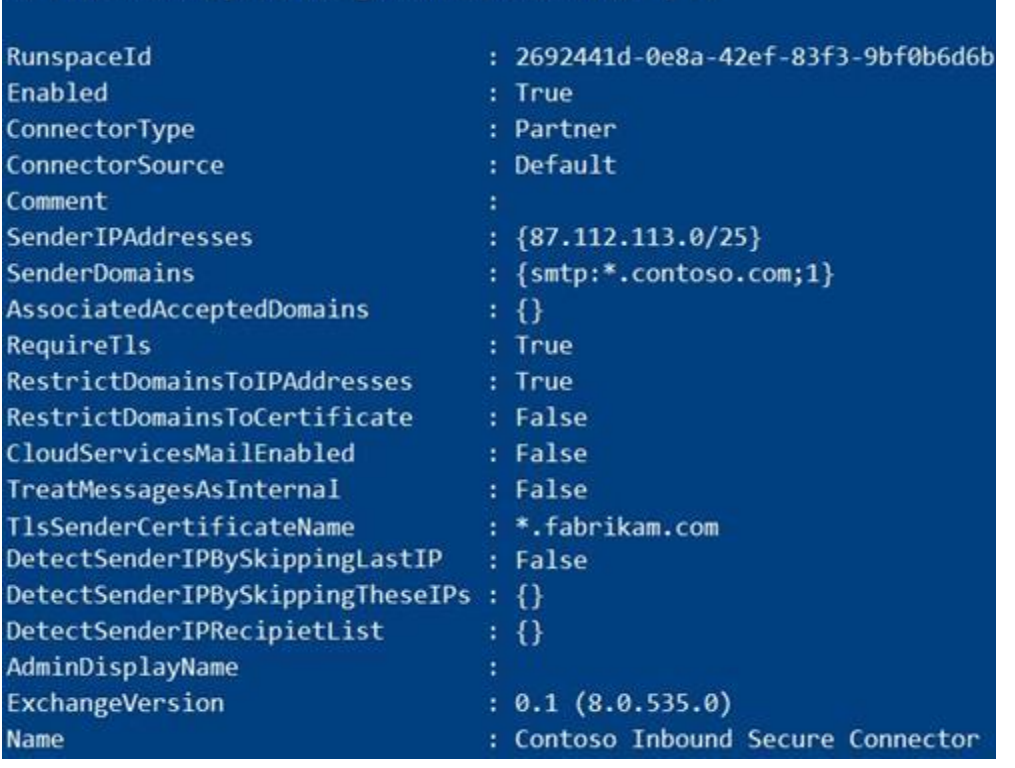

# **QUESTION 1**

You need to recommend a solution for the public folders that supports the planned changes and meets the technical requirements. What should you recommend?

- A. Microsoft 365 groups
- B. Resource mailboxes
- C. Public folder replicas
- D. Microsoft SharePoint site mailboxes

#### **Correct Answer: A**

#### **Section:**

#### **Explanation:**

Reference: [https://docs.microsoft.com/en-us/exchange/collaboration/public-folders/migrate-to-microsoft-365-groups?view=exchserver-2019](exchserver-2019) Question Set 1

# **03 - Plan and implement a hybrid configuration and migration**

Case study

This is a case study. Case studies are not timed separately. You can use as much exam time as you would like to complete each case. However, there may be additional case studies and sections on this exam. You must manage your time to ensure that you are able to complete all questions included on this exam in the time provided.

To answer the questions included in a case study, you will need to reference information that is provided in the case study. Case studies might contain exhibits and other resources that provide more information about the scenario that is described in the case study. Each question is independent of the other questions in this case study.

At the end of this case study, a review screen will appear. This screen allows you to review your answers and to make changes before you move to the next section of the exam. After you begin a new section, you cannot return to this section.

To display the first question in this case study, click the Next button. Use the buttons in the left pane to explore the content of the case study before you answer the questions. Clicking these buttons displays information such as business requirements, existing environment, and problem statements. If the case study has an All Information tab, note that the information displayed is identical to the information displayed on the subsequent tabs. When you are ready to answer a question, click the Question button to return to the question.

#### To start the case study

Overview

Fabrikam, Inc. is a consulting company that has a main office in Montreal.

Fabrikam has a partnership with a company named Litware, Inc.

Existing Environment

Network Environment

The on-premises network of Fabrikam contains an Active Directory domain named fabrikam.com.

Fabrikam has a Microsoft 365 tenant named fabrikam.com. All users have Microsoft 365 Enterprise E5 licenses.

User accounts sync between Active Directory Domain Services (AD DS) and the Microsoft 365 tenant.

Fabrikam.com contains the users and devices shown in the following table.

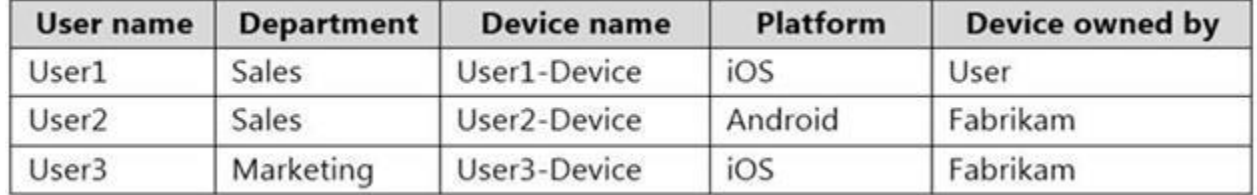

Fabrikam currently leases mobile devices from several mobile operators.

Microsoft Exchange Online Environment

All users are assigned an Outlook Web App policy named FilesPolicy.

In-Place Archiving is disabled for Exchange Online.

You have the users shown in the following table.

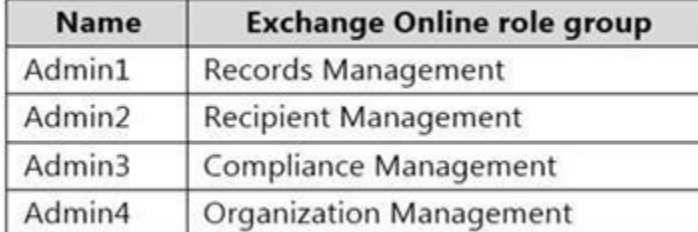

User1 and User3 use Microsoft Outlook for iOS and Android to access email from their mobile device. User2 uses a native Android email app. A Safe Links policy in Microsoft Defender for Office 365 is applied to the fabrikam.com tenant.

The marketing department uses a mail-enabled public folder named FabrikamProject.

Default MRM Policy is disabled for the fabrikam.com tenant.

Problem Statements

Fabrikam identifies the following issues:

Users report that they receive phishing emails containing embedded links.

Users download and save ASPX files when they use Outlook on the web.

Email between Fabrikam and Litware is unencrypted during transit.

User2 reports that he lost his mobile device.

Requirements

Planned Changes

Fabrikam plans to implement the following changes:

Configure FilesPolicy to prevent Outlook on the web users from downloading attachments that have the ASPX extension.

Purchase a new smartboard and configure the smartboard as a booking resource in Exchange Online. Ensure that the new smartboard can only be booked for a maximum of one hour. Allow only Admin1 to accept or deny booking requests for the new smartboard. Standardize mobile device costs by moving to a single mobile device operator. Migrate the FabrikamProject public folder to Microsoft SharePoint Online. Enable In-Place Archiving for users in the marketing department. Encrypt all email between Fabrikam and Litware. Technical Requirements Fabrikam identifies the following technical requirements: Ensure that the planned Sharepoint site for FabrikamProject only contains content that was created during the last 12 months. Any existing file types that are currently configured as blocked or allowed in the FilesPolicy policy must remain intact. When users leave the company, remove their licenses and ensure that their mailbox is accessible to Admin1 and Admin2. Generate a report that identifies mobile devices and the mobile device operator of each device. Use the principle of least privilege. Minimize administrative effort. Retention Requirements Fabrikam identifies the following retention requirements for all users: Enable users to tag items for deletion after one year. Enable users to tag items for deletion after two years. Enable users to tag items to be archived after one year. Automatically delete items in the Junk Email folder after 30 days. Automatically delete items in the Sent Items folder after 300 days.

Ensure that any items without a retention tag are moved to the Archive mailbox two years after they were created and permanently deleted seven years after they were created.

#### **QUESTION 1**

You need to identify the contents of the FabrikamProject public folder to meet the technical requirements. Which PowerShell cmdlet should you run?

- A. Get-PublicFolderStatistics
- B. Get-PublicFolderItemStatistics
- C. Get-PublicFolderMailboxDiagnostics
- D. Get-PublicFolder

**Correct Answer: B Section: Explanation:**

Reference:

[https://docs.microsoft.com/en-us/powershell/module/exchange/get-publicfolderitemstatistics?view=exchange-ps](exchange-ps)

#### **QUESTION 2**

You need to encrypt email between Fabrikam and Litware to support the planned changes. What should you configure in the Exchange admin center?

- A. a connector
- B. an organization relationship
- C. a sharing policy
- D. a remote domain

### **Correct Answer: A**

**Section:**

# **Explanation:**

Reference: <https://docs.microsoft.com/en-us/exchange/mail-flow-best-practices/use-connectors-to-configure-mail-flow/set>- up-connectors-for-secure-mail-flow-with-a-partner

# **Exam F**

### **QUESTION 1**

# HOTSPOT

You have a Microsoft Exchange Online tenant.

Users report that they cannot view attachments from Outlook on the web from their home computer.

You need to ensure that the users can view attachments when they access Outlook on the web from their home computer. How should you complete the command? To answer, select the appropriate options in the answer area. NOTE: Each correct selection is worth one point.

The Outlook Web App policy has the following settings.

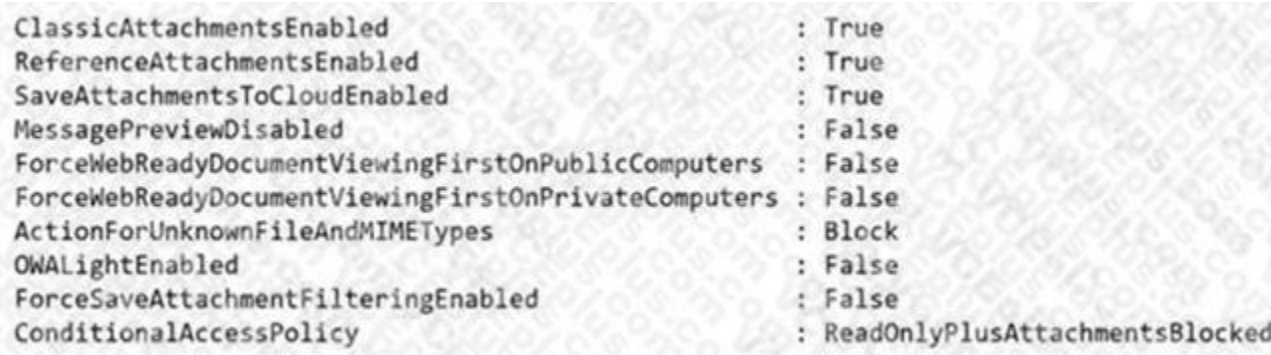

#### **Hot Area:**

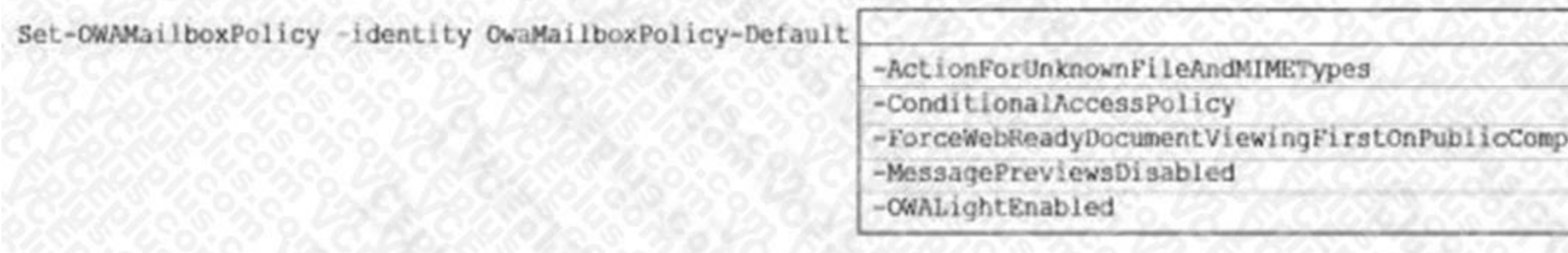

#### **Answer Area:**

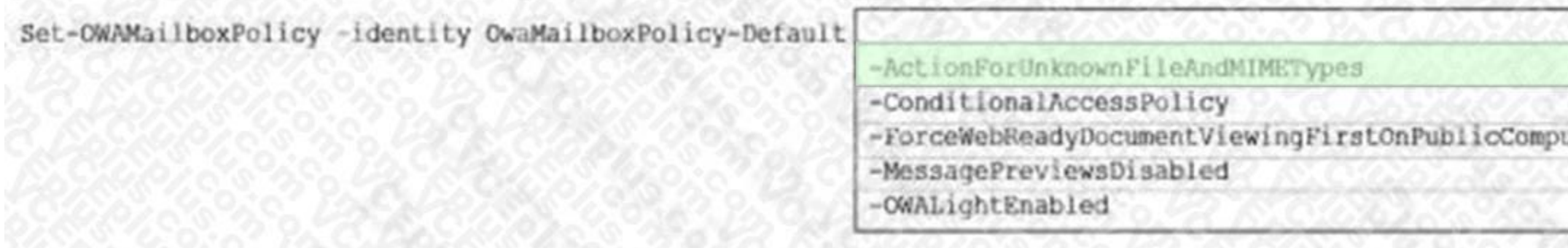

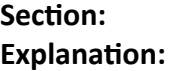

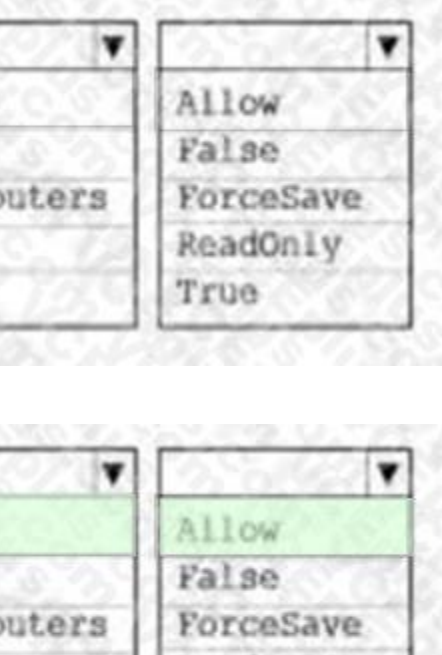

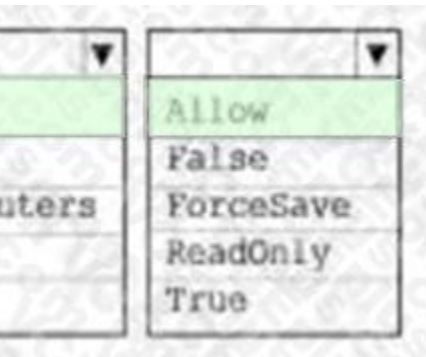

[https://docs.microsoft.com/en-us/powershell/module/exchange/set-owamailboxpolicy?view=exchange-ps](exchange-ps)

# **QUESTION 2**

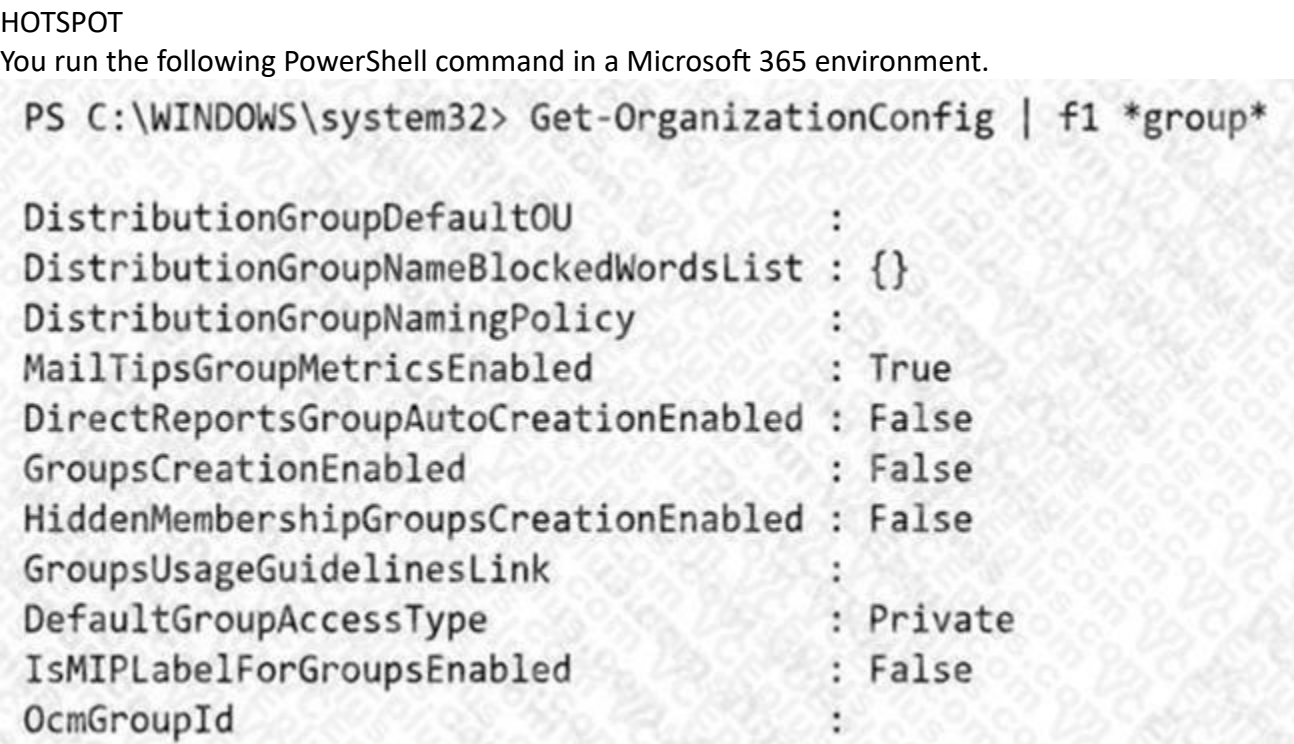

Use the drop-down menus to select the answer choice that completes each statement based on the information presented in the command. NOTE: Each correct selection is worth one point.

**Hot Area:**

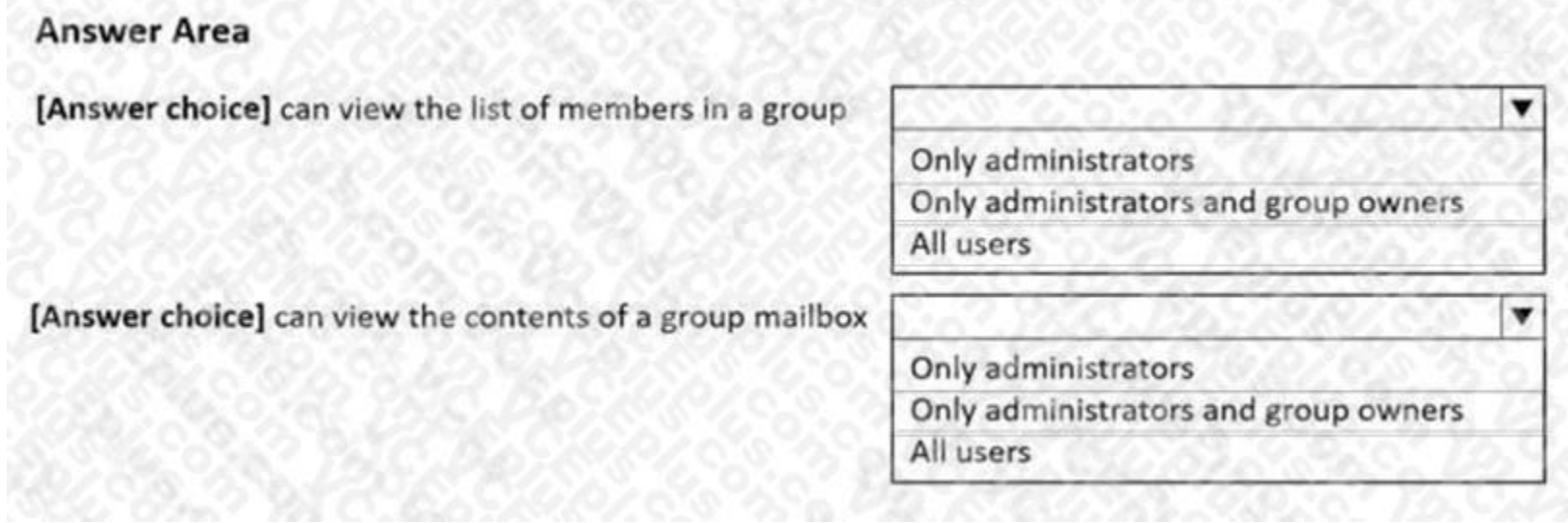

**Answer Area:**

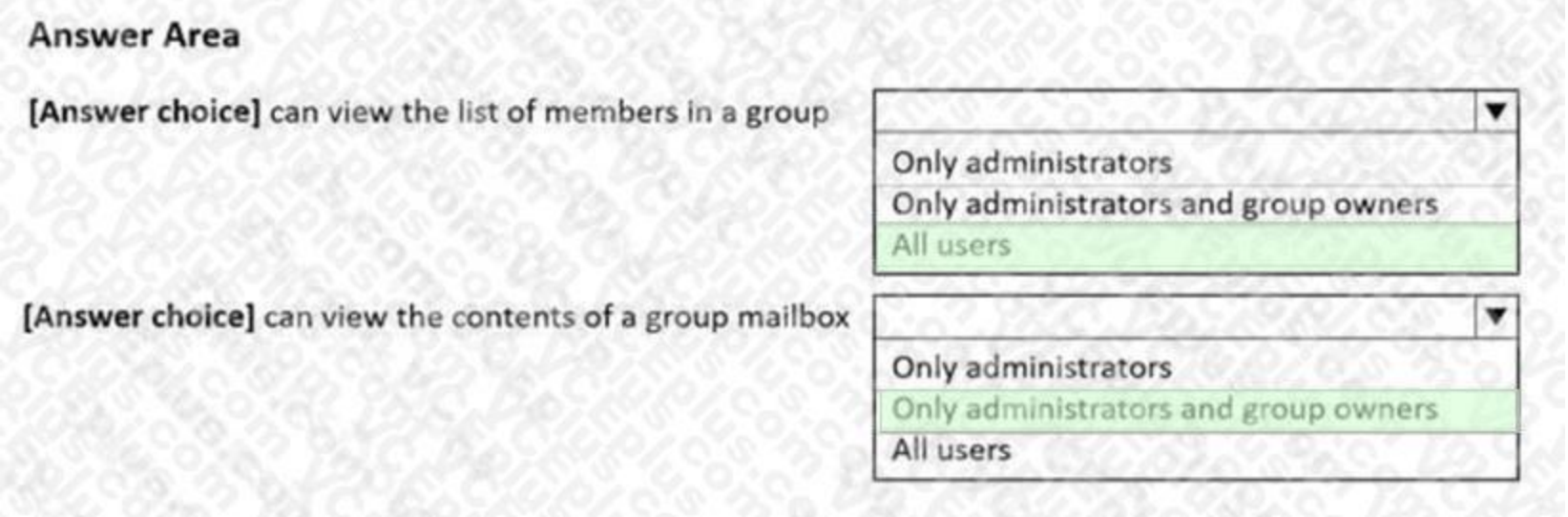

#### **Section: Explanation:**

# **QUESTION 3**

# HOTSPOT

You have a hybrid deployment of Microsoft Exchange Server 2019 and Microsoft 365 that contains three servers. All email received from the Internet is sent directly to the servers. You run the following command.

Get-MalwareFilterPolicy | FL Name,BypassInboundMessages,BypassOutboundMessages,Action,IsDefault

You receive the output shown in the following exhibit.

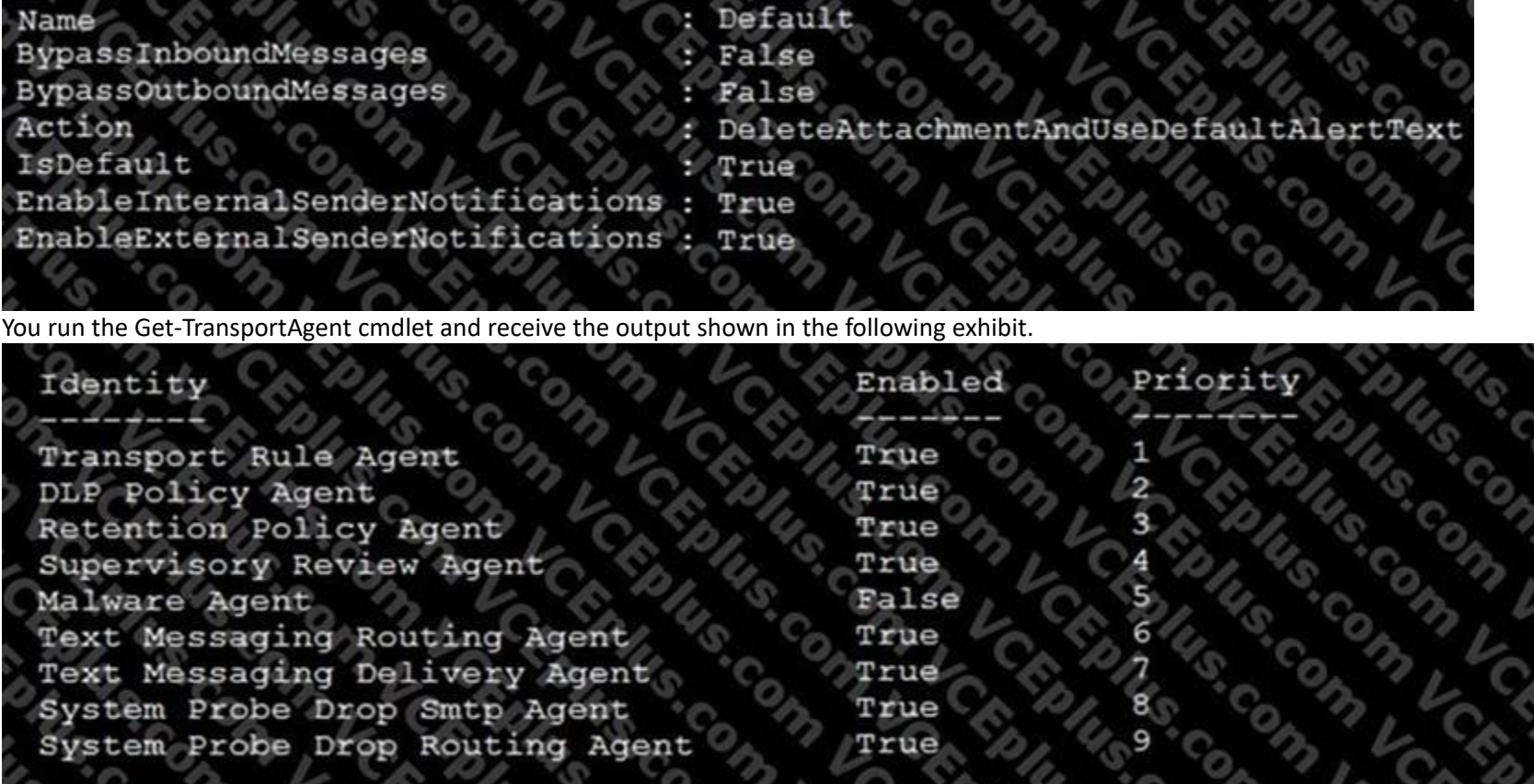

#### For each of the following statements, select Yes if the statement is true. Otherwise, select No. NOTE: Each correct selection is worth one point.

**Hot Area:**

**Answer Area** 

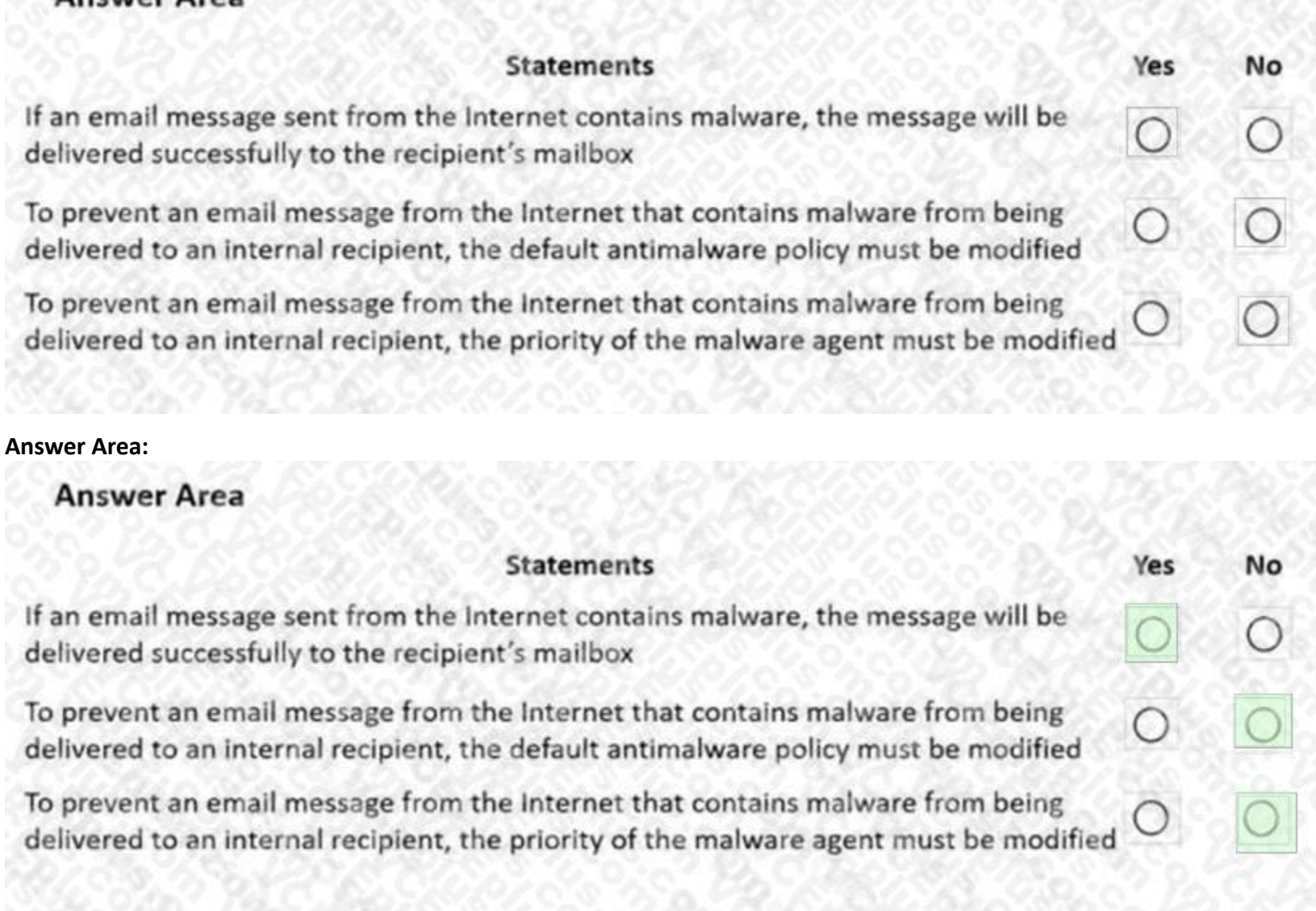

# **Section:**

#### **Explanation:**

#### **QUESTION 4**

You have a hybrid deployment that contains a Microsoft Exchange Online tenant and an on-premises Exchange Server 2019 server named Server1. All users use an email address suffix of @contoso.com. You migrate 200 mailboxes from Server1 to Exchange Online by using Exchange PowerShell cmdlets. Users hosted on Server1 can send email messages to the migrated mailboxes. In Microsoft 365, you create a new mailbox that uses an email address of user1@contoso.com.

When email is sent from the mailboxes hosted on Server1 to user1@contoso.com, the senders receive a non-delivery report (NDR) that contains the following text: "550 5.1.10 RESOLVER.ADR.RecipientNotFound; Recipient not found by SMTP address lookup."

You need to ensure that when new mailboxes are created, all the users at your company can exchange email successfully Which two actions should you perform? Each correct answer presents a complete solution. NOTE: Each correct selection is worth one point.

You verify that Microsoft 365 mailboxes can send email to user1@contoso.com successfully.

You delete the user account and mailbox of User1.

- A. From Azure AD Connect, modify the synchronization settings
- B. From Server1, run the New-RemoteMailbox cmdlet
- C. From Server1, run the Enable-Mailbox cmdlet
- D. From the on-premises network, create new mailboxes, and then migrate the mailboxes to Microsoft 365
- E. From the Exchange admin center, modify the properties of the Outbound connector

# **Correct Answer: B, D**

### **Section:**

# **Explanation:**

The problem happens because the on-premise Exchange server is not aware of the existence of the mailbox created in Exchange Online. To prevent this happening, new mailboxes need to be created from the onpremise Exchange server. You can create on Exchange Online mailbox from the on-premise server by running New-RemoteMailbox cmdlet. Alternatively, you can create a local mailbox on the on-premise server and then migrate the mailbox to Exchange Online.

Note: This question is part of a series of questions that present the same scenario. Each question in the series contains a unique solution that might meet the stated goals. Some question sets might have more than one correct solution, while others might not have a correct solution.

# **QUESTION 5**

Allan Deyoung must perform a message trace of the email messages sent by Isaiah Langer and provide a report that contains all the messages sent during the last 30 days. You need to ensure that Allan Deyoung can perform the message trace. What should you do?

After you answer a question in this section, you will NOT be able to return to it. As a result, these questions will not appear in the review screen.

You have a Microsoft Exchange Online tenant that contains the following email domains:

Adatum.com

Contoso.com

Fabrikam.com

When external recipients receive email messages from the users in the tenant, all the messages are delivered by using the @contoso.com email domain.

You need to ensure that the users send email by using the @fabrikam.com email domain.

Solution: From the Exchange Management Shell, you run Set-Mailbox cmdlet.

Does this meet the goal?

A. No

B. Yes

**Correct Answer: B Section: Explanation:** Set-Mailbox -PrimarySmtpAddress Reference: [https://docs.microsoft.com/en-us/powershell/module/exchange/set-mailbox?view=exchange-ps](exchange-ps)

# **QUESTION 6**

- A. Add Allan Deyoung to the Organization Management role group
- B. Add Allan Deyoung to the Security Administrator role group
- C. For Allan Deyoung, set ElcProcessingDisabled to true
- D. For Isaiah Langer, set ElcProcessingDisabled to true

**Correct Answer: A Section: Explanation:** Reference: <https://docs.microsoft.com/en-us/exchange/permissions-exo/feature-permissions>

#### **QUESTION 7**

You have a Microsoft Exchange Server 2019 hybrid deployment.

You are migrating public folder data to Exchange Online by using a migration batch of the PublicFolder type. You need to identify the sync status of each move request in the batch. Which cmdlet should you run?

A. Get-PublicFolderMailboxMigrationRequest

- B. Get-PublicFolderMigrationRequest
- C. Get-PublicFolderMoveRequest
- D. Get-MoveRequest

**Correct Answer: A**

**Section:**

**Explanation:**

Reference: <https://docs.microsoft.com/en-us/powershell/module/exchange/get>publicfoldermailboxmigrationrequest?view=exchange-ps

#### **QUESTION 8**

Your company has a Microsoft Exchange Online tenant named contoso.com. The company acquires a company named ADatum Corporation that uses a third-party IMAP email service named adatum.com. You plan to migrate the mailbox content of adatum.com to contoso.com. You need to connect Microsoft 365 to the IMAP email service. What should you create first?

- A. a new organization relationship
- B. a new migration endpoint
- C. a new remote domain
- D. a new staged migration batch

#### **Correct Answer: B**

**Section:**

#### **Explanation:**

Reference: <https://docs.microsoft.com/en-us/exchange/mailbox-migration/migrating-imap-mailboxes/migrating-imap>- mailboxes

#### **QUESTION 9**

You have a Microsoft Exchange Server 2019 organization.

You need to ensure that a user named User1 can prevent mailbox content from being deleted if the content contains the words Fabrikam and Confidential. What should you do?

- A. Assign the Mailbox Search and Legal Hold management roles to User1.
- B. Assign the Mailbox Search and Mailbox Import Export management roles to User1.
- C. Add User1 to the Records Management management role group.
- D. Add User1 to the Organization Management management role group.

**Correct Answer: A Section: Explanation:**

# Reference:

[https://docs.microsoft.com/en-us/exchange/policy-and-compliance/holds/holds?view=exchserver-2019](exchserver-2019)

# **QUESTION 10**

Note: This question is part of a series of questions that present the same scenario. Each question in the series contains a unique solution that might meet the stated goals. Some question sets might have more than one correct solution, while others might not have a correct solution.

You need to ensure that a user named User1 can review audit reports from the Microsoft 365 security center. User1 must be prevented from tracing messages from the Security admin center. Solution: You assign the Reports reader role to User1.

After you answer a question in this section, you will NOT be able to return to it. As a result, these questions will not appear in the review screen. You have a Microsoft 365 E5 subscription.

Note: This question is part of a series of questions that present the same scenario. Each question in the series contains a unique solution that might meet the stated goals. Some question sets might have more than one correct solution, while others might not have a correct solution.

You need to ensure that a user named User1 can review audit reports from the Microsoft 365 security center. User1 must be prevented from tracing messages from the Security admin center. Solution: You assign the Security Reader role to User1.

Does this meet the goal?

```
A. Yes
```
B. No

**Correct Answer: B**

**Section:**

# **QUESTION 11**

Note: This question is part of a series of questions that present the same scenario. Each question in the series contains a unique solution that might meet the stated goals. Some question sets might have more than one correct solution, while others might not have a correct solution.

After you answer a question in this section, you will NOT be able to return to it. As a result, these questions will not appear in the review screen.

You need to ensure that a user named User1 can review audit reports from the Microsoft 365 security center. User1 must be prevented from tracing messages from the Security admin center. Solution: You assign the Security administrator role to User1.

You have a Microsoft 365 E5 subscription.

Does this meet the goal?

A. Yes

B. No

# **Correct Answer: A**

**Section:**

# **Explanation:**

Security Administrator can view the audit reports but cannot create a message trace.

Reference:https://docs.microsoft.com/en-us/microsoft-365/security/office-365-security/message-trace-scc

# **QUESTION 12**

After you answer a question in this section, you will NOT be able to return to it. As a result, these questions will not appear in the review screen.

You have a Microsoft 365 E5 subscription.

Does this meet the goal?

A. Yes

B. No

**Correct Answer: A Section: Explanation:** Security Administrator can view the audit reports but cannot create a message trace. Reference: <https://docs.microsoft.com/en-us/microsoft-365/security/office-365-security/message-trace-scc>

# **QUESTION 13**

# DRAG DROP

You plan to migrate to Microsoft Exchange Online. The solution must meet the following requirements. Messages sent by the research & development department at your company must be routed to the internet through an onpremises Data loss prevention (DLP) appliance. The actual source of the messages received by Exchange Online from a third-party cloud filtering service must be identified. What features should you use to meet the requirements? To answer, drag the appropriate options to the correct requirements. Each option may be used once, more than once, or not at all. You may need to drag the split bar between panes or scroll to view content.

NOTE: Each correct selection is worth one point.

# **Select and Place:**

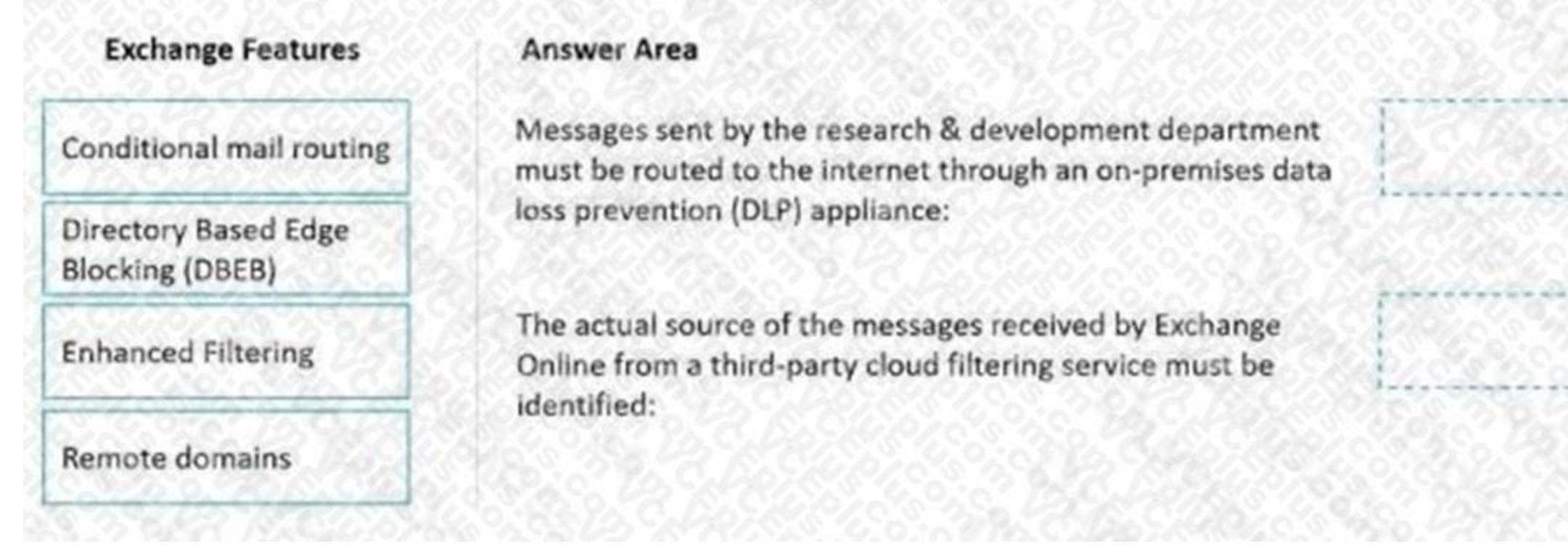

**Correct Answer:**

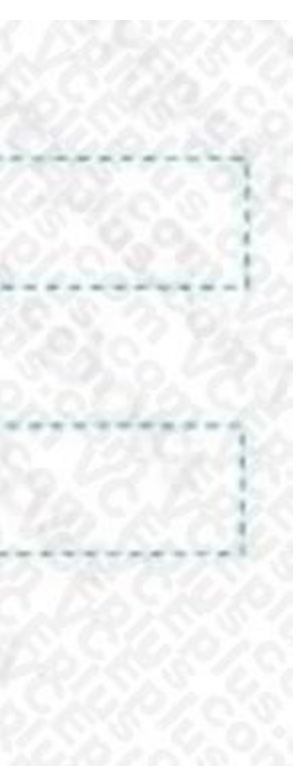

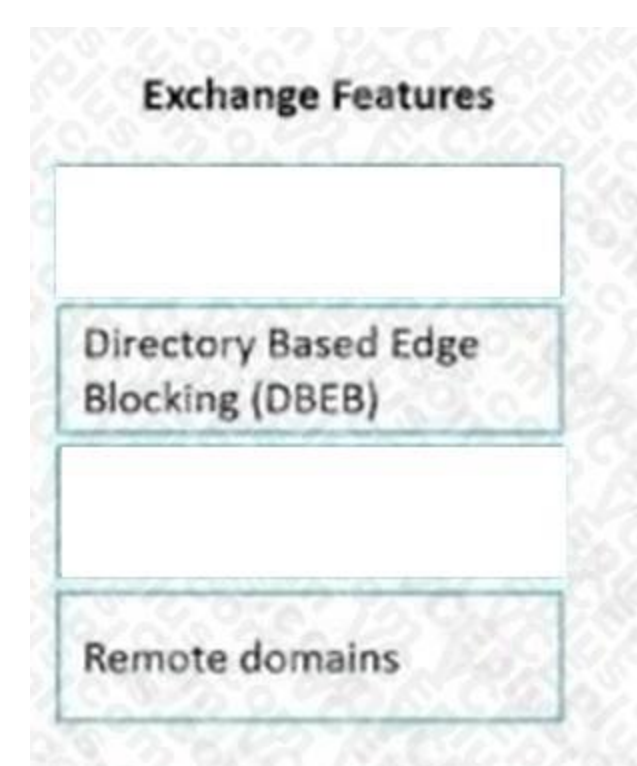

# **Answer Area**

Messages sent by the research & development department must be routed to the internet through an on-premises data loss prevention (DLP) appliance:

The actual source of the messages received by Exchange Online from a third-party cloud filtering service must be identified:

Conditional mail routing

**Enhanced Filtering** 

#### **Section:**

#### **Explanation:**

<https://docs.microsoft.com/en-us/exchange/mail-flow-best-practices/use-connectors-to-configure-mail-flow/conditional-mail-routing> [https://docs.microsoft.com/en-us/exchange/mail-flow-best-practices/use](https://docs.microsoft.com/en-us/exchange/mail-flow-best-practices/use-connectors-to-configure-mail-flow/enhancedfiltering-for-connectors)[connectors-to-configure-mail-flow/enhancedfiltering-for-connectors](https://docs.microsoft.com/en-us/exchange/mail-flow-best-practices/use-connectors-to-configure-mail-flow/enhancedfiltering-for-connectors)

You have a hybrid deployment between a Microsoft Exchange Online tenant and an on-premises Exchange Server 2013 organization. The deployment contains the public folders shown in following table. You need to configure the deployment to meet the following requirements:

#### **QUESTION 14**

#### DRAG DROP

Which PowerShell script should you run from an Exchange Server 2013 server to meet each requirement? To answer, drag the appropriate scripts to the correct requirements. Each script may be used once, more than once, or at all. You may need to drag the split bar between panes or scroll to view content. NOTE: Each correct selection is worth one point.

Exchange Server 2013 mailboxes must be able to access PF2.

Exchange Online mailboxes must be able to accessPF1.

**Select and Place:**

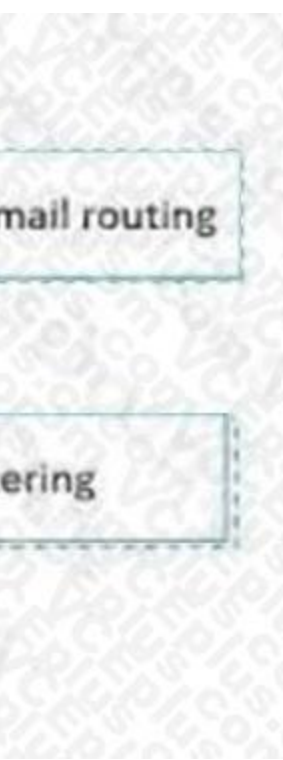

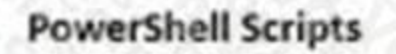

# **Answer Area**

Import-PublicFolderMailboxes.ps1

Sync-MailPublicFolders.ps1

Sync-MailPublicFoldersCloudToOnprem.ps1

Sync-ModernMailPublicFolders.ps1

**Correct Answer:**

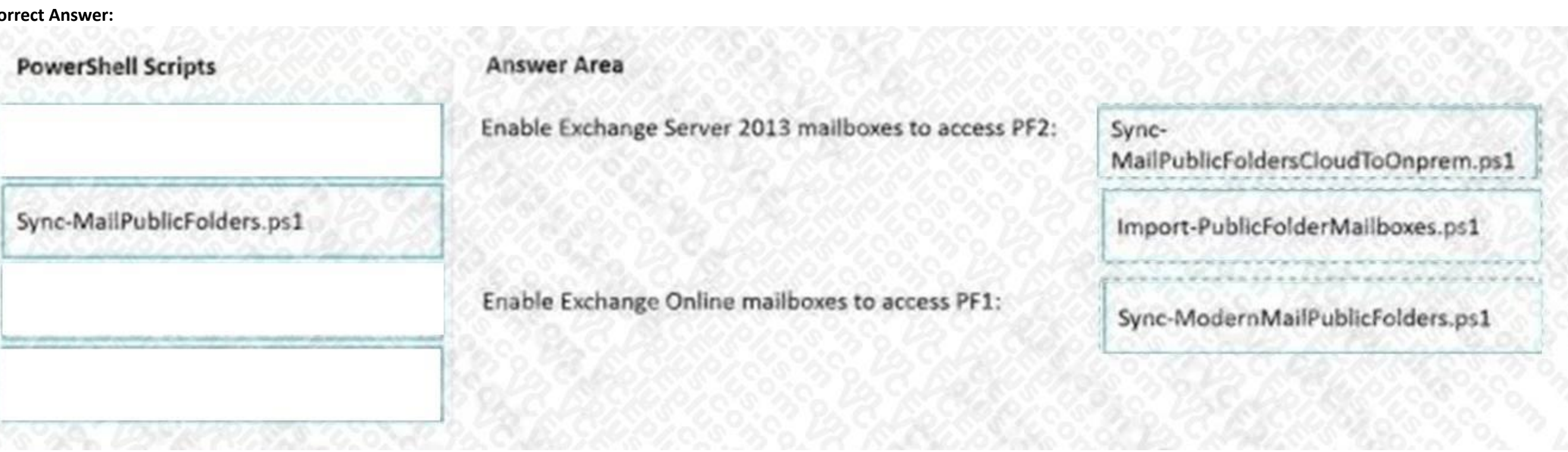

Enable Exchange Server 2013 mailboxes to access PF2:

Enable Exchange Online mailboxes to access PF1:

#### **Section: Explanation:**

**QUESTION 15**

# SIMULATION

Please wait while the virtual machine loads. Once loaded, you may proceed to the lab section. This may take a few minutes, and the wait time will not be deducted from your overall test time. When the Next button is available, click it to access the lab section. In this section, you will perform a set of tasks in a live environment. While most functionality will be available to you as it would be in a live environment, some functionality (e.g., copy and paste, ability to navigate to external websites) will not be possible by design.

Scoring is based on the outcome of performing the tasks stated in the lab. In other words, it doesn't matter how you accomplish the task, if you successfully perform it, you will earn credit for that task. Labs are not timed separately, and this exam may have more than one lab that you must complete. You can use as much time as you would like to complete each lab. But, you should manage your time appropriately to ensure

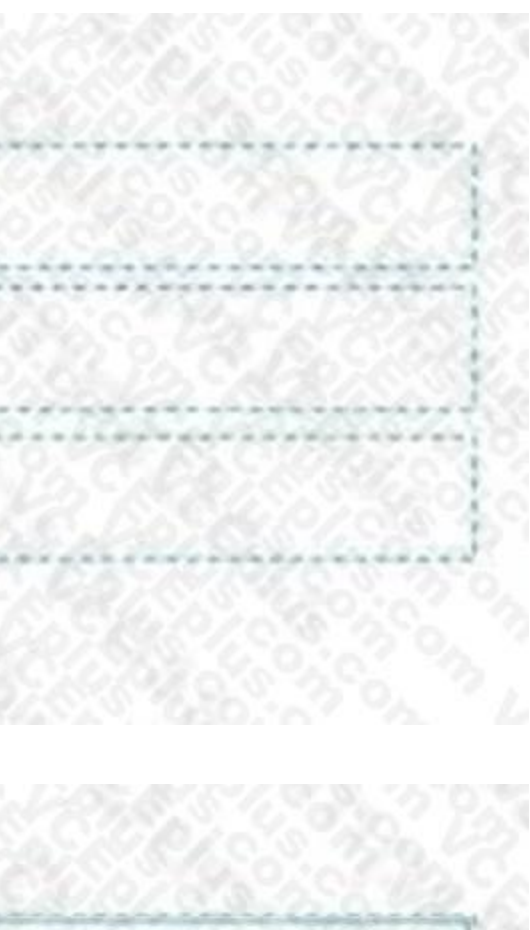

that you are able to complete the lab(s) and all other sections of the exam in the time provided. Please note that once you submit your work by clicking the Next button within a lab, you will NOT be able to return to the lab.

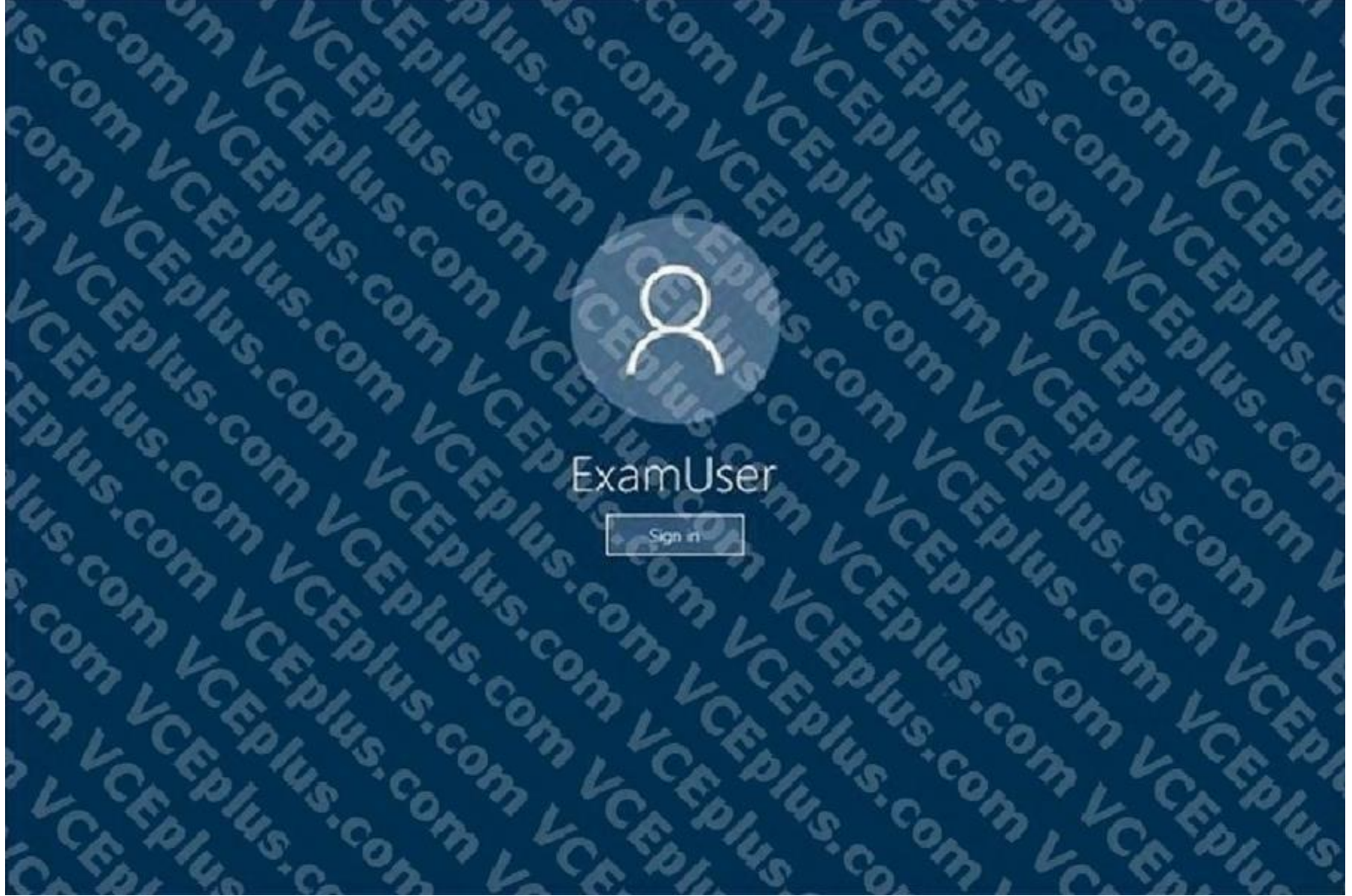

Use the following login credentials as needed:

To enter your username, place your cursor in the Sign in box and click on the username below.

You need to ensure that a user named Miriam Graham has the required rights to create new recipients by using the Exchange Online admin center. Miriam must be prevented from managing recipients. The solution must use the principle of least privilege.

To enter your password, place your cursor in the Enter password box and click on the password below. Microsoft 365 Username: admin@abc.com Microsoft 365 Password: xxxxxx If the Microsoft 365 portal does not load successfully in the browser, press CTRL-K to reload the portal in a new browser tab. The following information is for technical support purposes only. Lab Instance: XXXXXX

To complete this task, sign in to the Microsoft 365 admin center.

A.

**Correct Answer: A Section: Explanation:** Answer: A Explanation:

- 1. From the Microsoft 365 admin center dashboard, go to Admin > Exchange.
- 2. In the Exchange admin center, go to Roles > Admin roles, select the Recipient Management role group.
- 3. In Assigned section, add Miriam Graham to the role group.
- 4. When you're finished, click Save.

Reference: <https://docs.microsoft.com/en-us/exchange/permissions-exo/role-groups> [https://docs.microsoft.com/en-](us\exchange\permissions-exo\permissions-exo) [us/exchange/permissions-exo/permissions-exo](us\exchange\permissions-exo\permissions-exo)

#### **QUESTION 16**

You have a Microsoft Exchange Online tenant.

Users use Microsoft Outlook as their primary email client.

The users report that email messages received from a partner company are often delayed before being delivered.

You need to analyze the message header of one of the delayed messages to identify the cause of the delay.

What are two actions that you can perform? Each correct answer presents a complete solution.

NOTE: Each correct selection is worth one point.

A. From Message trace in the Exchange admin center, create a custom query.

- B. From the Exchange admin center, review the Queued messages report.
- C. Run the Microsoft Remote Connectivity Analyzer.
- D. From Outlook, review the properties of the message.
- E. From the Exchange admin center, review the mail flow rules.

**Correct Answer: A, D Section:**

#### **QUESTION 17**

DRAG DROP

You have a Microsoft 365 tenant.

You need to implement a compliance solution that meets the following requirements:

\* A sensitivity label named ContainsCreditCardinfo must be applied to all Microsoft Office documents that contain credit card information.

\* When a document that has the label applied is attached to an email by a user, the user must receive a policy tip in Microsoft Outlook.

Which three objects should you create in sequence? To answer, move the appropriate actions from the list of actions to the answer area and arrange them in the correct order.

#### **Select and Place:**

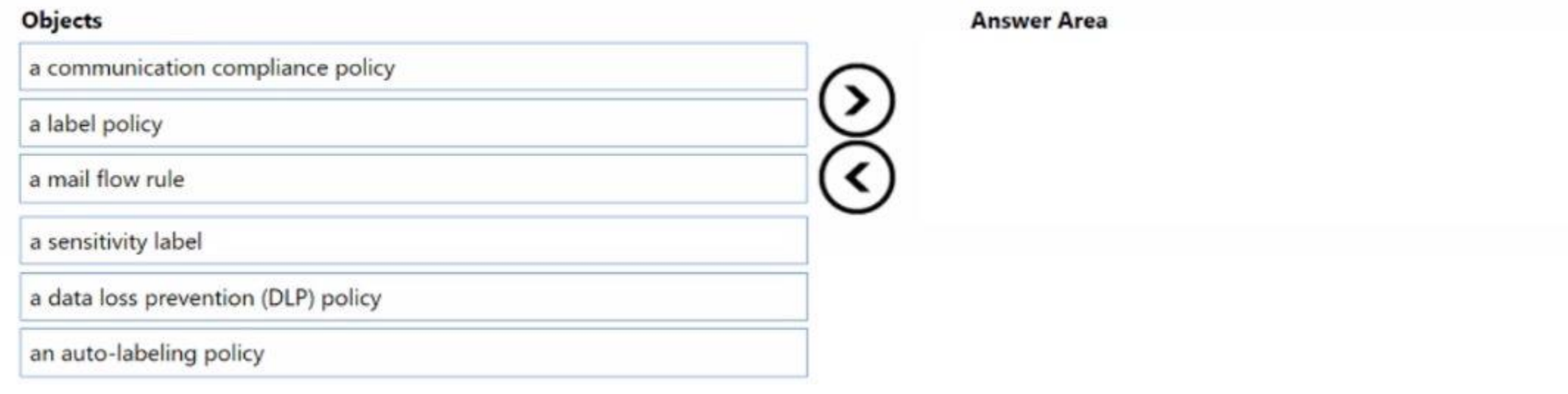

**Correct Answer:**

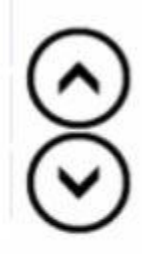

# Objects

#### **Answer Area**

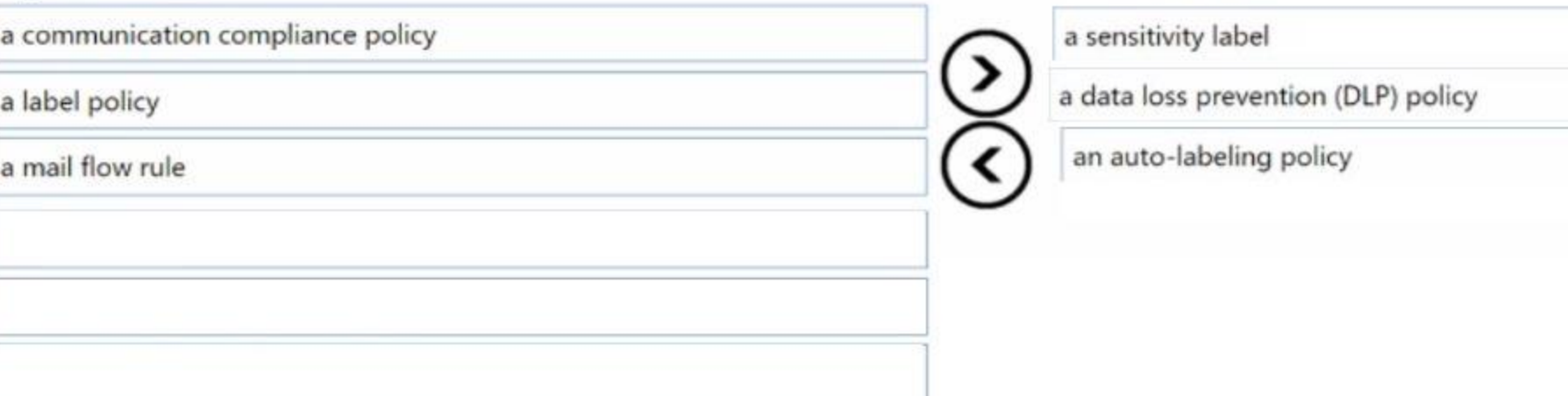

#### **Section:**

#### **Explanation:** a sensitivity lable a data loss prevention (DLP) policy an auto-labeling policy

# **QUESTION 18**

You have a Microsoft 365 subscription that contains a user named User1.

You need to ensure that User1 can only manage eDiscovery cases that she creates and export the search results. The solution must use the principle of least privilege. To which role should you add User1?

- A. eDiscovery Manager
- B. eDiscovery Administrator
- C. Communications Compliance
- D. Compliance Administrator

#### **Correct Answer: A Section:**

You need to ensure that the messages are identified as phishing. The solution must ensure that contoso.com and all its subdomains and paths are matched. How should you complete the PowerShell command? To answer, select the appropriate options in the answer area. NOTE: Each correct selection is worth one point.

### **QUESTION 19**

#### HOTSPOT

You have a Microsoft Exchange Online tenant that uses Microsoft Defender for Office 365.

Users report that a domain named contoso.com sent them phishing email messages that contain URLs.

**Hot Area:**

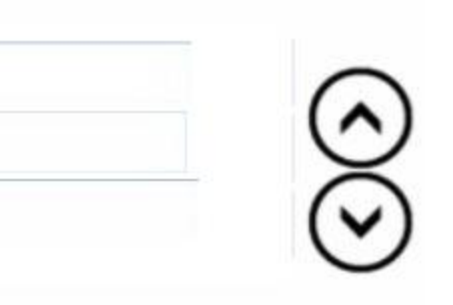

**Answer Area:**

# **Answer Area**

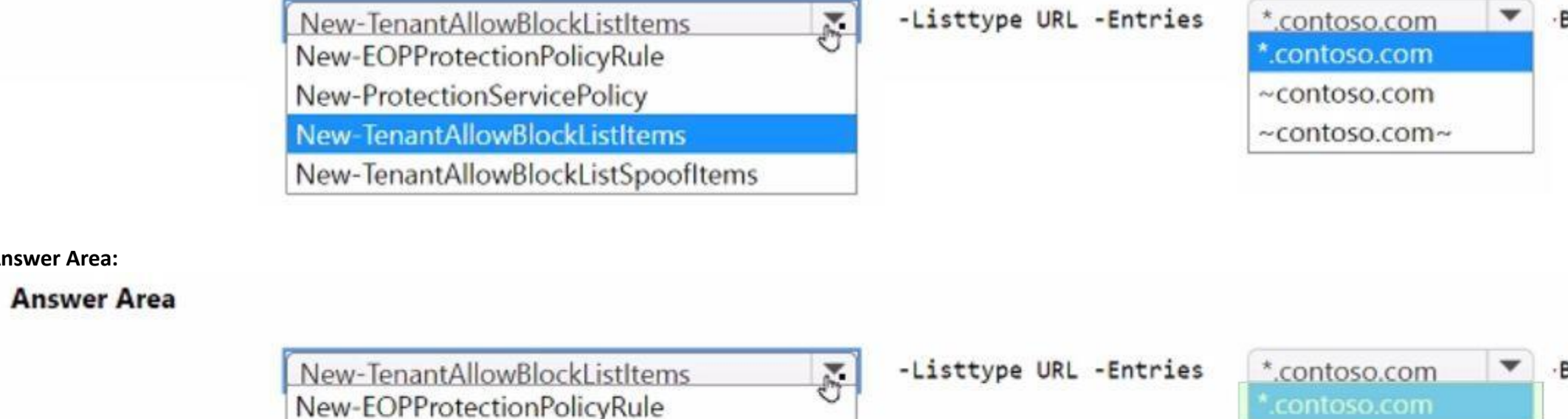

**Section:**

**Explanation:**

### **QUESTION 20**

HOTSPOT

You have a Microsoft Exchange Online tenant that contains a public folder named PF1 and three users named User1, User2, and User3. Users are assigned public folder permissions to PF1 as shown in the following table.

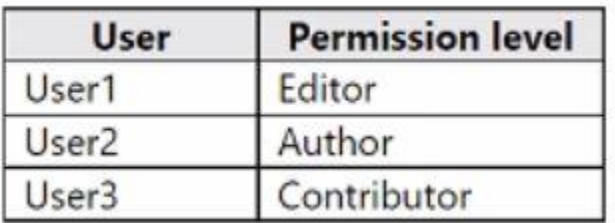

Which users can read items in PF1, and which users can delete all the items in PF1? To answer, select the appropriate options in the answer area. NOTE: Each correct selection is worth one point.

New-ProtectionServicePolicy

New-TenantAllowBlockListItems

New-TenantAllowBlockListSpoofItems

#### **Hot Area:**

Block -NoExpiration

Block -NoExpiration

 $\sim$ contoso.com

~contoso.com~

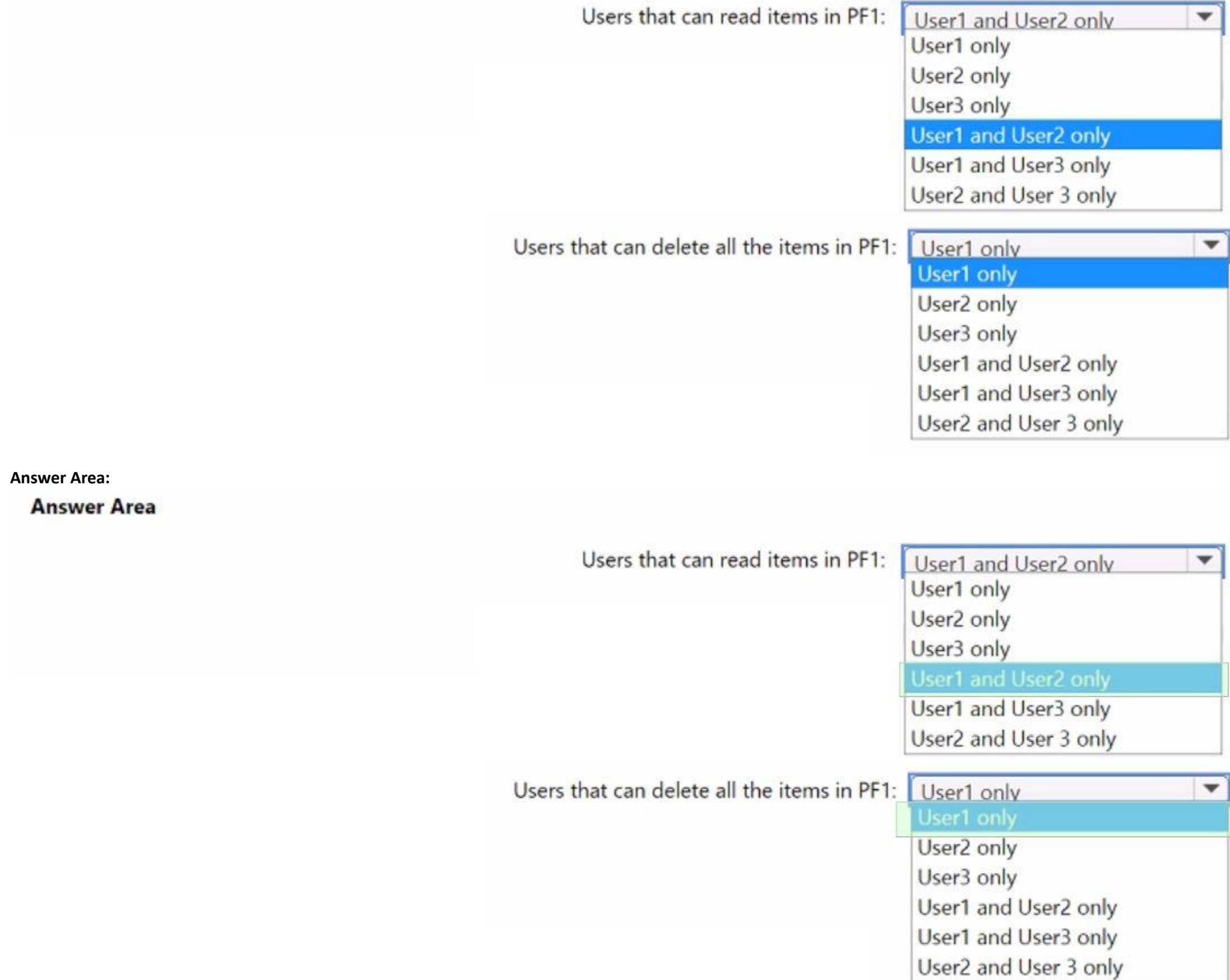

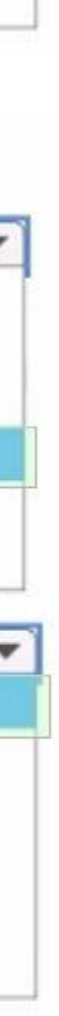

### **Section: Explanation:**

# **QUESTION 21**

You have a Microsoft Exchange Online tenant that contains a user named User1.

You need to ensure that User1 can perform the following tasks from the Microsoft Purview compliance portal:

\* Create, edit, delete, and control access to Core eDiscovery cases.

\* Use Content search to bulk delete email messages.

The solution must follow the principle of least privilege. To which role group should you add User1?

You need to ensure that Mailbox1 rejects all external email messages and responds with the following non-delivery report (NDR): 'Mailbox1 is an automated system mailbox and does not accept incoming mail. What should you do?

- A. Compliance Administrator
- B. Compliance Data Administrator
- C. Organization Management
- D. eDiscovery Manager

**Correct Answer: D Section:**

### **QUESTION 22**

You have a Microsoft Exchange Online tenant that contains a mailbox named Mailbox1.

- A. Set a message delivery restriction for Mailbox1.
- B. From Mailbox1, create an inbox rule.
- C. Create a mail flow rule.
- D. Modify the permissions for Mailbox1.

# **Correct Answer: C**

**Section:**

#### **QUESTION 23**

You have a Microsoft 365 E3 subscription that uses Microsoft Exchange Online and contains a global administrator named Admin1. Admin1 plans to use Attack simulation training to simulate a Malware Attachment attack. However, when a simulation is launched, only the Credential Harvest technique is available. You need to ensure that Admin1 can run the Malware Attachment simulation. What should you do?

- A. Assign the Attack simulation administrator role to Admin1.
- B. Create an anti-phishing policy.
- C. Create an anti-malware policy.
- D. Assign a Microsoft 365 E5 license to Admin1.

**Correct Answer: D Section:**

**QUESTION 24**

You have a Microsoft Exchange Online tenant.

You plan to use a third-party service to archive all the email messages that are sent and received by the Exchange mailboxes. You need to copy all the sent and received messages automatically to the third-party service. What should you configure?

- A. a content search
- B. a retention policy
- C. an archive policy
- D. a journal rule

#### **Correct Answer: D Section:**

# **QUESTION 25**

### DRAG DROP

What is the maximum duration that you can set for each user? To answer, drag the appropriate duration values to the correct users. Each duration value may be used once, more than once, or not at all. You may need to drag t bar between panes or scroll to view content.

You have a Microsoft Exchange Online tenant that contains the users shown in the following table.

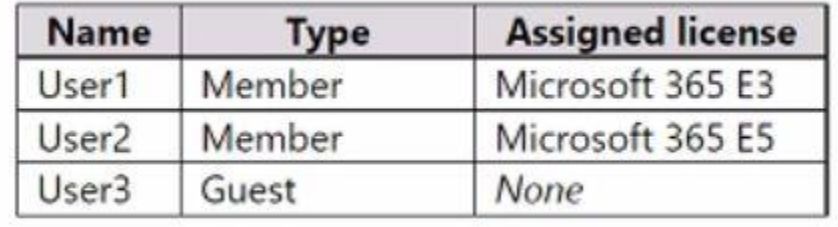

You need to create audit retention policies to retain the mailbox activity of all the users.

NOTE: Each correct selection is worth one point.

#### **Durations Answer Area** 30 Days 90 Days User1: 1 Year  $\alpha$  $\circ$ 6 Months 1 Year User2:  $\boxed{10 \text{ Years}}$  $\circ$  $\circ$ 10 Years  $\qquad \qquad \oplus$

#### Answer:

1 Year

# **Select and Place:**

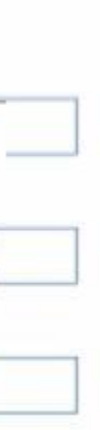
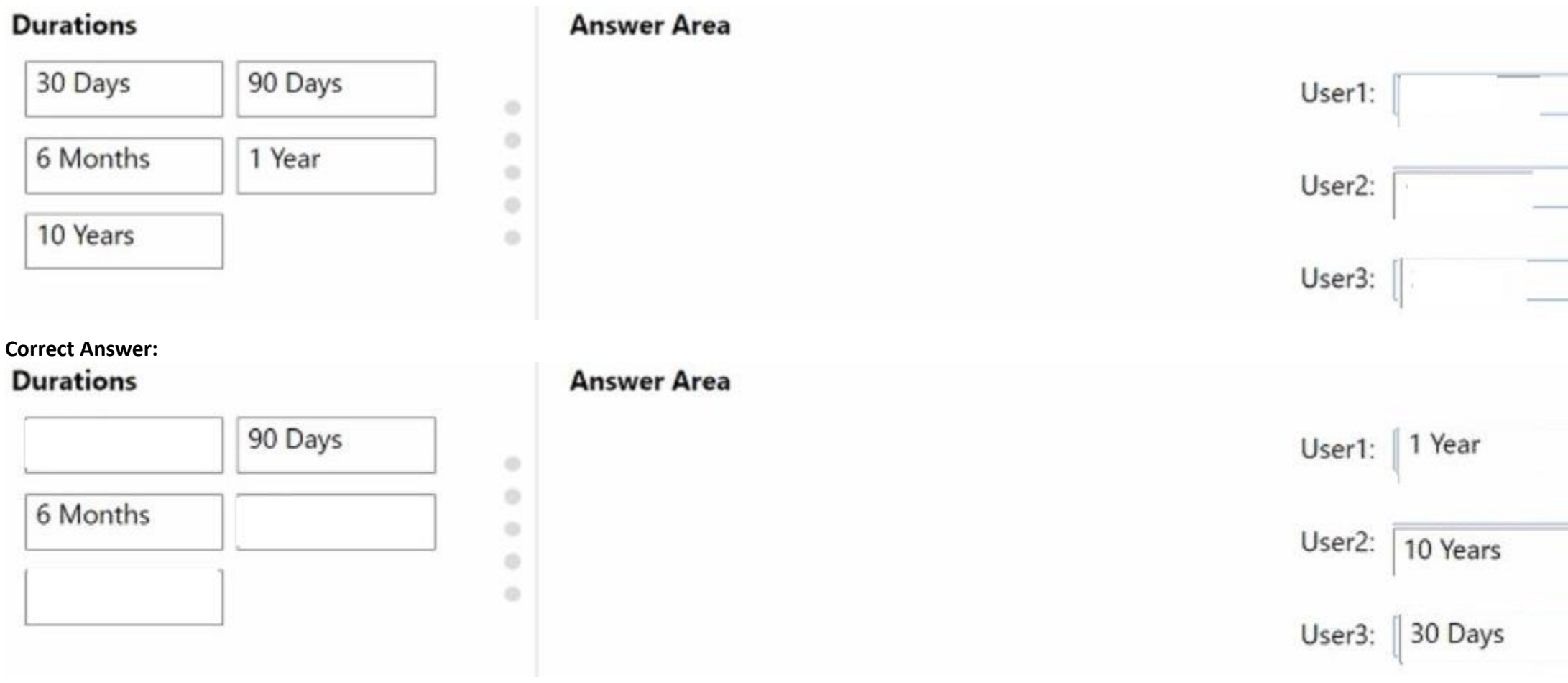

**Section:**

**Explanation:**

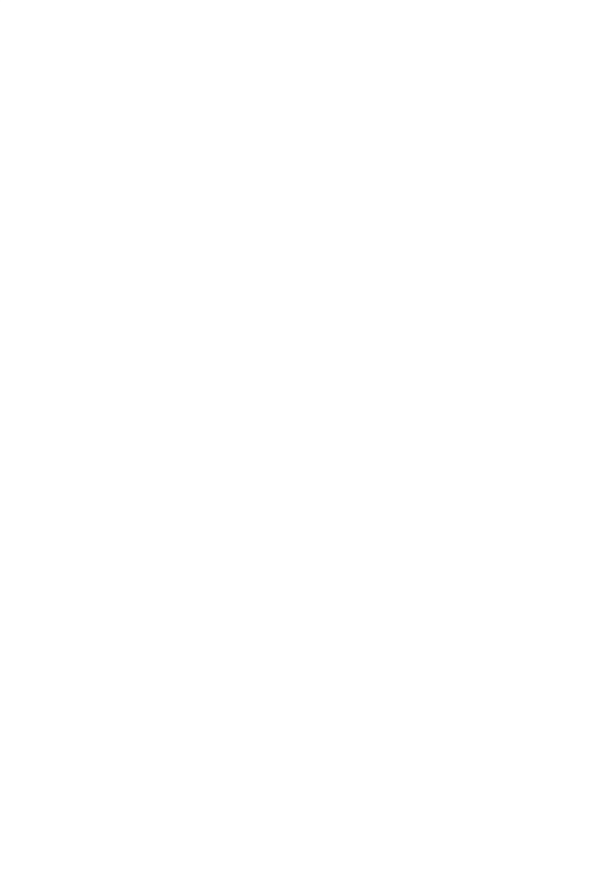